IBM DB2 Universal Database

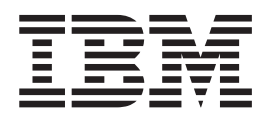

# DB2 Universal Database Express Edition - Mise en route

*Version 8.2*

IBM DB2 Universal Database

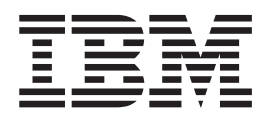

# DB2 Universal Database Express Edition - Mise en route

*Version 8.2*

Avant de consulter les informations suivantes et avant d'utiliser le produit associé, veuillez lire les informations générales contenues dans la section *Remarques*.

#### **Deuxième édition - mai 2004**

Réf. US : GC09-7851-01

LE PRESENT DOCUMENT EST LIVRE ″EN L'ETAT″. IBM DECLINE TOUTE RESPONSABILITE, EXPRESSE OU IMPLICITE, RELATIVE AUX INFORMATIONS QUI Y SONT CONTENUES, Y COMPRIS EN CE QUI CONCERNE LES GARANTIES DE QUALITE MARCHANDE OU D'ADAPTATION A VOS BESOINS. Certaines juridictions n'autorisent pas l'exclusion des garanties implicites, auquel cas l'exclusion ci-dessus ne vous sera pas applicable.

Ce document est mis à jour périodiquement. Chaque nouvelle édition inclut les mises à jour. Les informations qui y sont fournies sont susceptibles d'être modifiées avant que les produits décrits ne deviennent eux-mêmes disponibles. En outre, il peut contenir des informations ou des références concernant certains produits, logiciels ou services non annoncés dans ce pays. Cela ne signifie cependant pas qu'ils y seront annoncés.

Pour plus de détails, pour toute demande d'ordre technique, ou pour obtenir des exemplaires de documents IBM, référez-vous aux documents d'annonce disponibles dans votre pays, ou adressez-vous à votre partenaire commercial.

Vous pouvez également consulter les serveurs Internet suivants :

- v http://www.fr.ibm.com (serveur IBM en France)
- v http://www.can.ibm.com (serveur IBM au Canada)
- v http://www.ibm.com (serveur IBM aux Etats-Unis)

*Compagnie IBM France Direction Qualité Tour Descartes 92066 Paris-La Défense Cedex 50*

© Copyright IBM France 2004. Tous droits réservés.

**© Copyright International Business Machines Corporation 1993-2004. All rights reserved.**

# **Table des matières**

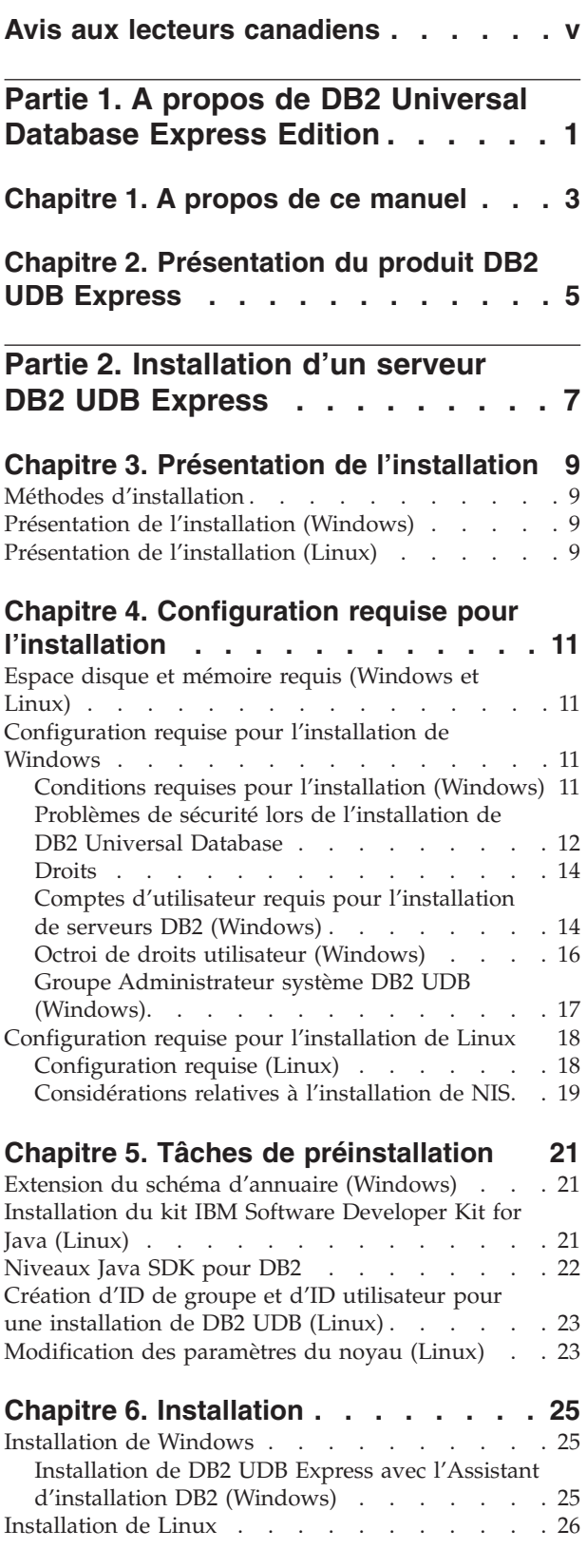

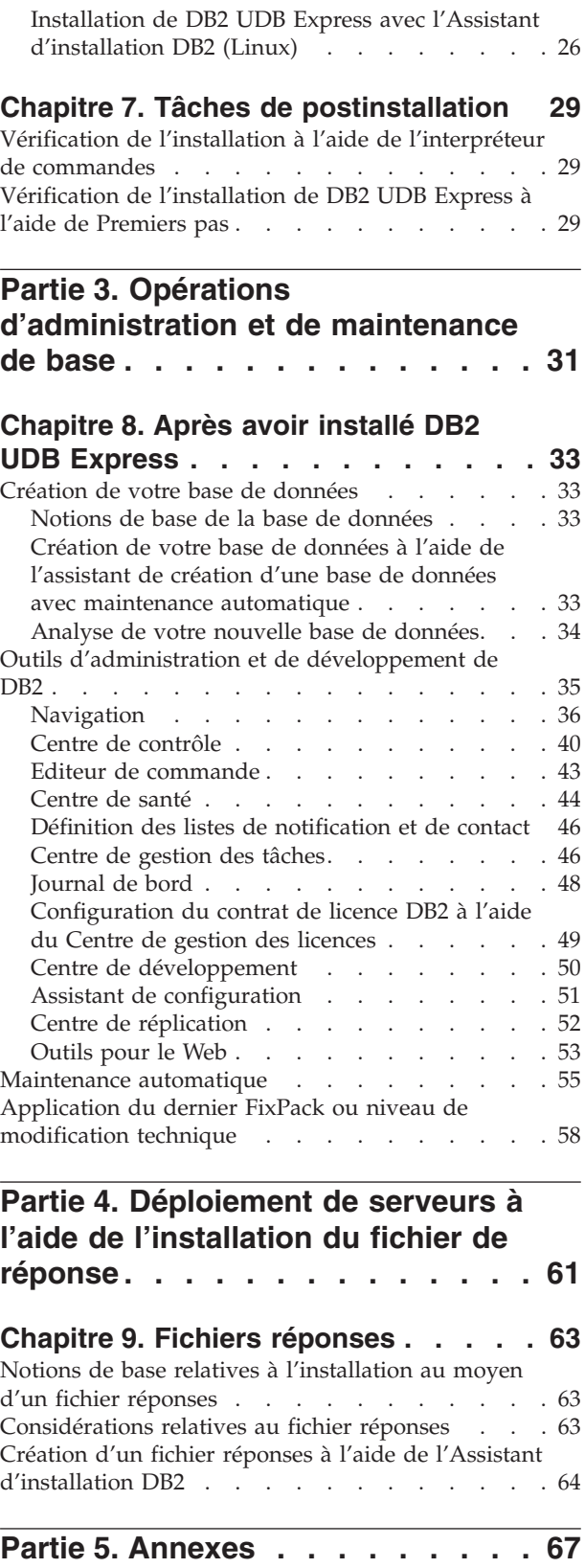

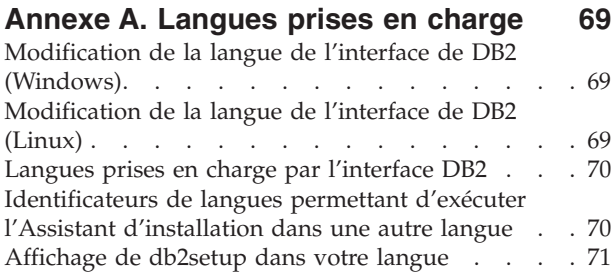

## **Annexe B. [Désinstallation](#page-80-0) de DB2 UDB**

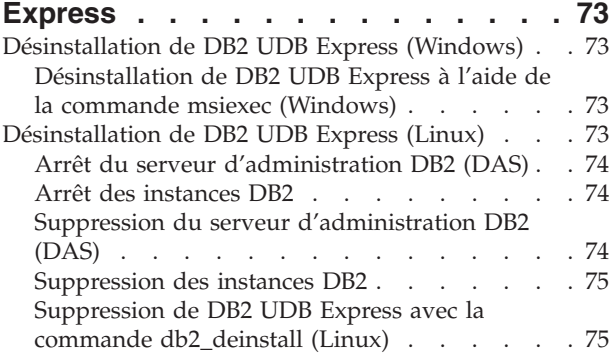

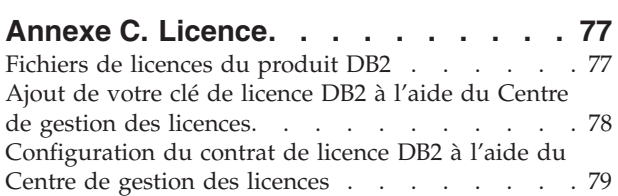

## **Annexe D. Règles et [maintenance](#page-88-0) des**

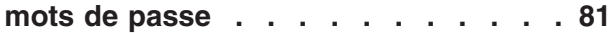

#### **Annexe E. DB2 [Universal](#page-90-0) Database -**

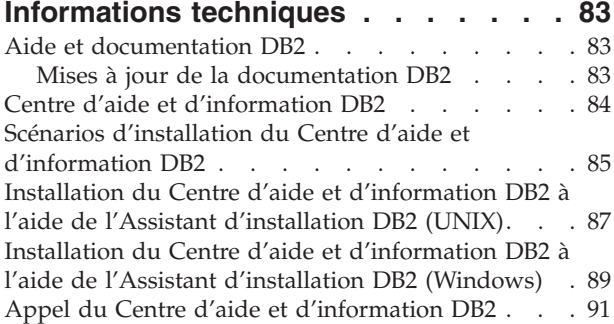

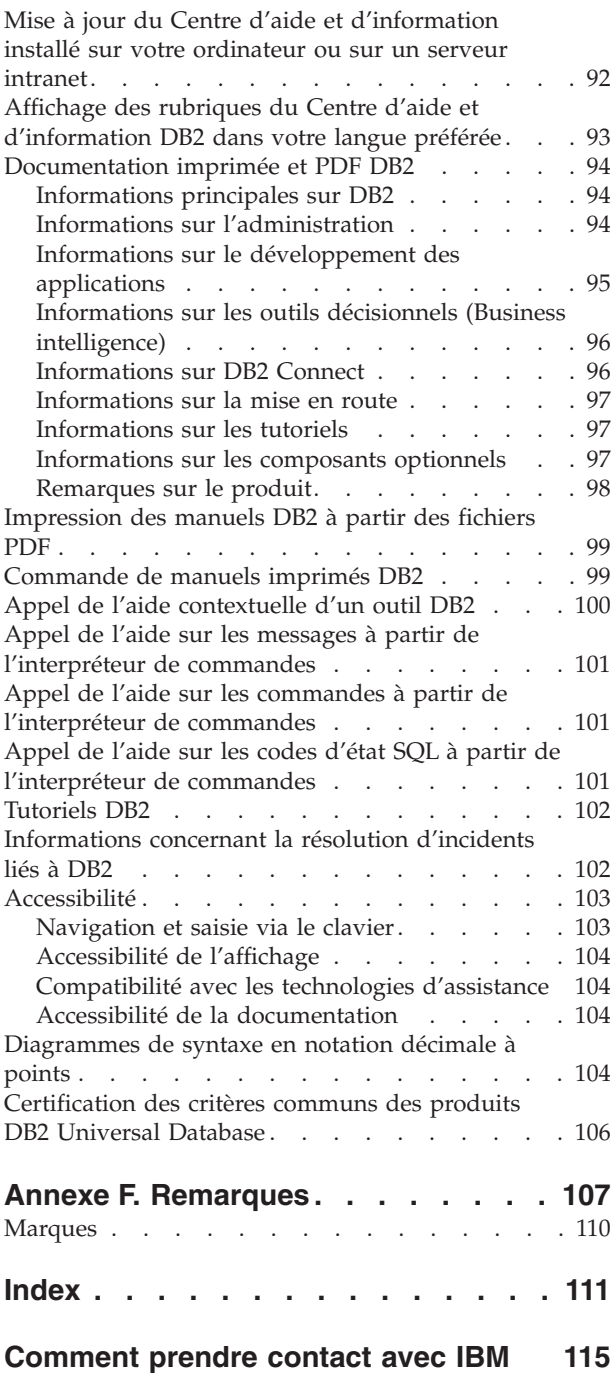

[Informations](#page-122-0) produit . . . . . . . . . . . [115](#page-122-0)

## <span id="page-6-0"></span>**Avis aux lecteurs canadiens**

Le présent document a été traduit en France. Voici les principales différences et particularités dont vous devez tenir compte.

#### **Illustrations**

Les illustrations sont fournies à titre d'exemple. Certaines peuvent contenir des données propres à la France.

#### **Terminologie**

La terminologie des titres IBM peut différer d'un pays à l'autre. Reportez-vous au tableau ci-dessous, au besoin.

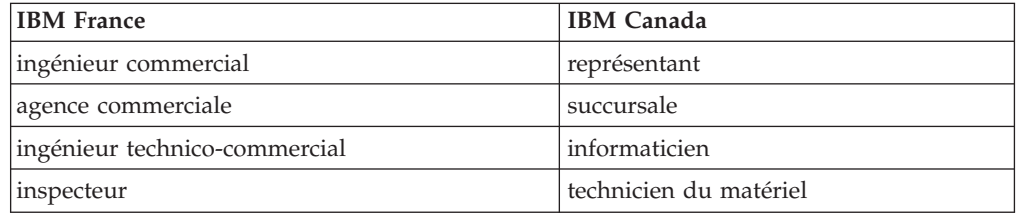

#### **Claviers**

Les lettres sont disposées différemment : le clavier français est de type AZERTY, et le clavier français-canadien de type QWERTY.

#### **OS/2 et Windows - Paramètres canadiens**

Au Canada, on utilise :

- v les pages de codes 850 (multilingue) et 863 (français-canadien),
- le code pays 002,
- le code clavier CF.

#### **Nomenclature**

Les touches présentées dans le tableau d'équivalence suivant sont libellées différemment selon qu'il s'agit du clavier de la France, du clavier du Canada ou du clavier des États-Unis. Reportez-vous à ce tableau pour faire correspondre les touches françaises figurant dans le présent document aux touches de votre clavier.

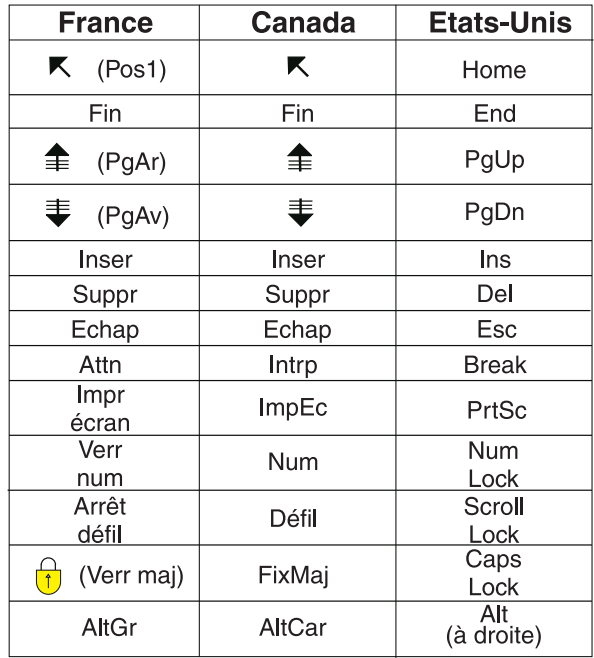

#### **Brevets**

Il est possible qu'IBM détienne des brevets ou qu'elle ait déposé des demandes de brevets portant sur certains sujets abordés dans ce document. Le fait qu'IBM vous fournisse le présent document ne signifie pas qu'elle vous accorde un permis d'utilisation de ces brevets. Vous pouvez envoyer, par écrit, vos demandes de renseignements relatives aux permis d'utilisation au directeur général des relations commerciales d'IBM, 3600 Steeles Avenue East, Markham, Ontario, L3R 9Z7.

#### **Assistance téléphonique**

Si vous avez besoin d'assistance ou si vous voulez commander du matériel, des logiciels et des publications IBM, contactez IBM direct au 1 800 465-1234.

<span id="page-8-0"></span>**Partie 1. A propos de DB2 Universal Database Express Edition**

# <span id="page-10-0"></span>**Chapitre 1. A propos de ce manuel**

Ce manuel fourni des informations sur la manière d'installer DB2 UDB Express. Elle présente également les fonctions de maintenance, d'administration et de développement de DB2 UDB.

Pour avoir un aperçu complet de DB2 UDB, voir le Centre d'aide et d'information DB2 UDB à l'adresse [http://publib.boulder.ibm.com/infocenter/db2help/.](http://publib.boulder.ibm.com/infocenter/db2help/)

Pour installer le Centre d'aide et d'information sur votre ordinateur, voir la section «Centre d'aide et [d'information](#page-91-0) DB2» à la page 84.

Pour accéder à la bibliothèque DB2 UDB des manuels au format imprimé ou PDF, voir les sections [«Commande](#page-106-0) de manuels imprimés DB2» à la page 99 et [«Impression](#page-106-0) des manuels DB2 à partir des fichiers PDF» à la page 99.

## <span id="page-12-0"></span>**Chapitre 2. Présentation du produit DB2 UDB Express**

IBM DB2 Universal Database Express (DB2 UDB Express) est le membre le plus récent de la famille de produits DB2 Universal Database Version 8. Il allie la puissance, les fonctionnalités et la fiablité de la base de données relationnelle IBM DB2 UDB récompensée pour ses performances ; sa simplicité de conditionnement, d'installation et de déploiement à un coût d'investissement minimal en font un outil idéal répondant aux besoins en matière de gestion de données des petites et moyennes entreprises.

DB2 UDB Express est une base de données spécialement conçue pour les petites et moyennes entreprises. DB2 UDB Express est destiné aux clients possédant des fonctions intégrées minimales de base de données et qui ont besoin d'une base de données intégrée facile à installer dans leurs solutions de logiciels d'application. Il s'agit d'une version multi-utilisateur de DB2 prenant en charge les applications locales et éloignées dans des environnements de réseau local (LAN) autonomes.

DB2 UDB Express a été développé en collaboration avec les partenaires commerciaux d'IBM et offre les fonctions clés suivantes :

#### **Déploiement simplifié**

L'installation au moyen d'un fichier réponses permet à un fournisseur de solutions ou d'applications d'intégrer l'installation de DB2 UDB Express en tant que partie transparente d'une solution. La combinaison de l'installation au moyen d'un fichier réponses avec la fonction de création de bases de données et de configuration de DB2 UDB Express à l'aide de scripts prend en charge la fonction création d'une solution d'application.

DB2 UDB Express peut être déployé sur les systèmes d'exploitation Linux ou Windows, vous offrant ainsi une grande flexibilité dans le choix du matériel et du système d'exploitation pour le déploiement.

Voir Partie 4, [«Déploiement](#page-68-0) de serveurs à l'aide de l'installation du fichier de [réponse»,](#page-68-0) à la page 61.

#### **Fonctions de gestion autonomes**

DB2 UDB Express intègre une suite de fonctions informatiques autonomes de gestion évoluée. Ces fonctions prennent en charge l'automatisation des tâches administratives en éliminant la plupart des coûts généralement associés à la gestion de bases de données.

L'Assistant de configuration fournit les fonctions nécessaires pour configurer l'environnement de DB2 UDB Express et optimiser les performances. Le Centre de santé contrôle votre système DB2 en vous alertant en cas d'incidents opérationnels potentiels et en vous donnant des conseils sur la manière de les résoudre.

La maintenance autonome peut également être configurée à l'aide d'un nouvel assistant. Ce dernier crée une base de données sur le disque ou dans le répertoire de votre choix, attribue de l'espace disque à vos données, configure la nouvelle base de données pour en optimiser les performances, active la maintenance automatique et configure la notification par courrier électronique ou radiomessagerie si un contrôle de la base de données s'impose.

Voir [«Maintenance](#page-62-0) automatique» à la page 55.

#### **Disponibilité 24 heures sur 24**

DB2 UDB Express est conçu pour prendre en charge des opérations 24h/24h, 7/7 jours ; vous n'avez pas besoin d'arrêter la base de données avant de procéder à la maintenance. Les sauvegardes de base de données peuvent être effectuées en ligne ou hors ligne.

#### **Prise en charge du développement d'applications**

DB2 UDB Express prend en charge la plupart des interfaces d'applications de normes industrielles, dont SQL, X/Open, ODBC, .NET, JDBC, Java, XML et les services Web. DB2 UDB Express fournit des extensions pour les IDE communs, tels que WebSphere Studio Application Developer, Microsoft Visual Studio .NET, Microsoft Visual Basic, Microsoft Visual C++, Microsoft Visual InterDev.

Les développeurs d'applications peuvent alors développer les fonctions évoluées de DB2 UDB Express dans le modèle de programmation qui leur est familier, augmenter leurs compétences existantes, faire baisser le temps d'accès au marché, réduire les coûts globaux de déploiement d'application et accélérer le temps d'acquisition de la valeur.

#### **Protection des investissements**

DB2 UDB Express offre les mêmes fonctions principales dans toute la gamme de serveurs de base de donénes IBM. Vous bénéficiez d'une fiabilité, une sécurité, des interfaces de développement d'applications et une optimisation identiques au fur et à mesure de l'augmentation des volumes de données, du nombre d'utilisateurs ou de l'utilisation des ressources. Vous pouvez développer votre investissement avec DB2 UDB Express via des mises à niveau aux éditions évolutives de DB2 UDB afin de prendre en charge plus de systèmes d'exploitation et un débit plus élevé sur des installations matérielles plus conséquentes.

<span id="page-14-0"></span>**Partie 2. Installation d'un serveur DB2 UDB Express**

## <span id="page-16-0"></span>**Chapitre 3. Présentation de l'installation**

## **Méthodes d'installation**

#### **Assistant d'installation DB2**

L'Assistant d'installation DB2 est un programme d'installation disponible sur les plateformes Linux et Windows. Il offre une interface conviviale permettant d'installer et de configurer DB2.

#### **Installation par fichier réponses**

Un fichier réponses est un fichier ASCII qui contient des valeurs d'installation et de configuration. Il est transmis au programme db2setup qui effectue l'installation en fonction des valeurs qui y sont spécifiées. Il existe plusieurs méthodes pour créer un fichier réponses :

- v A l'aide du générateur de fichier réponses (Windows)
- v A l'aide de l'Assistant d'installation DB2 (Linux et Windows)
- v En personnalisant les fichiers réponses exemples fournis avec chaque produit DB2 (Linux et Windows)

## **Présentation de l'installation (Windows)**

Cette rubrique décrit la procédure d'installation d'un serveur DB2 UDB Express sous Windows.

#### **Procédure :**

Pour installer un serveur DB2 UDB Express sous Windows, procédez comme suit :

- 1. Consultez les conditions préalables, propres à l'installation du produit DB2.
- 2. Installez DB2 à l'aide de l'Assistant d'installation DB2. Cet assistant est équipé des fonctionnalités suivantes :
	- v Un tableau de bord qui permet d'afficher les remarques relatives à l'installation, les remarques relatives à l'édition et une description des fonctionnalités de DB2 UDB, version 8.
	- v Des installations normale, compacte et personnalisée.
	- Support d'installation multilingue.
	- v La configuration du serveur d'administration DB2 DAS (et des utilisateurs du DAS)
	- v L'installation et la configuration d'instances (y compris la configuration d'utilisateurs d'instances)
	- v La création de fichiers réponses. Vous pouvez enregistrer vos choix d'installation dans un fichier réponses pour effectuer l'installation ultérieurement ou la répliquer à l'identique sur un autre poste de travail.

## **Présentation de l'installation (Linux)**

Cette rubrique décrit la procédure d'installation d'un serveur DB2 UDB Express sous Linux.

#### **Procédure :**

Pour installer un serveur DB2 UDB Express sous Linux, procédez comme suit :

- 1. Consultez les conditions préalables propres à l'installation du produit DB2.
- 2. Montez le CD-ROM de DB2.
- 3. Modifier les paramètres du noyau.
- 4. Installez DB2 à l'aide de l'Assistant d'installation DB2. Cet assistant est équipé des fonctionnalités suivantes :
	- Un tableau de bord qui permet d'afficher les remarques relatives à l'installation, les remarques relatives à l'édition et une description des fonctionnalités de DB2, version 8.
	- v Des installations normale, compacte et personnalisée.
	- v Support d'installation multilingue.
	- v La configuration du serveur d'administration DB2 DAS (et des utilisateurs du DAS).
	- v L'installation et la configuration d'instances (y compris la configuration d'utilisateurs d'instances).
	- La création de fichiers réponses. Vous pouvez enregistrer vos choix d'installation dans un fichier réponses pour effectuer l'installation ultérieurement ou la répliquer à l'identique sur un autre poste de travail.

# <span id="page-18-0"></span>**Chapitre 4. Configuration requise pour l'installation**

## **Espace disque et mémoire requis (Windows et Linux)**

#### **Espace disque requis :**

L'espace disque requis pour le produit varie selon le type d'installation choisi et le type de système de fichiers dont vous disposez. L'Assistant d'installation DB2 fournit des estimations de taille dynamiques en fonction des composants sélectionnés pendant une installation standard, minimale ou personnalisée.

Sous Windows, l'espace requis peut être largement supérieur sur les unités FAT (File Allocation Table) que sur les unités NTFS (New Technology File System).

N'oubliez pas de prendre en compte l'espace disque requis pour les logiciels, les produits de communication et la documentation.

#### **Mémoire requise :**

DB2 UDB requiert au minimum 256 Mo de RAM. Une RAM de 512 Mo est recommandée si vous utilisez les outils DB2. Pour déterminer la quantité de mémoire requise, prenez en compte les éléments suivants :

- v Pour le support de client DB2, la mémoire requise est indiquée sur la base de 5 connexions client simultanées. 16 Mo de RAM supplémentaires sont nécessaires toutes les 5 connexions client.
- v De la mémoire supplémentaire est nécessaire pour d'autres logiciels s'exécutant sur votre système.
- v De la mémoire supplémentaire peut être requise pour optimiser les performances des outils DB2.
- v Le niveau de performances requis peut déterminer la quantité de mémoire nécessaire.
- v La mémoire requise est allouée en fonction de la taille et de la complexité de votre système de bases de données.
- v La mémoire requise est allouée en fonction des activités de la base de données et du nombre de clients qui accèdent à votre système.
- v Sous Linux, vérifiez que l'espace de permutation est au moins le double de votre RAM.

## **Configuration requise pour l'installation de Windows**

## **Conditions requises pour l'installation (Windows)**

Pour installer DB2 UDB Express, le système d'exploitation, les logiciels et les protocoles de communication suivants sont requis :

#### **Système d'exploitation requis**

DB2 UDB Express s'exécute sous :

- v Windows NT Version 4 avec le Service Pack 6a ou suivant
- Windows 2000. Le Service Pack 2 est requis pour Windows Terminal Server.
- Windows XP
- Windows Server 2003

#### <span id="page-19-0"></span>**Configuration matérielle requise**

Un processeur compatible Intel x86.

#### **Configuration logicielle requise**

Pour consulter l'aide en ligne, vous devez disposer d'un navigateur.

#### **Protocoles de communication requis**

Vous pouvez utiliser TCP/IP, les tubes nommées et NetBIOS. Pour administrer à distance une base de données DB2 version 8, vous devez établir une connexion via TCP/IP.

- v Aucun logiciel supplémentaire n'est nécessaire pour la connectivité TCP/IP, les tubes nommés et NetBIOS.
- v Si vous avez l'intention d'utiliser le protocole LDAP (Lightweight Directory Access Protocol), vous devez disposer soit d'un client LDAP Microsoft, soit d'un client IBM SecureWay LDAP version 3.1.1.

## **Problèmes de sécurité lors de l'installation de DB2 Universal Database**

Les questions de sécurité sont importantes pour l'administrateur de DB2 dès que le produit est installé.

Pour terminer l'installation de DB2, un ID utilisateur, un nom de groupe et un mot de passe sont requis. Le programme d'installation de DB2 à interface graphique crée des valeurs par défaut pour différents ID utilisateur et le groupe. Diverses valeurs par défaut sont créées, selon que vous effectuez l'installation sur une plateforme Linux ou Windows :

Sur les plateformes Linux, le programme d'installation de DB2 crée différents utilisateurs par défaut pour le serveur d'administration DB2 (DAS) (dasusr), le propriétaire de l'instance (db2inst) et l'utilisateur isolé (db2fenc).

Le programme d'installation de DB2 ajoute un chiffre ou un nombre de 1 à 99 à la fin du nom d'utilisateur par défaut, jusqu'à ce qu'un nouvel ID utilisateur puisse être créé. Par exemple, si les utilisateurs db2inst1 et db2inst2 existent, le programme d'installation de DB2 crée l'utilisateur db2inst3. Si un nombre supérieur à 10 est utilisé, la partie alphabétique du nom est tronquée dans l'ID utilisateur par défaut. Par exemple, si l'ID utilisateur db2fenc9 existe, le programme d'installation de DB2 tronque le c de l'ID utilisateur, puis ajoute 10 à la fin (db2fen10). L'ID n'est pas tronqué lorsque la valeur numérique est ajoutée à la fin de l'ID utilisateur DAS par défaut (par exemple, dasusr24).

Sur les plateformes Windows, le programme d'installation de DB2 crée l'utilisateur par défaut db2admin pour l'utilisateur DAS, le propriétaire de l'instance et les utilisateurs isolés. Contrairement aux plateformes Linux, aucune valeur numérique n'est ajoutée à la fin de l'ID utilisateur.

Pour limiter le risque d'intrusion d'un utilisateur autre que l'administrateur dans les bases de données et/ou les instances, vous devez modifier le nom de l'ID utilisateur par défaut et/ou le mot de passe.

**Remarque :** Les installations par fichier réponses n'utilisent pas les valeurs par défaut pour les ID utilisateur ou les noms de groupe. Ces valeurs doivent être indiquées dans le fichier réponses.

Les mots de passe sont essentiels lors de l'authentification des utilisateurs. Si aucune condition d'authentification n'est définie au niveau du système d'exploitation et si la base de données fait appel au système d'exploitation pour authentifier les utilisateurs, ces derniers seront autorisés à se connecter. Par exemple, sur les systèmes d'exploitation Linux, les mots de passe indéfinis sont traités comme des valeurs NULL. Dans ce cas, tout utilisateur ne disposant pas d'un mot de passe défini est considéré comme ayant un mot de passe NULL. Pour le système d'exploitation, l'utilisateur est authentifié, il est validé et peut se connecter à la base de données. Utilisez des mots de passe au niveau du système d'exploitation si vous souhaitez qu'il authentifie les utilisateurs de votre base de données.

**Remarque :** Vous ne pouvez pas utiliser de mots de passe indéfinis si vous souhaitez que votre environnement de base de données soit conforme à la certification Critères communs.

Après l'installation de DB2 Universal Database, vous devez également consulter et modifier, le cas échéant, les privilèges par défaut qui ont été octroyés aux utilisateurs. Par défaut, le processus d'installation accorde les privilèges d'administration système (SYSADM) aux utilisateurs suivants, sur chaque système d'exploitation :

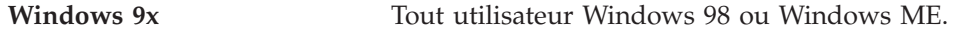

#### **Autres environnements Windows**

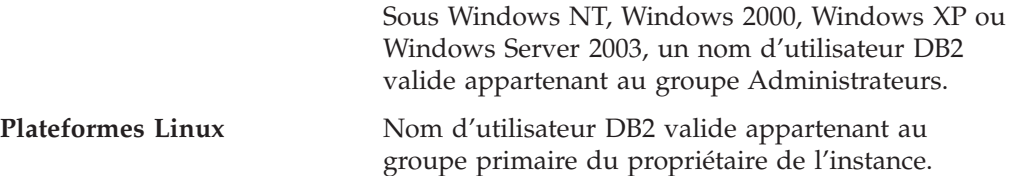

SYSADM constitue le groupe de privilèges le plus puissant, disponible dans DB2 Universal Database. Par conséquent, vous ne souhaitez peut-être pas accorder par défaut les privilèges SYSADM à tous ces utilisateurs. DB2 fournit à l'administrateur la possibilité d'accorder et de révoquer des privilèges à des groupes et à des ID utilisateur individuels.

En mettant à jour le paramètre de configuration du gestionnaire de base de données, *sysadm\_group*, l'administrateur peut contrôler quel groupe d'utilisateurs dispose des privilèges SYSADM. Suivez les instructions ci-dessous pour mettre en oeuvre les mesures de sécurité exigées pendant l'installation de DB2 et la création de la base de données et de l'instance après l'installation.

Tout groupe défini comme groupe d'administration système (par la mise à jour de *sysadm\_group*) doit exister. Le nom de ce groupe doit permettre de l'identifier aisément comme groupe créé pour les propriétaires d'instance. Les ID utilisateur et les groupes appartenant à ce groupe disposent de droits d'administrateur système pour leurs instances respectives.

L'administrateur doit créer un ID utilisateur de propriétaire d'instance qui soit aisément reconnu comme étant associé à une instance particulière. L'un des groupes de cet ID utilisateur doit avoir le nom du groupe SYSADM créé ci-avant. Il est également conseillé d'utiliser cet ID utilisateur de propriétaire d'instance uniquement en tant que membre du groupe de propriétaires d'instance et de ne

<span id="page-21-0"></span>l'utiliser dans aucun autre groupe. Cela permet de contrôler la multiplication d'ID utilisateur et de groupes susceptibles de modifier l'instance ou tout objet de l'instance.

L'ID utilisateur créé doit être associé à un mot de passe pour lui permettre d'être authentifié afin d'être autorisé à accéder aux données et aux bases de données dans l'instance. La recommandation en matière de création de mot de passe est de suivre les instructions de création de mot de passe de votre organisation.

### **Droits**

Les droits permettent d'une part de réunir des privilèges, et d'autre part de contrôler les opérations de gestion et les opérations des utilitaires sur les instances, les bases de données et les objets de base de données. Un utilisateur peut disposer des droits d'administration, ce qui lui confère tous les privilèges sur un ensemble d'objets de base de données. Il peut également disposer des droits système, qui lui confèrent tous les privilèges de gestion du système, mais ne l'autorisent pas à accéder aux données.

SYSADM correspond au plus haut niveau des droits d'administration. Ce niveau confère tous les privilèges sur toutes les bases faisant partie de l'instance DB2\*, ainsi que le droit d'octroyer et de retirer tous les autres droits et privilèges.

DBADM confère les droits d'administration sur une base particulière. L'utilisateur est autorisé à accéder à tous les objets qui font partie de la base, ainsi qu'à les modifier. Il peut en outre octroyer et retirer des privilèges sur la base, mais il ne peut pas octroyer ou retirer les droits DBADM.

SYSCTRL confère les droits de gestion des ressources exploitées par le gestionnaire de bases de données (création ou suppression de bases, par exemple). SYSCTRL ne permet cependant pas d'accéder aux données que contiennent les bases.

SYSMAINT confère les droits d'exécution des opérations de gestion, telles que le démarrage et l'arrêt du serveur DB2, ou la sauvegarde et la restauration de bases. SYSMAINT ne permet pas non plus d'accéder aux données que contiennent les bases.

Associé au droit de chargement au niveau des bases (LOAD), le privilège INSERT appliqué à une table permet à l'utilisateur de charger des données dans la table.

Les droits propres aux bases de données sont consignés dans les catalogues des bases. Les droits système sont consignés dans le fichier de configuration du gestionnaire de bases de données pour l'instance correspondante.

Vous pouvez vous servir du Centre de contrôle pour octroyer ou retirer des droits sur des bases.

## **Comptes d'utilisateur requis pour l'installation de serveurs DB2 (Windows)**

Si vous effectuez l'installation sous Windows NT, Windows 2000, Windows XP ou Windows Server 2003, vous devez disposer des comptes d'utilisateur DB2 suivants :

- v un compte d'utilisateur d'installation et
- v un ou plusieurs comptes d'utilisateur de configuration
	- un compte d'utilisateur de serveur d'administration DB2 (DAS)

– un compte d'utilisateur d'instance DB2.

Le compte d'utilisateur d'installation doit être défini avant d'exécuter l'Assistant d'installation DB2. Vous pouvez définir les comptes d'utilisateur de configuration avant l'installation ou laisser le programme d'installation de DB2 les créer pour vous.

Tous les noms de comptes d'utilisateur doivent respecter les conventions de dénomination de votre système et celles de DB2.

#### **Comptes d'utilisateur du serveur DB2 :**

#### **Compte utilisateur d'installation**

Un compte d'utilisateur local ou de domaine est obligatoire pour effectuer l'installation. Ce compte doit appartenir au groupe *Administrateurs* sur le poste à partir duquel vous effectuez l'installation.

Pour les comptes de domaines, afin de vérifier les ID utilisateur sur le serveur DB2, l'ID utilisateur d'installation doit appartenir au groupe des administrateurs de domaine sur le domaine où seront créés les comptes.

#### **Compte d'utilisateur du serveur d'administration DB2 (DAS)**

Le serveur d'administration DB2 (DAS) requiert un compte d'utilisateur local ou de domaine. Le serveur d'administration DB2 (DAS) est un service d'administration DB2 particulier qui gère les outils DB2 et prend en charge des tâches d'administration sur les serveurs DB2 locaux et éloignés. Le DAS dispose d'un compte utilisateur propre qui permet à son service de se connecter à l'ordinateur au démarrage du service DAS.

Vous pouvez créer ce compte avant d'installer DB2 ou laisser l'Assistant d'installation DB2 effectuer l'opération pour vous. Si vous optez pour la seconde solution, le compte utilisateur avec lequel vous effectuez l'installation doit disposer de droits permettant de créer des comptes d'utilisateur de domaine. Ce compte doit appartenir au groupe *Administrateurs* sur le poste à partir duquel vous effectuez l'installation. Octroyez-lui les droits utilisateur suivants :

- Agir en tant que partie du système d'exploitation
- Déboguer les programmes
- Créer un objet-jeton
- Verrouiller les pages en mémoire
- v Ouvrir la session en tant que service
- Augmenter les quotas (Windows NT et Windows 2000)
- v Ajuster le quota de mémoire pour un processus (Windows XP et Windows Server 2003)
- Remplacer un jeton niveau de processus

Le privilège Verrouiller les pages en mémoire est requis pour le support AWE (Advanced Windowing Extensions). Le privilège ″Déboguer les programmes″ est uniquement nécessaire lorsque la recherche de groupe DB2 est explicitement indiquée pour utiliser le jeton d'accès.

Si le compte d'utilisateur est créé par le programme d'installation, ces privilèges lui seront accordés et si le compte d'utilisateur existe déjà, ces privilèges lui seront également octroyés. Si le programme d'installation accorde les privilèges, certains d'entre eux ne seront effectifs qu'à la première ouverture de session par le compte auxquels ont été accordés les privilèges ou lors du réamorçage du système.

Il est recommandé d'octroyer à l'utilisateur DAS les droits SYSADM sur chacun des systèmes DB2 appartenant à votre environnement afin qu'il puisse démarrer et arrêter d'autres instances en cas de besoin. Par défaut, tout utilisateur appartenant au groupe *Administrateur* dispose des droits SYSADM.

#### <span id="page-23-0"></span>**Compte utilisateur de l'instance DB2**

L'instance DB2 requiert un compte utilisateur local ou de domaine. Lors de sa création, chaque instance DB2 se voit assigner un utilisateur. DB2 se connecte avec ce nom d'utilisateur lorsque l'instance est démarrée.

Vous pouvez créer ce compte avant d'installer DB2 ou laisser l'Assistant d'installation DB2 effectuer l'opération pour vous. Si vous optez pour la seconde solution, le compte utilisateur avec lequel vous effectuez l'installation doit disposer de droits permettant de créer des comptes d'utilisateur de domaine. Ce compte doit appartenir au groupe *Administrateurs* du poste sur lequel vous effectuez l'installation. Octroyez-lui les droits utilisateur suivants :

- Agir en tant que partie du système d'exploitation
- Créer un objet-jeton
- Augmenter les quotas (Windows NT et Windows 2000)
- v Ajuster le quota de mémoire pour un processus (Windows XP et Windows Server 2003)
- v Verrouiller les pages en mémoire
- v Ouvrir la session en tant que service
- Remplacer un jeton niveau de processus

Le privilège Verrouiller les pages en mémoire est requis pour le support AWE (Advanced Windowing Extensions).

Le programme d'installation n'accorde pas le privilège Déboguer les programmes car il est uniquement nécessaire lorsque la recherche de groupe DB2 est explicitement indiquée pour utiliser le jeton d'accès.

Si le compte d'utilisateur est créé par le programme d'installation, ces privilèges lui seront accordés et si le compte d'utilisateur existe déjà, ces privilèges lui seront également octroyés. Si le programme d'installation accorde les privilèges, certains d'entre eux ne seront effectifs qu'à la première ouverture de session par le compte auxquels ont été accordés les privilèges ou lors du réamorçage du système.

## **Octroi de droits utilisateur (Windows)**

Cette rubrique décrit la procédure permettant d'octroyer des droits utilisateur sous Windows. Des droits utilisateur particuliers sont recommandés pour les comptes d'utilisateur requis pour installer et configurer DB2.

#### **Conditions préalables :**

Pour octroyer des droits utilisateur sous Windows, vous devez être connecté en tant qu'administrateur local.

#### **Procédure :**

#### **Windows NT**

- <span id="page-24-0"></span>1. Cliquez sur **Démarrer** puis sélectionnez **Programmes —> Outils d'administration (Commun) —> User Manager for Domains**.
- 2. Dans la fenêtre Gestionnaire des utilisateurs, sélectionnez **Stratégies —> Droits de l'utilisateur** dans la barre de menus.
- 3. Dans la fenêtre Stratégie des droits de l'utilisateur, cochez la case **Afficher les droits avancés des utilisateurs**, sélectionnez **Droit** dans la liste déroulante et choisissez les droits utilisateur que vous voulez accorder. Cliquez sur **Ajouter**.
- 4. Dans la fenêtre Ajouter des utilisateurs et des groupes, sélectionnez l'utilisateur ou le groupe auquel vous souhaitez octroyer les droits et cliquez sur **OK**.
- 5. Dans la zone de liste **Accorder à** de la fenêtre Stratégie des droits de l'utilisateur, sélectionnez l'utilisateur ou le groupe que vous avez ajouté et cliquez sur **OK**.

#### **Windows 2000, Windows XP et Windows Server 2003**

1. Cliquez sur **Démarrer** puis sélectionnez **Paramètres —> Panneau de configuration —> Outils d'administration**.

**Remarque :** Sous Windows XP et Windows Server 2003, pour certains thèmes Windows, la séquence est la suivante : **Paramètres —> Panneau de configuration —> Performance et maintenance —> Outils d'administration**.

- 2. Sélectionnez **Stratégie de sécurité locale**.
- 3. Dans le volet gauche de la fenêtre, développez l'objet **Stratégie locale**, puis sélectionnez **Affectation des droits de l'utilisateur**.
- 4. Dans le volet droit de la fenêtre, sélectionnez les droits utilisateur que vous voulez octroyer.
- 5. Dans le menu, sélectionnez **Action** —> **Sécurité**
- 6. Cliquez sur **Ajouter**, sélectionnez un utilisateur ou un groupe à qui vous souhaitez octroyer les droits, puis cliquez sur **Ajouter**.
- 7. Cliquez sur **OK**.
- **Remarque :** Si votre poste de travail appartient à un domaine Windows 2000 ou Windows Server 2003, il se peut que les droits utilisateur du domaine invalident vos paramètres locaux. Dans ce cas, votre administrateur réseau doit modifier lui-même les droits utilisateur.

## **Groupe Administrateur système DB2 UDB (Windows)**

Par défaut, les droits d'administrateur système (SYSADM) sont octroyés à tout compte utilisateur DB2 valide appartenant au groupe Administrateurs sur le poste de travail sur lequel ce compte est défini. Si ce compte est un compte local, il doit appartenir au groupe Administrateurs local. Si ce compte est un compte de domaine, il doit appartenir au groupe Administrateurs sur le contrôleur de domaine.

Par exemple, si un utilisateur se connecte à un compte de domaine et tente d'accéder à une base de données DB2, DB2 énumère les groupes se trouvant sur un contrôleur de domaine (y compris le groupe Administrateurs). Vous pouvez forcer DB2 à rechercher des groupes sur le poste de travail local en configurant la variable de registre **DB2\_GRP\_LOOKUP=local** et en ajoutant les comptes de domaine (ou groupes communs) au groupe local.

<span id="page-25-0"></span>Pour que l'utilisateur de domaine puisse avoir les droits SYSADM, il doit appartenir au groupe Administrateurs du contrôleur de domaine. Le fait d'ajouter un utilisateur de domaine au groupe Administrateurs local sur le serveur ne permet pas de lui octroyer les droits SYSADM, car DB2 accorde toujours les droits sur le poste où le compte utilisateur est défini.

Pour éviter d'ajouter un utilisateur de domaine au groupe Administrateurs sur le contrôleur de domaine, créez un groupe global et ajoutez-y les utilisateurs de domaine auxquels vous souhaitez octroyer les droits SYSADM, puis attribuez au paramètre de configuration DB2 SYSADM\_GROUP le nom du groupe global. Pour cela, tapez les commandes suivantes :

```
db2stop
db2 update dbm cfg using groupe_sysadm groupe_global
db2start
```
## **Configuration requise pour l'installation de Linux**

## **Configuration requise (Linux)**

Cette rubrique décrit la configuration requise pour DB2 UDB Express (matériel, distribution, logiciels et protocoles de communication).

#### **Configuration matérielle requise**

Un processeur compatible Intel x86.

#### **Distribution requise**

Pour obtenir les dernières informations sur la distribution et les niveaux de noyaux pris en charge, consultez le site :

v <http://www.ibm.com/db2/linux/validate>

#### **Configuration logicielle requise**

- v Pour utiliser le Centre de contrôle DB2 ou créer et exécuter des applications Java, ainsi que des procédures mémorisées et des fonctions UDF, les serveurs DB2 requièrent la version de mise à jour 2 d'IBM Developer Kit pour Java version 1.4.1. Si le niveau de JDK adéquat n'est pas encore installé, il le sera pendant l'installation.
- Pour afficher l'aide en ligne, vous devez disposer d'un navigateur.

#### **Protocoles de communication requis**

TCP/IP est requis pour permettre l'accès à des bases de données éloignées.

#### **Installation de produits DB2 ou partage du répertoire de l'instance sur NFS** Actuellement, nous ne prenons pas en charge l'installation de produits DB2 sur NFS. L'installation de DB2 sur NFS (par exemple, le montage en NFS de /usr/opt/db2\_08\_01 ou de /opt/IBM/db2/V8.1) est susceptible de générer des erreurs difficiles à diagnostiquer.

La configuration suivante n'est pas prise en charge :

- Configuration d'une instance sur un système de fichiers
- v Montage en NFS d'un système de fichiers à partir de plusieurs ordinateurs, puis exécution de DB2 sur ces machines avec la même instance.

Cette configuration verrouille des fichiers de manière intempestive et pénalise les performances du système.

## <span id="page-26-0"></span>**Considérations relatives à l'installation de NIS**

Dans les environnements qui incluent un logiciel de sécurité tels que NIS ou NIS+, certains facteurs sont à prendre en compte lors de l'installation. Les scripts d'installation de DB2 tenteront de mettre à jour des éléments qui sont sous le contrôle des logiciels de sécurité, comme les utilisateurs et les groupes, mais en vain.

Lors de la création de l'instance, si aucun composant de sécurité n'est installé, les propriétés de groupe de l'utilisateur propriétaire de l'instance seront automatiquement modifiées et incluront le groupe du serveur d'administration comme groupe secondaire. Par ailleurs, les propriétés de groupe du serveur d'administration incluront le groupe du propriétaire de l'instance. Au cas où le programme ne parvient pas à créer l'instance (c'est le cas lorsque NIS/NIS+ contrôle le groupe), il signale son échec dans un message indiquant comment effectuer manuellement les modifications.

Ces considérations sont valables pour tout environnement dans lequel le programme de sécurité externe installé n'autorise pas les programmes d'installation de DB2 ou de création d'instance à modifier les caractéristiques des utilisateurs.

Si l'Assistant d'installation DB2 détecte la présence de NIS sur votre poste de travail, vous serez dans l'impossibilité de créer des utilisateurs lors de l'installation. Vous devez donc choisir des utilisateurs existants.

Les restrictions suivantes s'appliquent si vous utilisez NIS ou NIS+ :

- v Vous devez créer des groupes et des utilisateurs sur le serveur NIS avant d'exécuter l'Assistant d'installation DB2.
- v Des groupes secondaires doivent être créés pour le propriétaire de l'instance DB2 et le serveur d'administration DB2 (DAS) sur le serveur NIS. Vous devez ensuite ajouter le groupe principal du propriétaire de l'instance au groupe secondaire du serveur d'administration DB2. De même, vous devez ajouter le groupe principal du serveur d'administration DB2 au groupe secondaire du propriétaire de l'instance.
- v Avant de créer une instance, le fichier etc/services doit contenir une entrée correspondant à cette instance. Par exemple, si vous voulez créer une instance pour l'utilisateur db2inst1, vous devez avoir une entrée semblable à la suivante :

db2c\_db2inst1 50000/tcp

## <span id="page-28-0"></span>**Chapitre 5. Tâches de préinstallation**

## **Extension du schéma d'annuaire (Windows)**

Si vous envisagez d'utiliser LDAP avec Windows 2000 ou Windows Server 2003, vous devez étendre le schéma d'annuaire aux classes d'objets et aux définitions d'attributs DB2. Cette opération est à effectuer avant d'installer un produit DB2.

#### **Conditions préalables :**

Votre compte utilisateur Windows doit disposer des droits Administration de schéma.

#### **Procédure :**

Pour étendre le schéma d'annuaire, procédez comme suit :

- 1. Connectez-vous au contrôleur de domaine.
- 2. Exécutez le programme **db2schex.exe** à partir du CD-ROM d'installation, avec les droits Administration de schéma. Vous pouvez exécuter ce programme avec les droits Administration de schéma, sans qu'il soit nécessaire de vous déconnecter puis de vous reconnecter, en procédant comme suit :

runas /user:MyDomain\Administrator x:\db2\Windows\utilities\db2schex.exe

où x: représente l'unité de CD-ROM.

Une fois le programme **db2schex.exe** terminé, poursuivez l'installation.

## **Installation du kit IBM Software Developer Kit for Java (Linux)**

IBM Software Developer Kit for Java 1.4.1 Service Release 2 est requis pour les serveurs DB2 afin d'utiliser le Centre de contrôle DB2 ou de créer et exécuter des applications Java, notamment les procédures les procédures stockées et les fonctions définies par l'utilisateur. Seul IBM Software Developer's Kit (SDK) est pris en charge. IBM Developer Kit for Java 1.4.1 Service Edition 2 pour les plateformes 32 bits est livré sur le CD du produit.

L'installation d'IBM Developer Kit for Java est réalisée automatiquement lors d'une installation au moyen d'un fichier réponses ou d'une interface graphique. Cette tâche est uniquement requise si l'installation automatique n'abouti pas ou si vous n'avez pas initialement installé les outils d'interface graphique avec le produit.

Le SDK est installé dès qu'un composant requérant Java est installé. Toutefois, si le programme d'installation détecte que SDK 1.4.1 est déjà installé, il ne l'installe pas de nouveau. Le SDK 1.4.1 est installé dans un répertoire spécifique et ne remplace aucun niveau précédent de SDK.

#### **Restrictions :**

L'installation du SDK Java est tentée uniquement si vous utilisez l'une des méthodes d'installation DB2 suivantes :

- Programme d'installation à interface utilisateur graphique (db2setup)
- Installation à l'aide du fichier réponses (db2setup -r fichier\_réponses)

<span id="page-29-0"></span>Le script db2\_install n'installe pas le SDK Java.

#### **Procédure :**

Pour installer le SDK manuellement :

1. Exécutez la commande appropriée pour votre système d'exploitation à partir du répertoire /cdrom/db2/linux/Java-1.4.

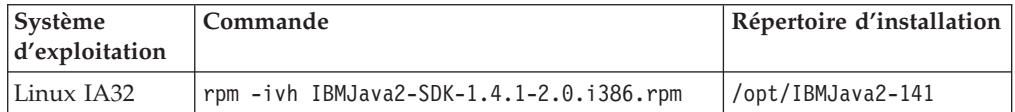

2. Pour vérifier que le SDK IBM est installé, exécutez la commande **<chemin>/jre/bin/java -version** où <chemin> représente le chemin d'accès du répertoire d'installation du SDK. Reportez-vous au répertoire d'installation pour chaque plateforme répertoriée ci-avant.

Le SDK IBM est également disponible à partir du site Web IBM developerWorks à l'adresse :

v <http://www.ibm.com/developerworks/java/jdk/index.html>

## **Niveaux Java SDK pour DB2**

Pour utiliser des outils basés sur Java, comme le Centre de contrôle DB2 ou créer et exécuter des applications Java, notamment des procédures mémorisées et des fonctions UDF, vous devez disposer du niveau de SDK approprié affiché ci-après.

Si le niveau de SDK approprié est requis par un composant en cours d'installation et qu'il n'est pas installé, son installation sera effectuée si vous utilisez l'Assistant d'installation DB2 ou un fichier réponses pour installer le produit.

Le niveau de SDK approprié n'est pas installé avec le client DB2 Run-Time.

Pour obtenir les dernières informations relatives au SDK, consultez la page de la configuration système requise pour DB2 UDB à l'adresse [http://www.ibm.com/software/data/db2/udb/sysreqs.html.](http://www.ibm.com/software/data/db2/udb/sysreqs.html)

Le tableau suivant répertorie les niveaux SDK pour DB2 en fonction du système d'exploitation :

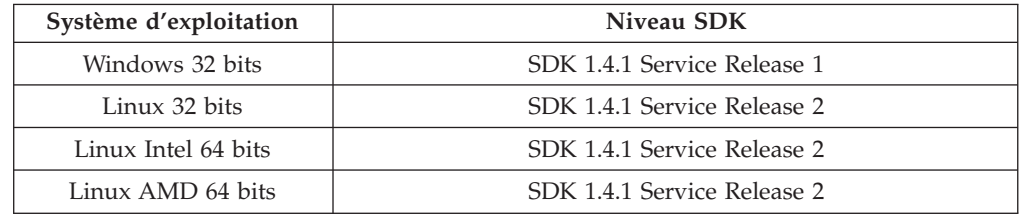

## <span id="page-30-0"></span>**Création d'ID de groupe et d'ID utilisateur pour une installation de DB2 UDB (Linux)**

Pour fonctionner, DB2 requiert trois utilisateurs et trois groupes. Les noms d'utilisateur et de groupe utilisés dans les instructions de cette procédure sont indiqués dans le tableau ci-après. Vous pouvez choisir vos propres noms d'utilisateur et de groupe, tant qu'ils respectent les conventions de dénomination système et DB2.

Les ID utilisateur que vous créez seront requis pour effectuer les opérations de configuration suivantes.

| Utilisateur requis                             | Exemple de nom<br>d'utilisateur | Exemple de nom de groupe          |
|------------------------------------------------|---------------------------------|-----------------------------------|
| Propriétaire de l'instance                     | db2inst1                        | db <sub>2i</sub> adm <sub>1</sub> |
| Utilisateur isolé                              | db2fenc1                        | db2fadm1                          |
| Utilisateur du serveur<br>d'administration DB2 | dasusr1                         | dasadm1                           |

*Tableau 1. Utilisateurs et groupes requis*

- v Le répertoire personnel du *propriétaire de l'instance* est celui dans lequel l'instance DB2 est créée.
- v L'*utilisateur isolé* permet d'exécuter des fonctions UDF (User Defined Function) et des procédures mémorisées, hors de l'espace adresse utilisé par la base de données DB2.
- v L'ID utilisateur de l'*utilisateur du serveur d'administration DB2* permet d'exécuter le serveur d'administration DB2 sur le système.

#### **Conditions préalables :**

Pour créer des utilisateurs et des groupes, vous devez posséder les droits d'accès root.

#### **Procédure :**

Pour créer des ID d'utilisateur et des ID de groupe requis par DB2, procédez comme suit :

- 1. Connectez-vous en tant qu'utilisateur root.
- 2. Pour créer des groupes sous Linux, entrez les commandes suivantes :

```
mkgroup -g 999 db2iadm1
mkgroup -g 998 db2fadm1
mkgroup -g 997 dasadm1
```
Créez les utilisateurs de chaque groupe :

```
mkuser -u 1004 -g db2iadm1 -m -d /home/db2inst1 db2inst1 -p motdepasse
mkuser -u 1003 -g db2fadm1 -m -d /home/db2fenc1 db2fenc1 -p motdepasse
mkuser -u 1002 -g dasadm1 -m -d /home/dasusr1 dasusr1 -p motdepasse
```
### **Modification des paramètres du noyau (Linux)**

Avant d'installer DB2, vous pouvez mettre à jour les paramètres du noyau Linux. DB2 applique automatiquement les limites IPC le cas échéant. Il est vivement recommandé de procéder régulièrement à ces modifications sur le système de sorte que les réamorçages qui suivent ne provoquent pas un temps d'arrêt inutile.

#### **Conditions préalables :**

Pour modifier les paramètres du noyau, vous devez disposer des droits d'utilisateur root.

#### **Procédure :**

Pour modifier les paramètres du noyau, procédez comme suit :

#### **RedHat et SuSE**

Les systèmes utilisant un noyau 2.4.x attribuent une valeur par défaut au paramètre de file d'attente des messages (msgmni), qui n'autorise que quelques connexions simultanées à DB2. Les paramètres de matrices de sémaphores doivent également être modifiés. Pour vérifier les limites du segment de mémoire partagée, de la matrice de sémaphores et de la file d'attente des messages, lancez la commande **ipcs -l**.

Voici le résultat renvoyé par la commande **ipcs -l**.

```
# ipcs -l
```

```
------ Shared Memory Limits --------
max number of segments = 4096 // SHMMNI
max seg size (kbytes) = 32768
max total shared memory (kbytes) = 8388608
min seg size (bytes) = 1
------ Semaphore Limits --------
max number of arrays = 1024 // SEMMNI
max semaphores per array = 250
max semaphores system wide = 256000
max ops per semop call = 32
semaphore max value = 32767
------ Messages: Limits --------
max queues system wide = 1024 // MSGMNI
max size of message (bytes) = 65536
default max size of queue (bytes) = 16384 // MSGMAX
```
Modifiez les paramètres du noyau en ajoutant les entrées suivantes dans le fichier de configuration du contrôle système par défaut, /etc/sysctl.conf :

kernel.msgmni = 1024 kernel.sem = 250 256000 32 1024

où

```
max semaphores system wide =
max number of arrays x max semaphores/array
```
Exécutez sysctl avec l'option -p pour charger les paramètres sysctl du fichier par défaut /etc/sysctl.conf.

sysctl -p

Les entrées du fichier sysctl.conf sont lues pendant le démarrage par le script d'initialisation du réseau.

Dans certaines distributions, il se peut que vous deviez ajouter sysctl -p dans l'un des fichiers d'initialisation du système (par exemple, rc.local) pour que les paramètres du noyau soient pris en compte après chaque réinitialisation.

## <span id="page-32-0"></span>**Chapitre 6. Installation**

## **Installation de Windows**

## **Installation de DB2 UDB Express avec l'Assistant d'installation DB2 (Windows)**

Cette section décrit la procédure d'installation de DB2 UDB Express avec l'Assistant d'installation DB2 sous Windows. Utilisez l'Assistant d'installation DB2 pour définir votre installation et installer DB2 UDB Express sur votre système.

#### **Conditions préalables :**

Avant de démarrer l'Assistant d'installation DB2, effectuez les opérations suivantes :

- v Vérifiez que votre système dispose de la configuration requise (logiciels, mémoire et espace disque).
- v Si vous envisagez d'utiliser LDAP sous Windows 2000, Windows Server 2003 ou Windows XP pour enregistrer le serveur DB2 dans Active Directory, vous devez étendre le schéma d'annuaire avant d'effectuer l'installation.
- v Vous devez disposer d'un compte utilisateur *Administrateur* local avec les droits d'accès recommandés pour effectuer l'installation.

#### **Procédure :**

Pour démarrer l'Assistant d'installation DB2, procédez comme suit :

- 1. Connectez-vous au système à l'aide du compte Administrateur que vous avez créé pour l'installation de DB2 UDB Express.
- 2. Fermez tous les programmes afin que le programme d'installation puisse mettre à jour les fichiers requis.
- 3. Insérez le CD-ROM dans l'unité. Si elle est active, la fonction d'exécution automatique démarre automatiquement le Tableau de bord d'installation DB2. Dans cette fenêtre, vous pouvez consulter les conditions préalables à l'installation et les Remarques sur le produit, explorer les fonctionnalités de DB2 Universal Database version 8 à l'aide du Tour d'horizon ou procéder directement à l'installation. Consultez les prérequis pour l'installation et les remarques sur le produit pour connaître les informations de dernière minute. Sélectionnez **Installation des produits** puis choisissez le produit DB2 à installer.
- 4. L'Assistant d'installation DB2 détermine la langue de votre système et se lance dans la langue correspondante. Si vous souhaitez l'exécuter dans une langue différente ou s'il n'a pas démarré automatiquement, lancez-le manuellement. Pour démarrer manuellement l'Assistant d'installation DB2, procédez comme suit :
	- a. Cliquez sur **Démarrer**, puis sélectionnez l'option **Exécuter**.
	- b. Dans la zone **Ouvrir**, entrez la commande suivante : x:\setup /i *langue*

 $\overrightarrow{01}$  :

• *x:* représente l'unité de CD-ROM.

<span id="page-33-0"></span>v *langue* représente l'identificateur correspondant à votre langue (par exemple, FR pour français).

Si vous ne déclarez par l'option /i, le programme d'installation s'exécute dans la langue par défaut du système d'exploitation.

- c. Cliquez sur **OK**.
- 5. Une fois celle-ci lancée, procédez en suivant les messages du programme d'installation. Utilisez l'aide en ligne pour vous guider dans les étapes restantes. Pour appeler l'aide en ligne, cliquez sur Aide ou appuyez sur F1. Vous pouvez cliquer à tout moment sur le bouton **Annulation** pour mettre fin à l'installation.

Si vous souhaitez vérifier votre installation à l'aide de la base de données SAMPLE, veillez à installer le composant de base de données SAMPLE dans le groupe de composants Mise en route. La base de données SAMPLE est incluse dans l'installation normale.

Pour plus d'informations sur les erreurs survenues lors de l'installation, consultez le fichier db2.log. Le fichier db2.log stocke des informations générales et des messages d'erreur liés aux opérations d'installation et de désinstallation. Par défaut, le fichier db2.log se trouve dans le répertoire 'Mes documents'\DB2LOG\. L'emplacement du répertoire 'Mes Documents' varie selon la configuration de votre ordinateur.

## **Installation de Linux**

## **Installation de DB2 UDB Express avec l'Assistant d'installation DB2 (Linux)**

Cette section décrit la procédure d'installation de DB2 UDB Express avec l'Assistant d'installation DB2 sur des systèmes Linux. Utilisez cet assistant pour définir vos préférences d'installation et installer DB2 UDB Express sur votre système.

#### **Conditions préalables :**

Avant de démarrer l'Assistant d'installation DB2, effectuez les opérations suivantes :

- v Vérifiez que votre système dispose de la configuration requise (logiciels, mémoire et espace disque).
- v Vous devez être connecté en tant qu'utilisateur root pour effectuer l'installation.
- v Le CD-ROM de DB2 UDB Express doit être monté sur le système.
- v Si vous utilisez NIS/NIS+ ou un logiciel de sécurité similaire, vous devez créer manuellement les utilisateurs DB2 UDB Express pour démarrer l'Assistant d'installation DB2.

#### **Procédure :**

Pour démarrer l'Assistant d'installation DB2, procédez comme suit :

- 1. Connectez-vous au système en tant qu'utilisateur root.
- 2. Insérez le CD-ROM de DB2 UDB Express.
- 3. Placez-vous dans le répertoire de montage du CD-ROM au moyen de la commande suivante :

cd /mnt/*cdrom*

où */cdrom* représente le point de montage du CD-ROM.

- 4. Entrez la commande **./db2setup** pour démarrer l'Assistant d'installation DB2.
- 5. Après quelques instants, le Tableau de bord IBM DB2 s'ouvre.

Dans cette fenêtre, vous pouvez consulter les conditions préalables à l'installation et les Remarques sur le produit, vous pouvez, à l'aide du Tour d'horizon, explorer les fonctionnalités de DB2, ou vous pouvez procéder directement à l'installation. Consultez les prérequis pour l'installation et les remarques sur le produit pour connaître les informations de dernière minute. Une fois l'installation lancée, suivez les instructions dans les panneaux de l'Assistant d'installation DB2 et sélectionnez les options adaptées à votre cas. Une aide en ligne est disponible pour vous guider tout au long des étapes restantes. Pour y accéder, cliquez sur **Aide** ou appuyez sur **F1**. Vous pouvez cliquer à tout moment sur le bouton **Annulation** pour mettre fin à l'installation. Une fois l'installation terminée, DB2 UDB Express sera installé dans le répertoire **/opt/IBM/db2/V8.1**.
# **Chapitre 7. Tâches de postinstallation**

# **Vérification de l'installation à l'aide de l'interpréteur de commandes**

Une fois l'installation de DB2 UDB Express terminée, vous devez vérifier l'installation en créant une base de données SAMPLE et en exécutant des commandes SQL pour en extraire des données.

### **Conditions préalables :**

- v Le composant Base de données SAMPLE doit être installé sur votre système ; inclus dans une installation standard.
- v Vous devez disposer d'un ID utilisateur avec des droits SYSADM.

### **Procédure :**

Pour vérifier l'installation, procédez comme suit :

- 1. Connectez-vous au système en tant qu'utilisateur disposant des droits SYSADM.
- 2. Lancez la commande **db2sampl** pour créer la base de données SAMPLE.

L'exécution de cette commande peut durer plusieurs minutes. Aucun message ne s'affiche une fois la commande exécutée.

Lors de sa création, la base de données SAMPLE est automatiquement cataloguée avec l'alias SAMPLE.

- 3. Démarrez le gestionnaire de bases de données au moyen de la commande **db2start**.
- 4. Dans une fenêtre de commande DB2, entrez les commandes suivantes pour vous connecter à la base de données SAMPLE, extrayez la liste de tous les employés travaillant dans le service 20 et réinitialisez la connexion à la base de données :

db2 connect to sample db2 "select  $*$  from staff where dept =  $20"$ db2 connect reset

Une fois l'installation vérifiée, supprimez la base de données SAMPLE pour libérer de l'espace disque. Pour ce faire, lancez la commande **db2 drop database sample**.

# **Vérification de l'installation de DB2 UDB Express à l'aide de Premiers pas**

Il est recommandé de vérifier que l'installation de DB2 UDB Express s'est effectuée sans incident en accédant aux données de la base de données SAMPLE.

### **Conditions préalables :**

- v Pour effectuer cette opération, le Centre de contrôle et Premiers pas doivent être installés. Premiers pas fait partie du composant Mise en route de l'Assistant d'installation DB2. Il est installé dans le cadre d'une installation normale ou peut être sélectionné en tant que composant à installer dans le cadre d'une installation personnalisée.
- v Pour effectuer cette opération, vous devez disposer des droits d'accès SYSADM ou SYSCTRL.
- Pour faire fonctionner Premiers pas sur votre système Linux, vous devez disposer d'un logiciel Xwindow capable d'afficher une interface graphique utilisateur. Vérifiez que vous avez correctement exporté votre affichage. Par exemple, export DISPLAY=9.26.163.144:0.
- v Sur Linux, assurez-vous d'être connecté en tant que propriétaire d'instance.

### **Procédure :**

- 1. Connectez-vous au système sous le compte utilisateur que vous avez créé pour vérifier l'installation. Vérifiez que le compte utilisateur à l'aide duquel vous créez la base de données SAMPLE dispose bien des droits SYSADM ou SYSCTRL.
- 2. Lancez Premiers pas en exécutant la commande **db2fs**. Cette commande se trouve dans le dossier DB2 sous Linux et dans le menu Démarrer sous Windows.
- 3. Sélectionnez **Création des bases SAMPLE** dans le Tableau de bord de Premiers pas pour ouvrir la fenêtre de création des bases de données SAMPLE.
- 4. Dans cette fenêtre, sélectionnez la **base de données SAMPLE DB2 UDB**.
- 5. Cliquez sur **OK**.

L'exécution de cette commande peut durer plusieurs minutes. Un message apparaît lorsque la base de données SAMPLE est créée. Cliquez sur **OK**.

6. Une fois la base de données créée, sélectionnez **Utilisation des bases de données** dans le Tableau de bord de Premiers pas pour démarrer le Centre de contrôle. Ce dernier permet d'exécuter des tâches d'administration sur différents objets de l'instance et de la base de données.

Dans la boîte de dialogue Vue du Centre de contrôle, sélectionnez **De base** puis cliquez sur **OK**. Votre nouvelle base de données sample doit apparaître sous le dossier Toutes les bases de données. Développez le dossier de base de données SAMPLE puis sélectionnez le dossier Tables. Le contenu de toutes les tables de la base de données SAMPLE s'affiche en cliquant deux fois sur l'une d'elles dans la liste située de droite.

Une fois l'installation vérifiée, supprimez la base de données SAMPLE pour libérer de l'espace disque. Cliquez à l'aide du bouton droit de la souris sur l'objet de la base de données SAMPLE puis sélectionnez **Supprimer**.

**Partie 3. Opérations d'administration et de maintenance de base**

# **Chapitre 8. Après avoir installé DB2 UDB Express**

## **Création de votre base de données**

Maintenant que vous avez installé DB2 UDB Express et vérifié que son installation a abouti avec la base de données SAMPLE, vous pouvez créer votre base de données personnelle. Les sections suivantes vont vous guider tout au long de la procédure de création d'une base de données qui va tirer profit des fonctions de maintenance automatique de DB2.

## **Notions de base de la base de données**

Une base de données relationnelle est une base dans laquelle les données se présentent sous la forme d'un ensemble de tables. Une table comporte un nombre défini de colonnes et un nombre variable de lignes. Dans chaque table, les données ont des relations logiques. Des relations peuvent également être définies entre les tables. Les données peuvent être consultées et manipulées à partir de principes et d'opérations mathématiques appelés ″relations″ (INSERT, SELECT et UPDATE, par exemple).

Toute base de données comporte, outre des données, sa propre description, c'est-à-dire une description de sa structure. Il existe un ensemble de tables de catalogue système, qui décrit la structure logique et physique des données, un fichier de configuration, qui contient les paramètres associés à la base, et un journal de récupération, qui consigne les transactions courantes et celles qui peuvent être archivées.

Une base de données peut être locale ou éloignée. Une base locale est une base qui se trouve physiquement sur le poste de travail utilisé ; une base éloignée est une base qui se trouve sur un autre ordinateur.

Ce que vous pouvez faire :

- v Créer une base de données à l'aide du Centre de contrôle.
- v Ajouter une base de données à l'aide du Centre de contrôle ou de l'assistant de configuration.
- v Supprimer une base de données à l'aide du Centre de contrôle.
- v Sauvegarder une base de données à l'aide du Centre de contrôle.
- v Restaurer une base de données à l'aide du Centre de contrôle.
- v Configurer une base de données à l'aide du Centre de contrôle.
- v Etablir une connexion avec une base de données à l'aide du Centre de contrôle.
- v Résolvez les alertes de santé de la base de données à l'aide du Centre de santé

# **Création de votre base de données à l'aide de l'assistant de création d'une base de données avec maintenance automatique**

L'assistant de création d'une base de données avec maintenance automatique est le moyen le plus rapide de configurer votre base de données personnelle. En fonction des informations que vous fournissez, l'assistant :

v crée une nouvelle base de données sur le disque ou dans le répertoire de votre choix

- v affecte un espace disque à vos données
- v configure la nouvelle base de données pour des performances optimales
- lance la maintenance automatique
- v configure la notification par courrier électronique ou pageur si la base de données doit être surveillée

Vous pouvez lancer l'assistant de création d'une base de données avec maintenance automatique depuis le composant Premiers pas ou directement à partir du Centre de contrôle.

### **Conditions préalables :**

- v Si vous souhaitez lancer l'assistant à partir de Premiers pas, ce composant doit également être installé. Premiers pas fait partie du composant Mise en route de l'Assistant d'installation DB2. Il est installé dans le cadre d'une installation normale ou peut être sélectionné en tant que composant à installer dans le cadre d'une installation personnalisée.
- v Pour effectuer cette opération, vous devez disposer des droits d'accès SYSADM ou SYSCTRL.
- v Pour faire fonctionner Premiers pas et le Centre de contrôle sur votre système Linux, vous devez disposer d'un logiciel Xwindow capable d'afficher une interface graphique utilisateur. Vérifiez que vous avez correctement exporté votre affichage. Par exemple, export DISPLAY=9.26.163.144:0.
- v Sur Linux, assurez-vous d'être connecté en tant que propriétaire d'instance.

#### **Procédure :**

- 1. Connectez-vous au système sous le compte utilisateur que vous souhaitez utiliser pour créer la base de données.
- 2. Lancez l'assistant de création d'une base de données avec maintenance automatique de l'une des manières suivantes :
	- v A partir de Premiers pas : cliquez sur le bouton **Création de votre propre base de données**
	- v A partir du Centre de contrôle : cliquez sur le dossier **Toutes les bases de données**. Cliquez sur **Créer une base de données** dans l'écran **Toutes les bases de données**.
- 3. Suivez la procédure présentée par l'assistant. Vous devrez fournir des détails et vos préférences quant à la nouvelle base de données, notamment son nom et les contacts à notifier sous certaines conditions. Vous devrez également sélectionner l'une des deux stratégies de maintenance de la base de données.

Si vous avez créé votre base de données à partir de Premiers pas, vous pouvez désormais lancer le Centre de contrôle pour commencer l'exploration et la gestion de votre base de données. Pour ce faire, cliquez sur le bouton **Utilisation des bases de données** dans Premiers pas.

### **Analyse de votre nouvelle base de données**

Une fois le Centre de contrôle lancé, vous pouvez vérifier que votre base de données a été créée en la recherchant dans l'arborescence des objets située dans la partie gauche de la fenêtre Centre de contrôle.

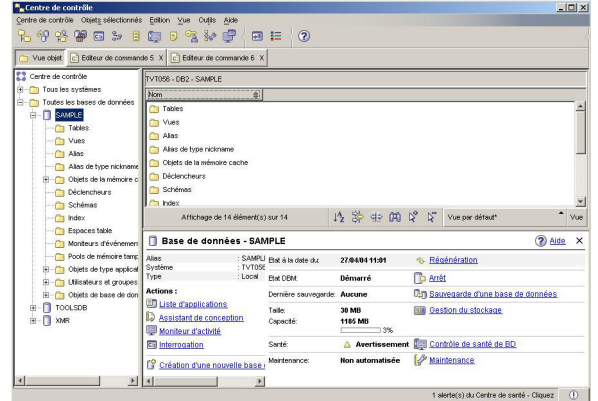

*Figure 1. Centre de contrôle avec une base de données sélectionnée*

Développez l'arborescence des objets jusqu'à la base de données que vous allez sélectionner. La partie droite du Centre de contrôle contient des détails relatifs au fonctionnement courant de la base de données et les liens vers les actions appropriées. Les caractéristiques de ces objets, et la façon dont elles fonctionnent pour les autres objets, sont abordées dans la section du présent manuel consacrée au Centre de contrôle.

Lors de la création de votre base de données à l'aide de l'assistant de création d'une base de données avec maintenance automatique, vous avez activé certaines fonctions de maintenance automatique. Ces fonctions sont définies et n'exigent pas que l'on y porte nécessairement une attention particulière. Toutefois, il peut s'avérer utile de savoir comment rechercher et configurer plus précisément leurs paramètres.

Des outils liés à la maintenance automatique sont à votre disposition. Le premier d'entre eux est l'assistant de maintenance automatique, que vous pouvez lancer en cliquant sur le lien **Maintenance** de l'écran des caractéristiques de l'objet (voir la capture d'écran ci-dessus). Comme le suggère son nom, l'assistant vous permet de modifier la manière de mener la maintenance automatique de votre base de données.

Le second outil est l'Assistant de configuration. Vous pouvez le lancer en cliquant à l'aide du bouton droit de la souris sur la base de données à configurer et en sélectionnant **Assistant de configuration**. Cet outil vous permet de configurer aisément votre base de données pour obtenir des performances optimales.

Le troisième et dernier outil est le Centre de santé. Vous pouvez le lancer en cliquant sur **Contrôle de santé de BD** du panneau des caractéristiques de l'objet ou en sélectionnant **Centre de santé** dans le menu **Outils**. Dans des conditions normales de fonctionnement, vous n'aurez aucun besoin d'ouvrir le Centre de santé. Si la santé de votre base de données est en jeu, vous en serez notifié par courrier électronique. Vous pourrez alors en savoir plus sur ce dont il faut faire attention.

## **Outils d'administration et de développement de DB2**

Cette section présente les outils d'administration et de développement de DB2. Elle présente les usages de chaque outil et les raisons pour lesquelles vous pouvez avoir besoin de vous en servir. Vous y apprendrez comment accéder à un outil et utiliser ses principales fonctions.

- «Centre de [contrôle»](#page-47-0) à la page 40
- «Centre de [réplication»](#page-59-0) à la page 52
- «Editeur de [commande»](#page-50-0) à la page 43
- v [«Centre](#page-53-0) de gestion des tâches» à la page 46
- [«Centre](#page-51-0) de santé» à la page 44
- [«Journal](#page-55-0) de bord» à la page 48
- «Centre de [développement»](#page-57-0) à la page 50
- v «Centre de [commande](#page-60-0) Web» à la page 53
- [«Centre](#page-61-0) de santé Web» à la page 54

## **Navigation**

Les outils d'administration et de développement permettent de faciliter votre travail. Toutefois, vous devez savoir comment fonctionnent les outils et vous familiariser avec ces fonctions. Cette section décrit les caractéristiques principales de navigation.

### **Notions élémentaires pour l'utilisation des outils de navigation de base**

Voici quelques notions élémentaires sur les outils de base, que nous vous conseillons d'assimiler.

**Menu Démarrer :** C'est à partir du *menu Démarrer* que vous pouvez utiliser les outils d'administration dans les environnements d'exploitation Windows®. Dans le menu **Démarrer**, choisissez **IBM DB2** —> **Outils d'administration générale** —> **Centre de contrôle**. Ce menu permet également de lancer d'autres centres ou d'autres outils, tels que le journal de bord, le Centre de réplication ou le Centre de gestion des tâches, ainsi que d'accéder aux outils pour ligne de commande, aux outils de développement, aux outils de surveillance et au Centre d'aide et d'information.

Pour lancer les outils d'administration depuis un environnement Linux, ouvrez le dossier *IBM DB2®* sur votre bureau Gnome ou KDE, puis choisissez **Centre de contrôle**.

### **Fenêtres :**

Les *fenêtres* sont des panneaux qui s'ouvrent pour vous permettre d'entrer des informations relatives aux opérations que vous désirez effectuer. Par exemple, vous pouvez saisir des informations dans les zones d'une fenêtre.

### **Blocs-notes :**

Un *bloc-notes* permet de réunir des informations de façon logique lorsque celles-ci sont trop nombreuses pour tenir sur une seule page. Les pages d'un bloc-notes comportent des onglets qui indiquent leur contenu.

### **Assistants :**

Les *assistants* sont intégrés aux outils d'administration. Ils vous aident à accomplir une tâche particulière en vous faisant procéder par étapes. Pour sélectionner un assistant dans la fenêtre du Centre de contrôle, sélectionnez **Outils** —> **Assistants**. La fenêtre **Assistants** s'ouvre. Sélectionnez l'assistant que vous voulez utiliser. Sélectionnez ensuite l'objet pour lequel vous avez besoin de conseils, puis suivez les instructions d'exécution de la tâche. La première page de l'assistant présente la

tâche avec les éventuelles étapes préalables. En outre, elle décrit succinctement chaque page. D'autres pages de l'assistant peuvent contenir des liens vers des notions ou des informations de référence qui doivent vous permettre de comprendre la fonction de l'assistant. A partir d'un assistant, vous pouvez lancer d'autres assistants, des fenêtres ou des blocs-notes.

### **Conseillers :**

Les *conseillers* sont intégrés aux outils d'administration. Ils vous aident à accomplir des tâches plus complexes, telles qu'une optimisation. Pour cela, ils recueillent des informations et recommandent des options auxquelles vous n'avez pas nécessairement pensé. Vous avez le choix d'appliquer ou d'ignorer les recommandations présentées. Les conseillers sont disponibles des outils, ainsi qu'à partir des API et de l'interface ligne de commande. Pour sélectionner un conseiller dans la fenêtre du Centre de contrôle, sélectionnez **Outils** —> **Assistants**. La fenêtre **Assistants** s'ouvre. Sélectionnez le conseiller que vous voulez utiliser. Sélectionnez ensuite l'objet pour lequel vous avez besoin de conseils, puis suivez les instructions d'exécution de la tâche. Des notions et des informations de référence sont à votre disposition pour vous permettre de comprendre la fonction du conseiller.

### **Tableaux de bord :**

Les *tableaux de bord* sont intégrés aux outils d'administration. Ils vous aident à accomplir des tâches pointues en vous faisant exécuter une série de tâches dans l'ordre approprié. Pour cela, ils peuvent appeler des assistants ou d'autres boîtes de dialogue. Pour sélectionner un tableau de bord dans la fenêtre **Centre de contrôle**, sélectionnez **Outils** —> **Assistants**. La fenêtre **Assistants** s'ouvre. Sélectionnez le tableau de bord que vous voulez utiliser. Sélectionnez ensuite l'objet pour lequel vous avez besoin de conseils, puis suivez les instructions d'exécution de la tâche. Certaines pages du tableau de bord peuvent contenir des liens vers des notions ou des informations de référence qui doivent vous permettre de comprendre la fonction du tableau.

### **Barre de menus :**

La *barre de menus* est un bandeau spécial qui se trouve en haut de la fenêtre.

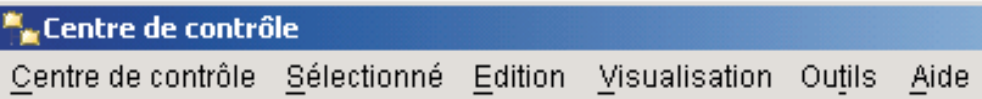

Elle affiche des options de menu qui permettent d'accéder à des menus déroulant. Dans ces menus, vous pouvez choisir des options. Parmi les options disponibles figurent des commandes qui ont une incidence sur les objets du centre que vous utilisez. Par exemple, les options du menu **Centre de contrôle** comprennent des commandes ayant une incidence sur tout le Centre de contrôle. Les options du menu **Sélectionné** changent de façon dynamique, selon les commandes applicables aux objets sélectionnés dans le panneau du contenu. Les options du menu **Edition** comprennent des commandes qui permettent de gérer les objets présents dans le panneau du contenu. Les options du menu **Vue** comprennent des commandes qui permettent de personnaliser l'affichage des objets présents dans le panneau du contenu. Les options du menu **Aide** comprennent des commandes qui permettent d'afficher des informations d'aide, ainsi que d'utiliser le Centre d'aide et d'information et les tutoriels.

### **Barres d'outils :**

Les *barres d'outils* sont des bandeaux qui comportent des icônes représentant les fonctions que vous pouvez exécuter. Elles se trouvent sous la barre de menus. Pour afficher une description succincte d'un outil, placez le pointeur sur l'icône correspondante : une info-bulle indique alors la fonction représentée. Les barres d'outils permettent d'accéder rapidement aux fonctions disponibles. Notez que vous pouvez utiliser le menu **Vue** pour sélectionner les fonctions disponibles dans les barres d'outils.

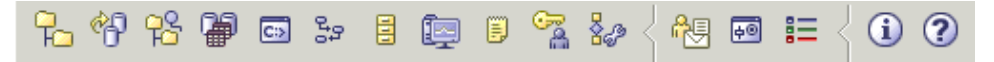

Sous le panneau du contenu figure la barre d'outils *Panneau du contenu*. Vous pouvez vous servir de cette barre pour sélectionner les informations présentées dans ce panneau.

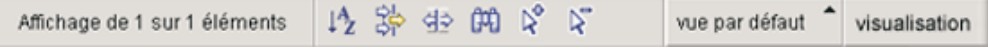

### **Arborescences d'objets :**

Les *arborescences d'objets* présentent les objets système et les objets de base de données sous forme graphique dans le volet de navigation situé à gauche. Elles permettent d'examiner les relations hiérarchiques entre les divers objets et de gérer ceux-ci. Vous pouvez développer une arborescence pour faire apparaître les objets que contient un objet. Les objets ainsi affichés sont matérialisés par des dossiers sous l'objet correspondant. Chaque dossier représente un type d'objet. Si vous réduisez l'arborescence, les dossiers que contient l'objet ne sont plus affichés dans la vue de l'arborescence.

Les objets auxquels il est possible de se connecter sur le poste de travail local ou sur les ordinateurs éloignés sont affichés dans l'arborescence. Certains, tels que les tables et les vues, ne contiennent pas d'autres objets. Ils figurent en bas de l'arborescence.

Quand vous sélectionnez un objet dans une arborescence d'objets, les objets qu'il contient apparaissent dans le panneau du contenu. Pour exécuter une opération sur un objet, cliquez avec le bouton droit de la souris sur l'objet. Vous accédez alors à un menu en incrustation qui présente les opérations disponibles. Vous pouvez également exécuter une opération sur un objet en sélectionnant l'objet, puis en cliquant sur **Sélection** dans la barre de menus.

#### **Panneau du contenu :**

Le *panneau du contenu* permet d'afficher un grande quantité de données tabulaires complexes de manière flexible.

Vous pouvez filtrer, trier et personnaliser les colonnes du panneau du contenu. Vous pouvez également sauvegarder les modifications sous forme de vue, ce qui vous permet de rapidement passer d'une vue à l'autre des mêmes données. Pour créer et sauvegarder des vues personnalisées, sélectionnez Vue dans la barre d'outils en bas du panneau du contenu.

| Nom                     |                                                                                                    | @ Schéma @ Espace table @ Commentaire @ Espace table pour index @ Espace table pour données |     |                              |                      |  |
|-------------------------|----------------------------------------------------------------------------------------------------|---------------------------------------------------------------------------------------------|-----|------------------------------|----------------------|--|
| <b>FEE APPLICATIONS</b> | DB2EAS                                                                                             | <b>INFRSPACE1</b>                                                                           |     |                              |                      |  |
| <b>ED</b> CL_SCHED      |                                                                                                    | DR2ADMN ISERSPACE1                                                                          |     |                              |                      |  |
| <b>THE DATASOURCES</b>  | DB2EAS                                                                                             | <b>USERSPACE1</b>                                                                           |     |                              |                      |  |
| <b>ED DEPARTMENT</b>    |                                                                                                    | DR2ADMN ISERSPACE1                                                                          |     |                              |                      |  |
| <b>FEE EMP_ACT</b>      |                                                                                                    | DB2ADMN USERSPACE1                                                                          |     | Espace utilisateur*          |                      |  |
| <b>EMP_PHOTO</b>        |                                                                                                    | DR2ADMN ISERSPACE1                                                                          |     | Vue per défaut<br>Par schéma |                      |  |
| EMP_RESUME              |                                                                                                    | DB2ADMN USERSPACE1                                                                          |     |                              | Catalogue des outils |  |
|                         |                                                                                                    |                                                                                             |     |                              | Table des assistants |  |
|                         | $\nabla^{\circ}$<br>V.<br>(TI)<br>⊄⇒<br>Espace utilisateur*<br>Affichage de 110 élément(s) sur 110 |                                                                                             | Vue |                              |                      |  |

*Figure 2. Gestion des vues dans le panneau du contenu*

Dans le panneau du contenu, le filtrage permet simplement de masquer des données qui ont déjà été extraites de la base de données. Si votre base de données détient trop d'objets et que l'extraction est problématique, vous pouvez choisir de n'extraire qu'un sous-ensemble d'objets (des tables, par exemple). Il s'agit du Filtrage d'objets, qui est expliqué dans la section suivante.

### **Filtrage d'objets :**

Le filtrage d'objets permet de gérer un sous-ensemble de tous les objets de la base de données dans le Centre de contrôle. Par exemple, si vous ne souhaitez gérer que vos tables et non celles créées par une autre personne, vous pouvez définir un filtre d'objets de sorte que seules vos tables soient extraites de la base de données. Vous devrez attendre que les données relatives aux autres tables soient extraites.

Cliquez sur un dossier d'objet de l'arborescence des objets puis sélectionnez Filtre —> Créer. Dans le bloc-notes Filtrage qui s'affiche, vous pouvez sélectionner les colonnes que vous souhaitez extraire de la base de données.

Une fois le filtre créé, son icône apparaît sous l'objet filtré dans l'arborescence des objets pour signaler qu'un filtre a été défini. Pour supprimer le filtre et afficher tous les objets du panneau du contenu, cliquez à l'aide du bouton droit de la souris sur le dossier d'objet puis sélectionnez Filtre —> Supprimer.

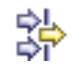

Vous pouvez approfondir la personnalisation de votre vue en cliquant sur l'icône du filtre dans la barre de menus en bas du panneau du contenu décrit ci-dessus. Ce filtrage permet uniquement de masquer les données qui ont déjà été extraites de la base de données.

### **Info-incrustations :**

Une *info-incrustation* est une fenêtre qui s'affiche en incrustation lorsque vous appuyez sur la touche F1 alors qu'un contrôle est mis en évidence dans une fenêtre ou un bloc-notes. Ce type de fenêtre s'affiche aussi quand vous maintenez le pointeur sur un contrôle dans une fenêtre ou un bloc-notes. Les info-incrustations contiennent une description de la zone ou du contrôle correspondant. Elles peuvent également signaler des restrictions et des conditions, ou fournir des instructions.

Vous pouvez les désactiver et les réactiver sur la page **Général** du bloc-notes **Paramètres des outils**. Afin de désactiver ou d'activer les info-incrustations pour l'assistant de configuration, choisissez l'option d'affichage des info-incrustations dans le menu **Aide** de l'outil Assistant de configuration.

**Zones obligatoires :**

<span id="page-47-0"></span>Les *zones obligatoires* sont des zones dans lesquelles vous devez entrer des informations. Elles sont matérialisées par une épaisse bordure rouge. Une fois que vous avez entré les informations demandées, la bordure rouge n'apparaît plus.

### **Aide :**

L'*aide* est disponible en cliquant sur l'une des icônes correspondantes dans la barre d'outils ou en utilisant le menu Aide.

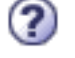

affiche l'aide à consulter pour débuter avec le Centre de contrôle.

ouvre le Centre d'aide et d'information pour vous permettre de rechercher des informations d'aide sur des tâches, des commandes ou d'autres éléments dans la bibliothèque DB2.

Le menu Aide donne accès à des options qui permettent d'afficher l'index de l'aide en ligne, des informations générales sur le Centre de contrôle et l'aide relative aux touches du clavier. Il contient en outre la liste des tutoriels disponibles pour DB2.

## **Centre de contrôle**

Vous pouvez lancer le Centre de contrôle de plusieurs façons :

- v Choisissez Centre de contrôle dans le menu Outils d'un autre outil.
- Cliquez sur l'icône  $\Box$  dans la barre d'outils d'un autre utilitaire.
- v Entrez la commande **db2cc**.
- v Sous Windows\*, cliquez sur le bouton **Démarrer**, puis choisissez **Programmes —> IBM DB2 —> Outils d'administration générale —> Centre de contrôle**.
- v Sous Linux, ouvrez le dossier **IBM DB2** qui se trouve sur le bureau, puis choisissez **Centre de contrôle**.

Depuis le Centre de contrôle, vous pouvez administrer l'ensemble de vos systèmes, instances, bases de données et objets de base de données (tables et vues, par exemple). Vous pouvez également accéder à d'autres centres et à d'autres outils afin d'optimiser des requêtes, des travaux ou des scripts, d'exécuter des tâches de data warehousing (entreposage de données), de créer des procédures mémorisées, ou encore de manipuler des commandes DB2.

Voici quelques-unes des principales tâches que le Centre de contrôle permet d'accomplir :

- v Ajoutez des systèmes DB2, des instances, des bases de données et des objets de base de données à l'arborescence des objets.
- Consultez les détails des objets de base de données. Vous pouvez jeter un oeil aux colonnes qui composent une table et voir l'état en cours de la base de données.
- v Gérer des objets de base de données. Vous pouvez ainsi créer, modifier ou supprimer des bases, des espaces table, des vues, des index, des déclencheurs ou des schémas. Vous pouvez aussi gérer des utilisateurs.
- v Gérer des données. Vous pouvez charger, importer, exporter ou réorganiser des données. Vous pouvez aussi produire des statistiques.
- Effectuer des tâches de maintenance préventive, en sauvegardant et en restaurant des bases ou des espaces table.
- v Gérer les connexions à des bases. Il s'agit par exemple des serveurs et des sous-systèmes DB2 Connect\*.
- Gérer des applications.
- v Lancer d'autres outils comme l'Editeur commande et le Centre de santé.

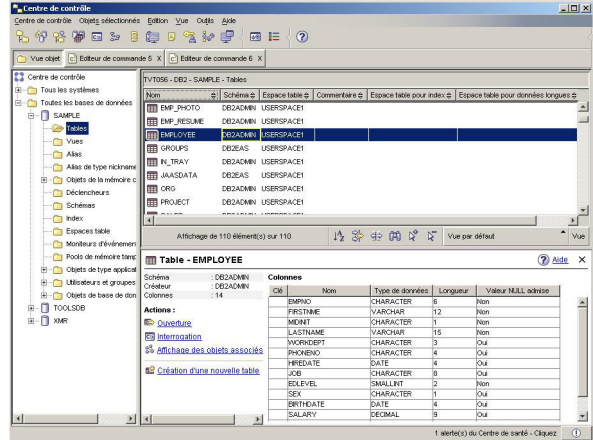

*Figure 3. Centre de contrôle avec une table sélectionnée*

La fenêtre principale du Centre de contrôle est divisée en trois sections, ou panneaux. A gauche se trouve une arborescence des objets. Cette arborescence affiche toutes vos bases de données et les objets qui les composent (tables, vues et index, par exemple).

Lorsque vous sélectionnez l'un des objets de base de données disponibles ou des dossiers objet de l'arborescence des objets, le panneau du contenu, qui occupe la moitié supérieure du côté droit de la fenêtre Centre de contrôle, affiche une liste des objets adéquats. Par exemple, si vous sélectionnez le dossier **Table** d'une base de données dans l'arborescence des objets, toutes les tables de ladite base de données et certaines informations les concernant s'affichent dans le panneau du contenu.

Toutefois, plus de détails relatifs à un objet donné correspondent dans le panneau du contenu. Le panneau inférieur de droite, le panneau des détails sur l'objet fournissent des informations supplémentaires. Si vous cliquez sur un objet du panneau du contenu, des informations détaillées relatives audit objet s'affichent dans le panneau Détails sur l'objet. Si vous cliquez sur un objet table de la liste d'objets, une liste des colonnes de la table s'affiche, ainsi que d'autres attributs de table et certaines actions appropriées à celles-ci.

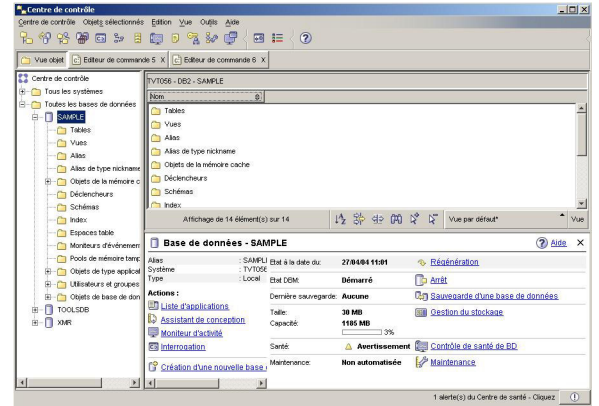

*Figure 4. Centre de contrôle avec une base de données sélectionnée*

La capture d'écran ci-dessus illustre ce que vous devez voir si vous deviez sélectionner la base de données SAMPLE. Le panneau des détails de l'objet affiche des informations de fonctionnement relatives à l'état en cours de la base de données et présente les actions possibles liées aux aspects de son état.

La catégorie d'état **Maintenance** vous dit si la maintenance automatique est activée pour la base de données en question. Si vous cliquez sur **Maintenance**, vous pouvez activer, configurer et désactiver la maintenance automatique pour la base de données. Si vous avez créé la base de données grâce à l'**assistant de création d'une base de données à l'aide de la maintenance automatique** à partir de Premiers pas ou du Centre de contrôle, la maintenance doit être à l'état 'activé'.

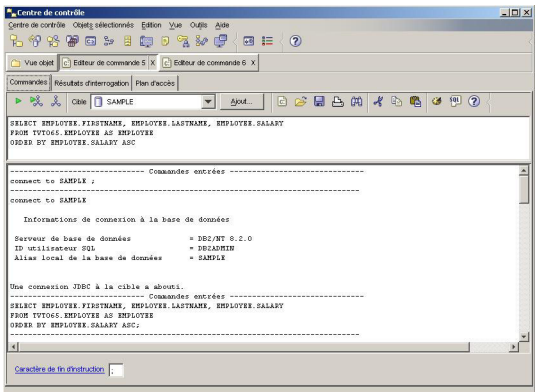

*Figure 5. Centre de contrôle avec un Editeur de commande ouvert*

Si vous cliquez sur ″Requête″ dans les détails de l'objet, le panneau lance l'Editeur de commande. Grâce à lui, vous pouvez émettre des commandes DB2 et des requêtes SQL à partir du Centre de contrôle. Vous pouvez également lancer l'éditeur de commande séparément, comme un outil autonome.

**Remarque :** Avant de planifier des tâches depuis le Centre de contrôle, vous devez créer un catalogue d'outils. Si vous ne l'avez pas fait lors de l'installation de DB2, choisissez **Outils —> Paramètres des outils —> Paramètres du planificateur**, puis créez un catalogue.

### **Personnalisation des objets et des actions**

Dans la fenêtre Vue du Centre de contrôle, sélectionnez la vue du Centre de contrôle avec lequel vous souhaitez travailler.

<span id="page-50-0"></span>DB2 UDB est composé de divers composants et objets. Ces objets sont utilisés pour stocker et gérer des données. La base de données elle-même est simplement l'une d'un nombre d'objets qui composent une hiérarchie des objets du produit de base de données. Des systèmes, des tables, des vues, des déclencheurs et des index font partie des autres composants. DB2 UDB présente sa hiérarchie sous la forme d'une arborescence des objets dans le panneau de gauche du Centre de contrôle. Trois vues différentes du Centre de contrôle sont disponibles.

### **Sélection d'une vue :**

Ouvrez la fenêtre Vue du Centre de contrôle en cliquant sur **Outils —> Personnaliser le Centre de contrôle**. Sélectionnez la vue du Centre de contrôle que vous souhaitez afficher.

### **De base**

Cette vue vous propose les fonctions de base de DB2. Son premier dossier est Toutes les bases de données. A partir de ce dossier, vous pouvez gérer toutes les bases de données auxquelles l'accès vous a été accordé, notamment les objets qui leurs sont liés (les tables et les procédures enregistrées, par exemple). Cette vue ne comprend pas les objets de base de données d'un niveau supérieur à celui de la base de données de la hiérarchie DB2 (systèmes et instances). Elle vous fournit les éléments essentiels pour gérer des données.

### **Avancé**

Cette vue vous propose tous les dossiers, objets de dossier et actions disponibles dans le Centre de contrôle. Il est recommandé de sélectionner cette vue si vous travaillez dans un environnement d'entreprise et souhaitez vous connecter à DB2 pour z/OS ou IMS.

### **Personnalisé**

Cette vue vous permet d'adapter le Centre de contrôle à vos besoins. Vous sélectionnez les dossiers, objets de dossier et actions d'objet que vous souhaitez voir figurer dans la vue de votre Centre de contrôle. Cliquez sur **Personnaliser —>Modifier**. La fenêtre Personnalisation de la vue du Centre de contrôle s'ouvre.

Vous pouvez faire en sorte que la fenêtre Vue du Centre de contrôle soit affichée à chaque ouverture du Centre de contrôle en sélectionnant **Affichage de cette fenêtre au démarrage**. Votre Centre de contrôle affiche désormais votre sélection de vues.

## **Editeur de commande**

Vous pouvez démarrer l'Editeur de commande des manières suivantes :

- v Sélectionnez l'Editeur de commande dans le menu Outils d'un autre outil.
- Cliquez sur l'icône **C**<sup>1</sup> dans la barre d'outils d'un autre outil.
- v Sous Windows®, cliquez sur le bouton **Démarrer**, puis choisissez **Programmes —> IBM DB2 —> Outils ligne de commande —> Editeur de commande**.

Vous pouvez utiliser l'Editeur de commande pour :

- v Exécuter des commandes DB2 et des instructions SQL
- v Gérer les résultats des requêtes
- Afficher une représentation graphique du plan d'accès des instructions SQL explicitées.
- <span id="page-51-0"></span>v Exécuter des commandes en séquence.
- v Créer un script, puis l'enregistrer. Vous avez la possibilité d'introduire un script enregistré dans le Centre de gestion des tâches, afin de planifier son exécution.

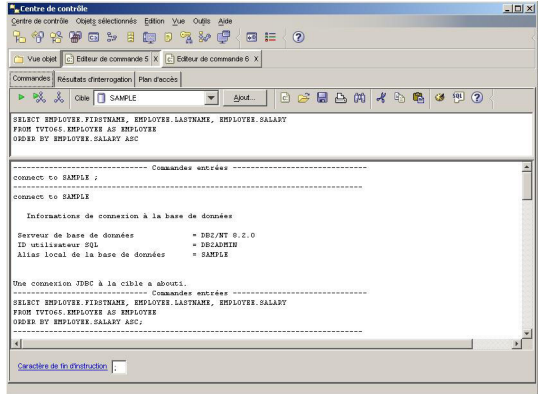

*Figure 6. Fenêtre de l'Editeur de commande*

Sur la page **Commandes**, vous pouvez effectuer les actions ci-dessous :

- v Exécuter une instruction SQL ou une commande DB2 CLP. Notez qu'il n'est pas nécessaire de saisir *DB2* avant la commande.
- Exécutez une commande ou une instruction en cliquant sur l'icône  $\triangleright$  (à gauche de la barre d'outils).

Sur la page **Résultats d'interrogation**, vous pouvez examiner les résultats de vos requêtes. Vous pouvez en outre les enregistrer, ou modifier le contenu de la table correspondante.

Sur la page **Plan d'accès**, vous pouvez examiner le plan d'accès des instructions SQL explicitables que vous avez spécifiées sur la page Interactive ou Script. DB2 génère le plan d'accès lors de la compilation de l'instruction. Vous pouvez vous servir de ces informations pour affiner vos requêtes afin d'accroître leur efficacité.

Si vous entrez plusieurs instructions sur la page Script, le plan d'accès n'est pas créé à moins que vous ne mettiez en évidence une seule instruction.

Pour appeler l'assistant SQL (SQL Assist), cliquez sur le bouton correspondant dans la page Interactive. Pour appeler l'outil Visual Explain, exécutez une instruction explicitable sur la page Interactive ou Script.

La version Web de l'Editeur de commande comprend actuellement la plupart des fonctions ci-dessus, *à l'exception* de Visual Explain et de l'assistant SQL (SQL Assist), actuellement.

## **Centre de santé**

Vous pouvez lancer le Centre de santé de plusieurs façons :

- v Choisissez Centre de santé dans le menu Outils d'un autre outil.
- Cliquez sur l'icône du dans la barre d'outils d'un autre utilitaire.
- v Entrez la commande **db2hc**.
- v Sous Windows\*, cliquez sur le bouton **Démarrer**, puis choisissez **Programmes —> IBM DB2 —> Outils de contrôle —> Centre de santé**.
- v Cliquez sur la balise d'état du Centre de santé lorsqu'elle apparaît dans une fenêtre DB2\*. Dans la fenêtre Paramètres des outils, vous pouvez configurer cette balise de sorte qu'elle s'affiche dans chaque fenêtre DB2 lorsqu'une alerte est émise.

Le Centre de santé permet de répondre aux alertes de santé des bases de données et d'apporter les modifications qui s'imposent.

Lorsque vous travaillez dans DB2, un moniteur de santé contrôle en permanence un ensemble d'indicateurs. Si la valeur courante d'un indicateur dépasse les limites d'exploitation acceptables, définies par les seuils d'avertissement et d'alerte, le moniteur déclenche une alerte. DB2 est fourni avec un ensemble de seuils prédéfinis, que vous pouvez personnaliser ultérieurement. Par exemple, vous pouvez personnaliser les seuils d'avertissement et d'alerte pour la place occupée par un espace table.

Selon la configuration de l'instance DB2, les opérations ci-dessous peuvent avoir lieu lorsque le moniteur de santé déclenche une alerte :

- v Une entrée est enregistrée dans le journal de notification de l'administrateur. Vous pouvez la consulter à partir du journal de bord.
- v La balise d'état du Centre de santé apparaît dans l'angle inférieur droit de la fenêtre des outils DB2.
- DB2 exécute un script ou une tâche.
- v Un courrier électronique ou un message de téléappel est transmis aux contacts désignés pour l'instance correspondante.

Voici quelques-unes des principales tâches que le Centre de santé permet d'accomplir :

- v Consulter l'état de l'environnement des bases de données. Dans l'arborescence de navigation, une icône en regard de chaque objet indique l'alerte la plus importante pour l'objet (ou pour les objets qu'il contient). Par exemple, un diamant vert en regard d'une instance signifie qu'il n'existe aucune alerte pour l'instance et les bases de données qu'elle contient.
- v Afficher les alertes existantes pour une instance ou une base de données. Quand vous sélectionnez un objet dans l'arborescence de navigation, les alertes qui existent pour cet objet s'affichent dans le volet droit.
- v Affichez les détails de l'alerte ou utilisez l'assistant de recommandations pour résoudre la situation d'alerte. Quand vous cliquez deux fois sur une alerte, un bloc-notes s'affiche. Sur la première page de ce bloc-notes figurent les détails de l'alerte. La page suivante présente les opérations recommandées.
- v Configurez les paramètres de l'indicateur de santé
- v Sélectionner les contacts auxquels les alertes doivent être notifiées par courrier électronique ou par message de téléappel.
- Consulter l'historique des alertes pour une instance.

Vous pouvez utilisez les boutons à bascule en haut de la barre de navigation pour filtrer les alertes en fonction de leur gravité :

- v Affiche les objets en état d'alarme (type d'alerte le plus grave).
- v Affiche les objets en état d'alarme ou d'avertissement.
- Affiche les objets en tout état d'alerte.

• Affiche tous les objets.

La version Web du Centre de santé comprend une partie des fonctions ci-dessus.

## <span id="page-53-0"></span>**Définition des listes de notification et de contact**

Pour que DB2 puisse vous informer ou informer d'autres utilisateurs sur la santé des bases de données, vous devez définir des listes de notification et de contact. Si vous n'avez pas effectué cette tâche pendant l'installation de DB2, vous pouvez définir ces listes manuellement.

### **Procédure :**

1. Si le serveur SMTP n'a pas été défini pendant le processus d'installation, vous pouvez le configurer manuellement à l'aide de la commande suivante :

db2 update admin cfg using stmp\_server host1

où hôte1 représente le nom d'hôte TCP/IP pour le serveur SMTP utilisé pour la notification par courrier électronique.

Vous pouvez également mettre à jour ces informations à l'aide de l'Assistant Création d'une base de données avec maintenance automatique ou de l'Assistant de notification d'alerte des incidents du Centre de santé.

2. Si vous souhaitez que les informations de contact soient situées sur un serveur d'administration DB2 (DAS) éloigné, vous pouvez spécifier le paramètre contact\_host à l'aide de la commande suivante :

db2 update admin cfg using contact\_host hôte2

où hôte2 représente le nom d'hôte TCP/IP pour le serveur DAS. Si le paramètre contact\_host n'est pas spécifié, le serveur DAS considère que les informations de contact sont locales.

3. Activez le planificateur à l'aide de la commande suivante :

db2 update admin cfg using sched\_enable on

4. Pour que ces modifications soient appliquées, vous devez relancer le serveur DAS à l'aide des commandes suivantes :

db2admin stop db2admin start

5. Dans le Centre de contrôle, cliquez sur l'icône Contacts de la barre des tâches. Sélectionnez Nom de système, puis cliquez sur **Ajout d'un contact**. Entrez les informations d'un contact, puis appuyez sur OK. Vous pouvez également ajouter le nouveau contact à l'aide du Centre de gestion des tâches, du Centre de santé en configurant la notification d'alerte ou de l'Assistant Création d'une base de données avec maintenance automatique.

### **Centre de gestion des tâches**

Vous pouvez lancer le Centre de gestion des tâches de plusieurs façons :

v Choisissez Centre de gestion des tâches dans le menu Outils d'un autre outil.

• Cliquez sur l'icône ■ dans la barre d'outils d'un autre outil.

- v Entrez la commande **db2tc**.
- v Sous Windows\*, cliquez sur le bouton **Démarrer**, puis choisissez **Programmes —> IBM DB2 —> Outils d'administration générale —> Centre de gestion des tâches**.

**Remarque :** Avant d'utiliser le Centre de gestion des tâches, vous devez créer un catalogue d'outils. Si vous ne l'avez pas fait lors de l'installation de DB2, choisissez **Outils —> Paramètres des outils —> Paramètres du planificateur**, puis créez un catalogue.

| Tâche Obiet sélectionné Edition Vue Outils Aide<br>七个公孙曰日申日名》中〈朝田〈?<br>Options de régénération 10 secondes<br>Système de planification TVT056 |                         |                         |     |    |  |  |
|----------------------------------------------------------------------------------------------------|-------------------------|-------------------------|-----|----|--|--|
|                                                                                                    |                         |                         |     |    |  |  |
| DB2 - TOOLSDB - SYSTOOLS                                                                                                    |                         |                         | IĄ. | db |  |  |
| $\sim$ Nom                                                                                                    | J Type                  | @ Description           |     | é. |  |  |
| <b>Employés</b>                                                                                                    |                         |                         |     |    |  |  |
| C™ Création de la table Employee                                                                                                    | Script de commendes DB2 |                         |     |    |  |  |
| 39 Liste des employés                                                                                                    |                         | Script de commandes DB2 |     |    |  |  |
| Sélection des employés en fonction du salaire - 25/02/04 10:51:13                                                                             | Script de commandes DB2 |                         |     |    |  |  |
| Téches d'exécution des statistiques                                                                                                    |                         |                         |     |    |  |  |
| Exécution des statistiques - 24/02/04 14:59:59                                                                                                | Script de commandes DB2 |                         |     |    |  |  |
| <b>Téches d'importation</b>                                                                                                    |                         |                         |     |    |  |  |
| SP Importation - 25/02/04 10:51:13                                                                                                    |                         | Script de commandes DB2 |     |    |  |  |
| <b>Utilitaires</b>                                                                                                    |                         |                         |     |    |  |  |
| SP Red 13 - 24/02/04 15:14:12                                                                                                    | Script de commandes DB2 |                         |     |    |  |  |
|                                                                                                    |                         |                         |     |    |  |  |

*Figure 7. Fenêtre Centre de gestion des tâches*

Le Centre de gestion des tâches permet d'exécuter des tâches immédiatement ou selon un calendrier, ainsi que d'informer des utilisateurs de l'état des tâches achevées. Il comprend des fonctions propres au Centre de gestion des scripts, disponible dans les versions antérieures de DB2, ainsi que d'autres fonctions.

Une tâche est un script auquel sont associés des conditions d'achèvement, des calendriers et des notifications. Vous pouvez créer une tâche dans le Centre de gestion des tâches, créer un script dans un autre outil, puis l'enregistrer dans le Centre de gestion des tâches, importer un script existant, ou encore enregistrer les options d'une boîte de dialogue DB2 ou d'un assistant tel que l'assistant de chargement. Un script peut contenir des commandes DB2, des instructions SQL ou des commandes du système d'exploitation.

Pour chaque tâche, vous pouvez effectuer ceci :

- Planifier la tâche.
- v Définir les conditions de réussite et les conditions d'échec.
- v Définir les opérations à effectuer en cas de réussite ou en cas d'échec de l'exécution de la tâche.
- v Indiquer les adresses électroniques (messagers de poche inclus) auxquelles un message doit être transmis en cas de réussite ou en cas d'échec de la tâche.

Vous pouvez définir les conditions de réussite et d'échec en créant des opérations de tâche. Chaque opération de tâche se compose d'une tâche et de l'opération à effectuer en rapport avec la tâche. Par exemple, la tâche 1 peut être associée aux opérations de tâche suivantes :

- v Si la tâche 1 réussit, l'opération de tâche A active le calendrier pour la tâche 2.
- v Si la tâche 1 échoue, l'opération de tâche B exécute la tâche 3.

Vous pouvez aussi créer une tâche de groupage, c'est-à-dire une tâche réunissant plusieurs tâches dans une unité de travail logique unique. Si cette tâche satisfait aux conditions de réussite ou d'échec que vous avez définies, DB2 exécute les tâches suivantes, le cas échéant. Par exemple, vous pouvez introduire trois scripts de sauvegarde dans une tâche de groupage, puis définir comme tâche suivante une réorganisation qui s'effectue à condition que tous les scripts de sauvegarde aboutissent.

<span id="page-55-0"></span>Pour afficher les informations les plus récentes, cliquez sur l' $\sim$ . Vous obtenez les résultats des exécutions comme suit :

- v Pour examiner le résultat de la dernière exécution d'une tâche, cliquez avec le bouton droit de la souris sur la tâche et choisissez l'option d'affichage des résultats.
- Pour examiner le résultat de chaque exécution d'une tâche, ouvrez le journal de bord. Dans ce dernier, cliquez avec le bouton droit de la souris sur l'exécution qui vous intéresse et choisissez l'option d'affichage des résultats.

Pour afficher l'aide relative à un message figurant dans le résultat d'une exécution, ouvrez le Centre de commande, puis entrez la référence du message d'erreur précédée d'un point d'interrogation. Par exemple, entrez **? SQL0100** pour obtenir des informations supplémentaires sur le message SQL0100W.

Notez que plusieurs vues personnalisables sont disponibles dans le menu déroulant qui se trouve en bas de la fenêtre du Centre de gestion des tâches.

## **Journal de bord**

Vous pouvez lancer le journal de bord de plusieurs façons :

- v Choisissez Journal de bord dans le menu Outils d'un autre outil.
- Cliquez sur l'icône  $\Box$  dans la barre d'outils d'un autre outil.
- v Sous Windows\*, cliquez sur le bouton **Démarrer**, puis choisissez **Programmes —> IBM DB2 —> Outils d'administration générale —> Journal de bord**.

Le journal de bord affiche l'historique des éléments suivants : tâches, actions et opérations sur les bases de données, actions du Centre de contrôle, messages et alertes.

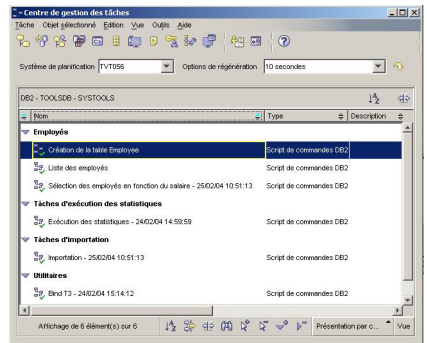

*Figure 8. Fenêtre du journal de bord*

Pour afficher les informations les plus récentes, cliquez sur l' $\sim$ .

La page **Historique de la tâche** présente le résultat des tâches exécutées précédemment. Sur la base de ces informations, vous pouvez évaluer le temps que prendront les tâches à venir.

Cette page comporte une ligne pour chaque exécution d'une tâche. Dans le Centre de gestion des tâches, une seule ligne apparaît pour chaque tâche, indépendamment du nombre d'exécutions de la tâche. Ainsi, chaque ligne

présentée dans ce centre peut correspondre directement à plusieurs lignes sur la page Historique de la tâche du journal de bord.

Pour chaque exécution achevée d'une tâche, vous pouvez effectuer les opérations suivantes :

- v Consulter le résultat de l'exécution.
- v Afficher la tâche exécutée.
- Modifier la tâche exécutée.
- v Consulter les statistiques d'exécution de la tâche.
- v Supprimer du journal de bord l'objet exécution de tâche.

Pour effectuer l'une de ces opérations, cliquez avec le bouton droit de la souris sur une exécution achevée, puis choisissez l'opération dans le menu en incrustation.

La page **Historique de la base de données** présente les informations issues du fichier historique de récupération. Ce fichier est mis à jour lors de l'exécution d'opérations diverses :

- sauvegarde
- restauration
- récupération aval
- chargement
- réorganisation

Ces informations peuvent vous être utiles si vous avez besoin de restaurer une base de données ou un espace table.

La page **Messages** présente les messages qui ont été émis précédemment par le Centre de contrôle et d'autres outils à interface graphique.

La page **Journal de notification** présente les informations issues du journal de notification de l'administrateur. Vous pouvez filtrer ces informations. Par exemple, vous pouvez afficher uniquement les alertes émises par le moniteur de santé.

Notez que plusieurs vues personnalisables sont disponibles dans le menu déroulant qui se trouve en bas de la fenêtre du journal de bord.

## **Configuration du contrat de licence DB2 à l'aide du Centre de gestion des licences**

Vous pouvez afficher ou configurer votre contrat de licence à l'aide du Centre de gestion des licences.

### **Procédure :**

Pour configurer votre contrat de licence, suivez la procédure ci-dessous en fonction du type de licence que vous avez achetée :

- 1. Dans le Centre de gestion des licences, sélectionnez **Modification** dans le menu **Licence**.
- 2. Dans la fenêtre Modification de la licence, sélectionnez le type de licence que vous avez achetée :
	- v Si vous avez acheté une licence Utilisateurs simultanés, sélectionnez **Utilisateurs simultanés** puis entrez le nombre de licences d'utilisateur que vous avez achetées.

<span id="page-57-0"></span>v Si vous avez acheté une licence Utilisateurs inscrits, sélectionnez **Utilisateurs inscrits simultanés** puis cliquez sur **OK** pour fermer la fenêtre Modification de la licence et retourner au Centre de gestion des licences. Cliquez sur l'onglet **Utilisateurs** puis ajoutez chaque ID utilisateur pour lequel vous avez acheté une licence.

Vous devrez également modifier le nombre de licences de processeur que vous avez achetées.

## **Centre de développement**

Vous pouvez lancer le Centre de développement de plusieurs façons :

- v Choisissez Centre de développement dans le menu Outils d'un autre outil.
- Cliquez sur l'icône dans la barre d'outils d'un autre utilitaire.
- v Entrez la commande **db2dc**.
- v Sous Windows\*, cliquez sur le bouton **Démarrer**, puis choisissez **Programmes —> IBM DB2 —> Outils de développement —> Centre de développement**.

Le Centre de développement permet de développer des procédures mémorisées, des fonctions UDF (User-Defined Functions) et des types structurés. Il comprend des fonctions propres à l'outil Stored Procedure Builder, tel qu'il existait dans les versions antérieures de DB2, ainsi que d'autres fonctions.

Un ensemble d'assistants facilite les tâches de développement.

Les tâches qu'il permet d'accomplir sont les suivantes :

- Créer, compiler et déployer des procédures mémorisées en langage Java ou SQL.
- v Créer, compiler et déployer des fonctions UDF :
	- fonctions scalaires SQL
	- fonctions de table SQL
	- fonctions lisant des messages MQSeries
	- fonctions accédant à des sources de données OLE DB
	- fonctions extrayant des données de documents XML
- Déboguer des procédures mémorisées en langage SQL, à l'aide du programme de débogage intégré.
- v Créer et compiler des types structurés.
- Examiner le contenu du serveur pour chaque connexion à une base de données incluse dans un projet ou explicitement ajoutée à la vue du serveur.
- v Examiner et gérer d'autres objets de base de données, tels que des tables, des déclencheurs et des vues.
- v Exporter ou importer des routines et des informations sur des projets.

Le Centre de développement comprend également une extension de développement pour chacun des environnements de développement suivants :

- Microsoft Visual C++
- Microsoft Visual Basic
- Microsoft Visual InterDev

Ces extensions facilitent l'accès aux fonctions du Centre de développement et d'autres centres DB2 depuis l'environnement de développement Microsoft. Vous pouvez ainsi développer et intégrer plus facilement des procédures mémorisées et des fonctions UDF dans le développement de vos applications DB2.

## **Assistant de configuration**

Vous pouvez lancer l'assistant de configuration de plusieurs façons :

- v Entrez la commande **db2ca**.
- v Sous Windows\*, cliquez sur le bouton **Démarrer**, puis choisissez **Programmes —> IBM DB2 —> Outils de configuration —> Assistant de configuration**.
- v Sous Linux, ouvrez le dossier **IBM DB2** qui se trouve sur le bureau, puis choisissez **Assistant de configuration**.

Servez-vous de l'assistant de configuration pour configurer vos clients. Vous pouvez également l'utiliser en tant que solution de remplacement partielle du Centre de contrôle, si vous ne voulez pas installer le jeu complet des outils DB2.

Vous devez configurer vos clients DB2 afin qu'ils puissent gérer les objets disponibles :

- v Pour pouvoir accéder à une instance ou à une base de données sur un autre serveur ou dans un autre système, DB2 doit cataloguer le système concerné dans le répertoire des noeuds du client.
- v Pour pouvoir accéder à une base de données, DB2 doit cataloguer les informations relatives à celle-ci dans le répertoire de bases de données du client.

L'assistant de configuration permet d'effectuer diverses tâches :

- v Ajouter de nouveaux objets de base de données.
- v Gérer des objets de base de données existants.
- Lier des applications.
- v Définir les paramètres de configuration du gestionnaire de bases de données.
- v Importer et exporter des informations de configuration.
- v Définir les paramètres de la base de registres DB2.
- Changer des mots de passe.
- Tester des connexions.
- Définir les paramètres CLI.

L'interface graphique simplifie l'exécution de ces tâches complexes :

- v Des assistants vous aident à accomplir certaines tâches.
- v Des zones dynamiques sont activées en fonction des choix que vous faites.
- v Des suggestions facilitent vos décisions de configuration.
- v La fonction Reconnaissance permet de rechercher des informations sur des objets de base de données sélectionnés.

L'assistant de configuration affiche la liste des bases de données auxquelles vos applications peuvent se connecter. Chaque base est identifiée par son alias. L'assistant d'ajout de base de données permet d'ajouter des bases à la liste. L'assistant de modification de base de données permet de modifier les informations associées aux bases listées.

Le menu Vue permet d'afficher un bloc-notes dans lequel les paramètres de connexion sont présentés par objet : systèmes, noeuds d'instances, bases de

données, services de connexion aux bases de données (DCS) et sources de données. Vous pouvez utiliser les pages de ce bloc-notes pour exécuter des opérations sur des objets.

## <span id="page-59-0"></span>**Centre de réplication**

Vous pouvez lancer le Centre de réplication de plusieurs façons :

- v Choisissez Centre de réplication dans le menu Outils d'un autre outil.
- Cliquez sur l'icône dans la barre d'outils d'un autre outil.
- v Entrez la commande **db2rc**.
- v Sous Windows\*, cliquez sur le bouton **Démarrer**, puis choisissez **Programmes —> IBM DB2 —> Outils d'administration générale —> Centre de réplication**.

Le Centre de réplication permet d'administrer la réplication entre une base de données DB2 et une autre base relationnelle (DB2 ou autre). Vous pouvez l'utiliser pour définir des environnements de réplication, appliquer des modifications d'un site vers un autre site, ou synchroniser des données entre deux sites.

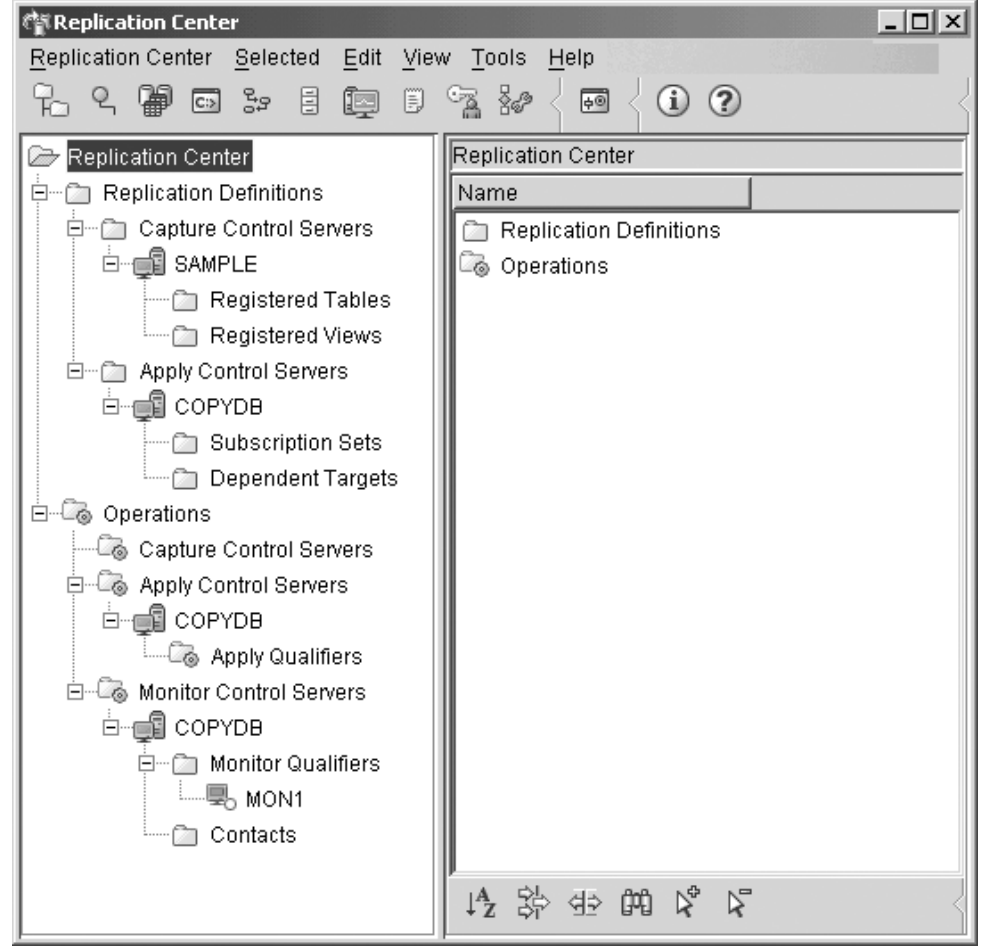

*Figure 9. Fenêtre du Centre de réplication*

Le tableau de bord du Centre de réplication vous aide à utiliser certaines des fonctions de réplication élémentaires.

<span id="page-60-0"></span>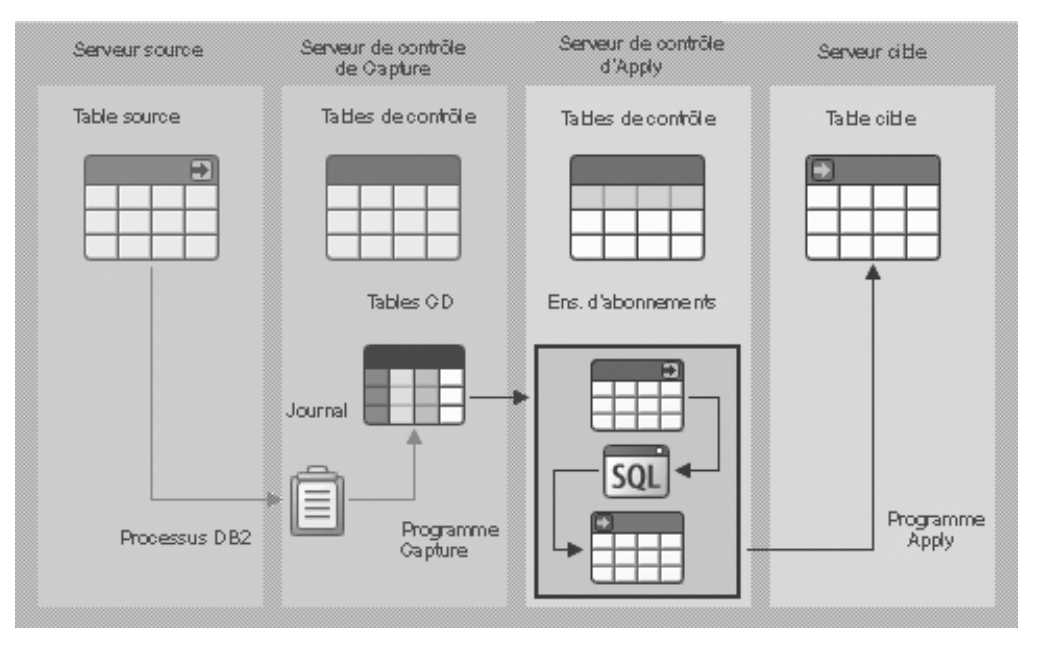

*Figure 10. Fonctions de réplication*

Voici quelques-unes des principales tâches que le Centre de réplication permet d'accomplir :

- v Créer des tables de contrôle de réplication.
- v Enregistrer des sources de réplication.
- v Créer des ensembles d'abonnements.
- v Exécuter le programme Capture.
- Exécuter le programme Apply.
- v Surveiller le processus de réplication.
- v Effectuer des opérations de dépannage élémentaires.

## **Outils pour le Web**

Les outils DB2 suivants, destinés au Web, donnent accès à l'environnement DB2 au travers d'une interface compatible Web sécurisée :

- «Centre de commande Web»
- v [«Centre](#page-61-0) de santé Web» à la page 54

### **Centre de commande Web**

La version Web du Centre de commande permet d'exécuter des instructions SQL, des commandes DB2 et des commandes du système d'exploitation sur un serveur DB2 éloigné, de façon interactive ou à l'aide de scripts. Elle est particulièrement utile pour les administrateurs de base de données et les utilisateurs expérimentés qui ont besoin de pouvoir intervenir sur une base à tout moment et en tout lieu. Cette version comprend actuellement la plupart des fonctions du Centre de commande, *à l'exception de* Visual Explain et de l'assistant SQL (SQL Assist).

Pour accéder au serveur DB2, il faut disposer d'un navigateur Web compatible avec la version 4.0 du langage HTML, qui peut être installé sur un appareil informatique tel qu'un ordinateur de bureau ou un simple assistant personnel (PDA). Le navigateur est un client qui communique avec un serveur d'applications intermédiaire. Ce dernier communique avec le serveur DB2. Toutes les

<span id="page-61-0"></span>communications s'effectuent au moyen du protocole SSL (Secure Socket Layer), exploité dans le cadre de la plupart des transactions bancaires et commerciales sécurisées sur l'Internet.

Tout appareil informatique prenant en charge un navigateur Web compatible avec la version 4.0 du langage HTML peut servir de client. Il n'est pas nécessaire que le navigateur prenne en charge Java, JavaScript ou les cookies. Les outils Web DB2 doivent être installés sur le serveur intermédiaire. Ces outils nécessitent un serveur d'applications tel que IBM WebSphere ou BEA WebLogic.

Si vous êtes administrateur de base de données dans un grand centre informatique, les outils Web DB2 peuvent vous être utiles de la façon suivante :

- v Absent de votre bureau pour participer à une conférence, vous recevez sur votre assistant personnel un message urgent qui vous signale un incident sur une base de données.
- v A l'aide de votre assistant, vous vous connectez en toute sécurité à un portail sur lequel les outils Web DB2 sont installés.
- v Vous utilisez la version Web du Centre de santé et du Centre de commande pour identifier l'incident.
- v Vous vous servez de la version Web du Centre de commande pour exécuter des commandes SQL, des commandes DB2 et des commandes du système d'exploitation, afin de remédier à l'incident.

### **Centre de santé Web**

La version Web du Centre de santé permet de surveiller l'état de bases de données éloignées. Elle est particulièrement utile pour les administrateurs de base de données et les utilisateurs expérimentés qui ont besoin de pouvoir intervenir sur une base à tout moment et en tout lieu.

La version Web du Centre de santé comprend une partie des fonctions du Centre de santé. Elle permet de visualiser les alertes actives pour une instance, de consulter les détails, l'historique et les recommandations pour une alerte, ainsi que d'appliquer certaines recommandations au moyen de la version Web du Centre de commande.

Pour accéder au serveur DB2, il faut disposer d'un navigateur Web compatible avec la version 4.0 du langage HTML, qui peut être installé sur un appareil informatique tel qu'un ordinateur de bureau ou un simple assistant personnel (PDA). Le navigateur est un client qui communique avec un serveur d'applications intermédiaire. Ce dernier communique avec le serveur DB2. Toutes les communications s'effectuent au moyen du protocole SSL (Secure Socket Layer), exploité dans le cadre de la plupart des transactions bancaires et commerciales sécurisées sur l'Internet.

Tout appareil informatique prenant en charge un navigateur Web compatible avec la version 4.0 du langage HTML peut servir de client. Il n'est pas nécessaire que le navigateur prenne en charge Java, JavaScript ou les cookies. Les outils Web DB2 doivent être installés sur le serveur intermédiaire. Ces outils nécessitent un serveur d'applications tel que IBM WebSphere ou BEA WebLogic.

Si vous êtes administrateur de base de données dans un grand centre informatique, les outils Web DB2 peuvent vous être utiles de la façon suivante :

v Absent de votre bureau pour participer à une conférence, vous recevez sur votre assistant personnel un message urgent qui vous signale un incident sur une base de données.

- v A l'aide de votre assistant, vous vous connectez en toute sécurité à un portail sur lequel les outils Web DB2 sont installés.
- v Vous utilisez la version Web du Centre de santé et du Centre de commande pour identifier l'incident.
- v Vous vous servez de la version Web du Centre de commande pour exécuter des commandes SQL, des commandes DB2 et des commandes du système d'exploitation, afin de remédier à l'incident.

### **Maintenance automatique**

DB2 Universal Database (UDB) offre des possibilités de maintenance automatique permettant de réaliser des sauvegardes de base de données, de maintenir les statistiques à jour et de réorganiser des tables et des index en fonction vos besoin.

La fonction de sauvegarde automatique de base de données permet aux utilisateurs de sauvegarder leur bases de données correctement et de manière régulière, sans qu'ils ne s'inquiètent du moment de la sauvegarde ni connaître la commande de sauvegarde.

La collecte automatique de statistiques tente d'améliorer les performances de la base de données en gérant des statistiques de table à jour. L'objectif est de permettre à l'optimiseur de choisir un plan d'accès en fonction de statistiques précises.

Le profilage automatique des statistiques vous informe du moment et de la manière de collecter les statistiques de table en détectant les statistiques périmées, manquantes et spécifiées de manière incorrecte et en générant des profils de statistiques sur chaque commentaires de recherche.

La réorganisation automatique permet de gérer la réorganisation hors connexion des tables et index sans que les utilisateurs n'aient à s'occuper du moment et de la manière de réorganiser leurs données.

Les paramètres de configuration de la maintenance automatique de base de données permettent de contrôler l'activation des fonctions de maintenance automatique. Il s'agit d'un ensemble hiérarchique de commutateurs permettant de gérer en toute simplicité et souplesse l'activation de ces fonctions.

### **Sauvegarde automatique de base de données :**

Un large éventail de défaillances matérielles et logicielles peuvent rendre une base de données inutilisable. La sauvegarde automatique de base de données permet de simplifier les tâches de gestion des sauvegardes de DBA en garantissant toujours que soit réalisée une récente sauvegarde complète de la base de données, selon les besoins. Elle permet d'évaluer les besoins de sauvegarde en fonction d'une ou de plusieurs des mesures ci-dessous :

- v Vous n'avez jamais procédé à une sauvegarde complète de la base de données
- v Le temps écoulé depuis la dernière sauvegarde complète est supérieur à un nombre d'heures spécifié
- v L'espace occupé par le journal des transactions depuis la dernière sauvegarde est supérieur aux 4 Ko spécifiés (en mode de conservation des journaux uniquement).

Protégez vos données en planifiant et en mettant en oeuvre une stratégie de reprise après incident pour votre système. Selon vos besoins, vous pouvez incorporer la

fonction de sauvegarde automatique de la base de données comme partie intégrante de votre stratégie de sauvegarde et de reprise après incident.

Si vous avez activé la base de donnée pour la récupération aval (conservation des journaux), la sauvegarde automatique de base de données peut être activée pour la sauvegarde en ligne ou hors connexion. Sinon, seule la sauvegarde hors connexion est disponible. La sauvegarde automatique de base de données prend en charge les types de support disque, bande magnétique, Tivoli Storage Manager (TSM) et DLL fournisseur.

Grâce à l'assistant Configuration de la maintenance automatique du Centre de contrôle ou du Centre de santé, vous pouvez configurer :

- v Le temps nécessaire ou le nombre de pages du journal entre les sauvegardes
- Le support de sauvegarde
- v S'il s'agit d'une sauvegarde en ligne ou hors connexion.

Si vous avez sélectionné la sauvegarde sur disque, la fonction de sauvegarde automatique supprime régulièrement les images de sauvegarde du répertoire spécifié dans l'assistant Configuration de la maintenance automatique. Seule la dernière image de sauvegarde est disponible à un moment donné. Il est conseillé de réserver exclusivement ce répertoire à la fonction de sauvegarde automatique et de ne pas l'utiliser pour enregistrer d'autres images de sauvegarde.

Vous pouvez activer ou désactiver la fonction de sauvegarde automatique de base de données à l'aide des paramètres de configuration de base de données **auto\_db\_backup** et **auto\_maint**. Dans un environnement partitionné à plusieurs bases de données, la sauvegarde automatique s'exécute sur chaque partition si les paramètres de configuration de base de données sont activés sur chacune d'elles.

### **Collecte automatique de statistiques :**

Lorsque le compilateur SQL optimise des plans de requête SQL, ses décisions dépendent profondément des informations statistiques relatives à la taille des tables et des index de la base de données. L'optimiseur utilise également des informations relatives à la répartition des données dans des colonnes spécifiques des tables et des index si ces colonnes sont utilisées pour sélectionner des lignes ou joindre des tables. L'optimiseur utilise ces informations pour estimer le coût des plans d'accès alternatifs pour chaque requête. Lorsqu'un nombre significatif de lignes d'une table sont ajoutées ou retirées, ou si les données des colonnes pour lesquelles vous rassemblez des statistiques sont mises à jour, l'utilitaire RUNSTATS doit être de nouveau lancé pour mettre à jour les statistiques.

La collecte automatique de statistiques fonctionne en déterminant l'ensemble de statistiques donnant une amélioration optimale des performances. La décision de collecter ou de mettre à jour des statistiques est prise en observant et apprenant la fréquence de modification des tables et la mesure dans laquelle les statistiques de table ont été modifiées. Au fil du temps, l'algorithme de collecte des statistiques connaît la rapidité à laquelle les statistiques changent sur la base d'une table et planifie en interne l'exécution de RUNSTATS en conséquence.

L'activation de cette fonction n'affecte pas les activités normales de maintenance de la base de données (utilisation de RUNSTATS, de REORG ou la modification ou la suppression de la table, par exemple).

Si vous n'êtes pas sûr de la fréquence de collecte des statistiques des tables de votre base de données, vous pouvez incorporer la fonction de collecte automatique des statistiques comme partie intégrante du plan de maintenance général de la base de données.

Vous pouvez activer ou désactiver la fonction de collecte automatique des statistiques à l'aide des paramètres de configuration **auto\_runstats**, **auto\_tbl\_maint** et **auto\_maintdatabase**.

Vous pouvez configurer les tables considérées pour la collecte automatique des statistiques à l'aide de l'assistant Maintenance automatique du Centre de contrôle ou du Centre de santé.

#### **Réorganisation automatique :**

Après plusieurs modifications des données de type table, les données séquentielles logiques peuvent se trouver sur des pages physiques non séquentielles de sorte que le gestionnaire de bases de données soit obligé d'effectuer des opérations de lecture supplémentaires pour accéder aux données.

Entre autres, les informations statistiques collectées par RUNSTATS affichent la répartition des données dans une table. Plus particulièrement, l'analyse de ces statistiques peut préciser le moment et le type et de la réorganisation nécessaire. La réorganisation automatique permet de déterminer le besoin de réorganisation des tables grâce aux formules REORGCHK. Elle permet d'évaluer périodiquement les tables dont les statistiques ont été mises à jour pour voir si une réorganisation est indispensable. Si c'est le cas, elle planifie en interne une réorganisation classique de la table. Pour cela, vos applications doivent fonctionner sans accès en écriture aux tables en cours de réorganisation.

Vous pouvez activer ou désactiver la fonction de réorganisation automatique à l'aide des paramètres de configuration de base de données **auto\_reorg**, **auto\_tbl\_maint** et **auto\_maint**.

Si vous n'êtes pas sûr du moment et de la fréquence de réorganisation de vos tables et index, vous pouvez incorporer la réorganisation automatique comme partie intégrante de votre plan de maintenance général de la base de données.

Vous pouvez configurer les tables considérées pour la réorganisation automatique à l'aide de l'assistant Maintenance automatique du Centre de contrôle ou du Centre de santé.

#### **Fenêtres de maintenance pour l'automatisation :**

Les fonctions de maintenance automatique décrites ci-dessus font appel à des ressources présentes sur votre système et peuvent affecter les performances de votre base de données lorsqu'elles sont lancées. La réorganisation automatique et la sauvegarde de la base de données hors connexion limitent également l'accès aux tables et à la base de données lorsque ces utilitaires sont lancés. Il est par conséquent nécessaire de prévoir un délai raisonnable si ces activités de maintenance peuvent être planifiées en interne pour être exécutées par DB2 UDB. Vous pouvez les spécifier en tant que période de maintenance hors connexion et en ligne grâce à l'assistant de maintenance automatique du Centre de contrôle ou du Centre de santé.

Les sauvegardes de base de données hors connexion et la réorganisation de tables et index sont effectuées pendant le délai de maintenance hors connexion. Ces fonctions sont menées à leur terme même si le délai spécifié est dépassé. Le mécanisme de planification interne apprend au fil du temps et évalue la période d'exécution du travail. Si la période hors connexion est trop courte pour une sauvegarde de base de données particulière ou une réorganisation, le planificateur ne lancera pas le travail la prochaine fois et demande au dispositif de surveillance de la santé de fournir une notification des besoins d'augmentation du délai de maintenance hors connexion.

La collecte automatique de statistiques et le profilage ainsi que les sauvegardes de base de données en ligne sont exécutées dans le délai de maintenance en ligne. Pour limiter l'impact sur le système, ils sont régulés par le mécanisme de régulation adaptatif de l'utilitaire. Le mécanisme de planification interne utilise le délai de maintenance en ligne pour lancer les travaux en ligne. Ces fonctions sont menées à leur terme même si le délai spécifié est dépassé.

#### **Stockage :**

Les fonctions de collecte automatique des statistiques et de réorganisation enregistrent les données de travail dans les tables de votre base de données. Ces tables sont créées dans l'espace table SYSTOOLSPACE. Cet espace est créé automatiquement avec des options par défaut lors de l'activation de la base de données. Le besoin en mémoire de ces tables est proportionnel au nombre de tables de la base de données et doit être calculé à environ 1 Ko par table. Si la taille est trop importante pour votre base de données, vous pouvez vous-même diminuer et recréer l'espace table et allouer la mémoire de manière appropriée. La maintenance automatique et les tables du dispositif de surveillance de la santé de l'espace table sont recréées automatiquement. Les historiques capturés dans ces tables sont perdus lorsque l'espace table est diminué.

#### **Surveillance et notification :**

Le dispositif de surveillance de la santé propose une fonctionnalité de surveillance et de notification pour la sauvegarde automatique de base de données, la collecte de statistiques et les fonctions de réorganisation.

## **Application du dernier FixPack ou niveau de modification technique**

Un FixPack DB2 UDB Express ou un niveau de modification technique contient des mises à jour et des correctifs de bogues (rapport officiel d'analyse de programme ou ″APAR″) détectés pendant des tests menés chez IBM, ainsi que des correctifs de bogues signalés par des clients. Chaque FixPack ou niveau de modification technique est livré avec un document appelé APARLIST.TXT décrivant les correctifs qu'il contient.

Les FixPacks ou les niveaux de modification technique sont cumulatifs sauf en cas de mention contraire. Cela signifie que le dernier FixPack ou le dernier niveau de modification technique de DB2 UDB Express contient toutes les mises à jour des FixPacks ou niveaux de modification technique précédents correspondant à cette même version de DB2 UDB Express. Il est recommandé d'installer le tout dernier FixPack ou niveau de modification technique dans votre environnement DB2 UDB Express pour garantir un fonctionnement sans incident.

### **Conditions préalables :**

Chaque FixPack ou niveau de modification technique est susceptible d'avoir ses propres prérequis. Pour en savoir plus, consultez le fichier README livré avec le FixPack ou le niveau de modification technique.

### **Procédure :**

- 1. Téléchargez le dernier FixPack ou le dernier niveau de modification technique à partir du site de support en ligne IBM DB2 :
	- v <http://www.ibm.com/software/data/db2/udb/winos2unix/support>
- 2. Chaque FixPack ou niveau de modification technique contient des notes d'édition et un fichier Readme. Les instructions d'installation se trouvent dans ce fichier Readme.

**Partie 4. Déploiement de serveurs à l'aide de l'installation du fichier de réponse**

# **Chapitre 9. Fichiers réponses**

## **Notions de base relatives à l'installation au moyen d'un fichier réponses**

A l'inverse de l'Assistant d'installation de DB2, l'installation réalisée au moyen d'un fichier réponse DB2 vous permet d'installer DB2 sans entrée utilisateur. Cette méthode est très utile non seulement en cas de déploiement à grande échelle de DB2 mais également pour incorporer le processus d'installation de DB2 de manière transparente au sein de l'installation personnalisée et de la procédure de configuration. Le programme d'installation de DB2 procède à une installation au moyen de fichiers réponses à l'aide des fichiers réponses générés par l'utilisateur.

Un *fichier réponses* est un fichier texte ASCII qui contient des valeurs d'installation et de configuration. Il peut être généré soit avec les utilitaires DB2 soit par édition manuelle. Lors d'une installation interactive, les données d'installation et de configuration doivent être entrées, mais avec un fichier réponses, l'installation peut être réalisée sans aucune intervention.

Un fichier réponses définit des paramètres de configuration et d'installation, tels que le répertoire de destination, et les produits et composants à installer. Il peut également être utilisé pour définir :

- v Les variables globales de la base de registres DB2\*
- v Les variables d'instance
- v Les paramètres de configuration du gestionnaire de bases de données de l'instance

Pour créer un fichier réponses, vous pouvez :

- v Modifier l'un des modèles de fichier réponses fournis
- v Utiliser le générateur de fichier réponses (Windows uniquement).
- v Utiliser l'Assistant d'installation DB2.

Pour avoir un aperçu complet de l'installation au moyen d'un fichier réponses DB2, voir le Centre d'aide et d'information DB2 UDB à l'adresse [http://publib.boulder.ibm.com/infocenter/db2help/.](http://publib.boulder.ibm.com/infocenter/db2help/)

## **Considérations relatives au fichier réponses**

Il est recommandé de bien comprendre les considérations ci-dessous avant de procéder à l'installation au moyen d'un fichier réponses :

v Le format du fichier réponses a été modifié de manière drastique depuis le passage de la version 7 à la version 8 de DB2. En conséquence, il existe des limites liées à la version quant au moment d'utiliser le fichier réponses. Par exemple, vous pouvez uniquement utiliser un fichier réponses généré dans DB2 Version 8 pour installer DB2 Version 8. Vous ne pouvez pas l'utiliser pour installer DB2 Version 7. L'inverse est vrai également, puisque vous ne pouvez pas utiliser des fichiers réponses générés par DB2 Version 7 pour installer DB2 Version 8.

- v Vous pouvez sauvegarder vos paramètres dans un fichier réponses lors de l'installation dans le panneau **Sélection de l'opération d'installation** de l'Assistant d'installation DB2. Cette option est uniquement disponible pour une installation sélective.
- Vous pouvez utiliser un fichier réponses généré lors d'une installation uniquement si vous n'interrompez pas le processus d'installation. Si vous annulez l'installation, ou si elle n'abouti pas, le fichier de réponse n'est pas créé.
- Si vous utilisez le générateur de fichier réponses (Windows uniquement), vous créez le fichier réponses en fonction d'une installation existante. Cette méthode est conseillée si votre configuration est plus complexe, que vous avez configuré manuellement.
- Si vous utilisez l'Assistant d'installation DB2, vous créez un fichier réponses simplement en fonction de l'installation à laquelle vous procédez. Cette méthode est conseillée si votre configuration est plutôt simple ou si vous souhaitez créer un fichier réponses que vous prévoyez de personnaliser ultérieurement.
- v Vous pouvez utiliser un fichier réponses pour installer une configuration identique sur tous les postes de travail de votre réseau ou installer plusieurs configurations d'un produit DB2. Vous pourrez ensuite diffuser ce fichier sur tous les postes sur lesquels vous souhaitez installer ce produit.

## **Création d'un fichier réponses à l'aide de l'Assistant d'installation DB2**

Vous pouvez créer un fichier réponses à l'aide de l'Assistant d'installation DB2 en fonction de l'installation à laquelle vous procédez. Ce fichier réponses est généré en fonction des sélections de l'Assistant d'installation DB2. Vous pouvez alors utiliser le fichier réponses pour effectuer une installation automatisée en utilisant les mêmes paramètres.

### **Conditions préalables :**

Vous pouvez uniquement créer un fichier réponses à l'aide de l'Assistant d'installation DB2 si vous procédez à une installation personnalisée.

### **Procédure :**

Pour créer un fichier réponses à l'aide de l'Assistant d'installation DB2, procédez comme suit :

- 1. A partir du Tableau de bord DB2, sélectionnez **Installation du produit**.
- 2. Sélectionnez le produit que vous souhaitez installer puis cliquez sur **Suivant** pour lancer l'Assistant d'installation DB2.
- 3. Cliquez sur **Suivant**.
- 4. Dans la page **Sélection du type d'installation**, sélectionnez l'option **Personnalisé**.
- 5. Dans la page **Sélection de l'opération d'installation**, sélectionnez l'option **Sauvegarde de vos paramètres dans un fichier réponses**.
- 6. Consultez les autres pages d'installation en sélectionnant les options que vous souhaitez.
- 7. Dans la zone **Nom du fichier réponses** de la page **Démarrage de la copie des fichiers et création du fichier réponses**, entrez le chemin d'accès dans lequel l'Assistant d'installation DB2 va placer le fichier réponses généré.
- 8. Cliquez sur **Fin** pour procéder à l'installation.
- 9. Une fois l'installation terminée, l'Assistant d'installation DB2 a placé le fichier réponses généré dans le chemin d'accès que vous avez indiqué.
Par exemple, si vous avez installé la documentation HTML DB2 en anglais, arabe, japonais, russe et chinois traditionnel, le fichier réponses généré est analogue à ce qui suit :

PROD=DB2\_HTML\_DOCUMENTATION LIC\_AGREEMENT=ACCEPT FILE=C:\Program Files\SQLLIB\

COMP=ADMINISTRATION\_TOPICS COMP=APPLICATION\_DEVELOPMENT\_TOPICS COMP=BISINESS\_INTELLIGENCE\_TOPICS COMP=CONNECT\_TOPICS COMP=CORE\_TOPICS COMP=GETTING\_STARTED\_TOPICS COMP=OPTIONAL\_COMPONENTS\_TOPICS COMP=TUTORIAL\_TOPICS

LANG=EN LANG=AR LANG=JP LANG=RU LANG=TW

**Partie 5. Annexes**

# **Annexe A. Langues prises en charge**

# **Modification de la langue de l'interface de DB2 (Windows)**

La langue de l'interface de DB2 est la langue dans laquelle s'affichent les messages, l'aide et l'interface des outils graphiques. Lors de l'installation de DB2, vous avez la possibilité d'installer le support d'une ou de plusieurs langues. Si, une fois l'installation terminée, vous souhaitez modifier la langue de l'interface de DB2 et la remplacer par une des autres langues installées, suivez la procédure ci-dessous.

Ne confondez pas les langues prises en charge par DB2 et les langues prises en charge par l'interface de DB2. Les langues prises en charge par DB2, c'est-à-dire celles dans lesquelles les *données* sont exprimables, englobent les langues prises en charge par l'interface DB2.

### **Conditions préalables :**

La langue de l'interface de DB2 que vous souhaitez utiliser doit être installée sur votre poste de travail. Ces langues sont sélectionnées dans l'Assistant d'installation DB2 et installées lors de l'installation de DB2. Si vous remplacez la langue de l'interface de DB2 par une langue d'interface prise en charge qui n'a pas été installée, l'interface DB2 s'affiche par défaut dans la langue du système d'exploitation et, si cette dernière n'est pas prise en charge, en anglais.

### **Procédure :**

La modification de la langue de l'interface de DB2 sous Windows requiert la modification de la langue par défaut de votre système d'exploitation Windows.

Pour modifier la langue de l'interface de DB2 sous Windows, procédez comme suit :

- 1. Dans le Panneau de configuration de Windows, sélectionnez **Options régionales**.
- 2. Dans la fenêtre Options régionales, modifiez la langue par défaut du système et remplacez-la par celle dans laquelle DB2 doit s'afficher.

Pour en savoir plus sur la modification de la langue par défaut du système, reportez-vous à la documentation de votre système d'exploitation.

## **Modification de la langue de l'interface de DB2 (Linux)**

La langue de l'interface de DB2 est la langue dans laquelle s'affichent les messages, l'aide et l'interface des outils graphiques. Lors de l'installation de DB2, vous pouvez choisir d'installer la prise en charge d'une ou de plusieurs langues. Si, après l'installation, vous souhaitez modifier la langue de l'interface de DB2 et la remplacer par une des autres langues installées, suivez la procédure décrite ci-dessous.

Ne confondez pas les langues prises en charge par DB2 et les langues prises en charge par l'interface de DB2. Les langues prises en charge par DB2, c'est-à-dire celles dans lesquelles les *données* sont exprimables, englobent les langues prises en charge par l'interface DB2.

### **Conditions préalables :**

Le support de la langue de l'interface de DB2 que vous souhaitez utiliser doit être installé sur votre poste de travail. Le support des langues est sélectionné dans l'Assistant d'installation DB2 et installé lors de l'installation de DB2. Si vous remplacez la langue de l'interface de DB2 par une langue d'interface prise en charge qui n'a pas été installée, l'interface DB2 s'affiche par défaut dans la langue du système d'exploitation et, si cette dernière n'est pas prise en charge, en anglais.

#### **Procédure :**

Pour modifier la langue de l'interface de DB2 sous Linux, attribuez à la variable d'environnement LANG les paramètres nationaux souhaités.

Par exemple, pour afficher DB2 en français à l'aide de DB2 pour Linux, vous devez avoir installé le support du français et attribuer à la variable d'environnement LANG la valeur fr\_FR.

### **Langues prises en charge par l'interface DB2**

Vous pouvez répartir la prise en charge des langues DB2 pour les interfaces DB2 dans deux catégories : les langues du groupe serveur et les langues du groupe client. Les langues du groupe de serveurs traduisent la plupart des messages, de l'aide et des éléments d'interface graphique DB2. Les langues du groupe de clients traduisent le composant DB2 Run-Time Client qui inclut la plupart des messages et une partie de la documentation d'aide.

Les langues du groupe de serveurs sont les suivantes : allemand, chinois simplifié, chinois traditionnel, coréen, danois, espagnol, finnois, français, italien, japonais, norvégien, polonais, portugais (Brésil), russe, suédois, tchèque.

Les langues du groupe de clients sont les suivantes : arabe, bulgare, croate, grec, hébreu, hongrois, néerlandais, portugais, roumain, slovaque, slovène et turc.

Ne confondez pas les langues prises en charge par DB2 et les langues prises en charge par l'interface de DB2. Les langues prises en charge par DB2, c'est-à-dire celles dans lesquelles les *données* sont exprimables, englobent les langues prises en charge par l'interface DB2.

# **Identificateurs de langues permettant d'exécuter l'Assistant d'installation dans une autre langue**

Si vous voulez lancer l'Assistant d'installation DB2 dans une langue différente de la langue par défaut sur votre ordinateur, vous pouvez le démarrez manuellement et spécifiez un identificateur de langue. La langue doit être disponible sur la plateforme sur laquelle vous exécutez l'installation.

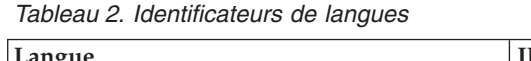

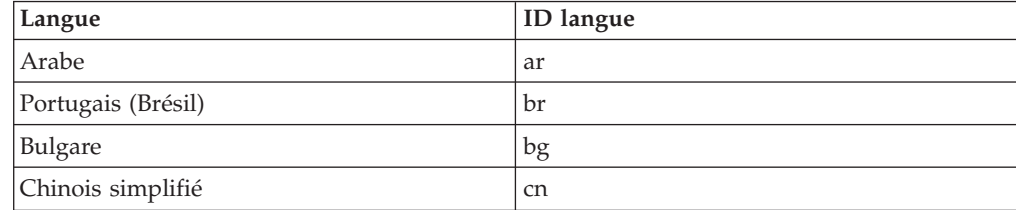

| Langue               | ID langue     |
|----------------------|---------------|
| Chinois traditionnel | tw            |
| Croate               | hr            |
| Tchèque              | CZ            |
| Danois               | dk            |
| Néerlandais          | nl            |
| Anglais              | en            |
| Finnois              | $\rm{fi}$     |
| Français             | $\rm fr$      |
| Allemand             | de            |
| Grec                 | el            |
| Hébreu               | iw            |
| Hongrois             | hu            |
| Italien              | $\mathbf{it}$ |
| Japonais             | jp            |
| Coréen               | kr            |
| Norvégien            | no            |
| Polonais             | pl            |
| Portugais            | pt            |
| Roumain              | ro            |
| Russe                | ru            |
| Slovaque             | sk            |
| Slovène              | sl            |
| Espagnol             | es            |
| Suédois              | se            |
| Turc                 | tr            |

*Tableau 2. Identificateurs de langues (suite)*

# **Affichage de db2setup dans votre langue**

La commande **db2setup** interroge le système d'exploitation pour déterminer les paramètres linguistiques existants. Si les paramètres linguistiques de votre système d'exploitation sont pris en charge par **db2setup**, la langue choisie sera utilisée.

Si votre système utilise les mêmes pages de code mais un environnement local différent de celui pris en charge par l'interface DB2, vous pouvez tout de même visualiser le **db2setup** traduit en attribuant la valeur appropriée à votre variable d'environnement **LANG** en entrant la commande suivante :

**export LANG= <***environnement local***>** où *environnement local* est un environnement local pris en charge par l'interface DB2.

Par exemple, si l'environnement local par défaut de votre poste Linux est ja JP.ujis et la page de codes de ja JP.ujis est 954, vous pouvez définir votre variable d'environnement **LANG** par ja\_JP.sjis en exécutant la commande ci-après, en supposant que vous utilisez le shell Bourne (ou une variante) :

export LANG=ja\_JP.sjis

**db2setup** va alors s'afficher en japonais (dans la page de codes 954).

**Remarque : db2setup** peut être traduit dans un sous-ensemble de langues prises en charge par le produit DB2 que vous installez.

# <span id="page-80-0"></span>**Annexe B. Désinstallation de DB2 UDB Express**

# **Désinstallation de DB2 UDB Express (Windows)**

Cette section décrit la procédure de suppression complète de DB2 UDB Express de votre système d'exploitation Windows. Il est recommandé de n'effectuer cette tâche que si vous n'avez plus besoin des instances et bases de données DB2 existantes.

### **Procédure :**

Pour supprimer DB2 UDB Express sous Windows :

- 1. Supprimez toutes les bases de données. Pour ce faire, utilisez le Centre de contrôle ou la commande **drop database**.
- 2. Arrêtez tous les processus et services DB2. Pour ce faire, utilisez le panneau Services Windows ou la commande **db2stop**. Si les services et processus DB2 ne sont pas arrêtés avant la tentative de suppression du produit, vous recevrez un message d'avertissement contenant la liste des processus et services qui ont des DLL DB2 en mémoire.
- 3. Dans le Panneau de configuration de Windows, cliquez sur Ajout/Suppression de programme pour supprimer les produits DB2. Pour en savoir plus sur la suppression de logiciels de votre système d'exploitation Windows, reportez-vous à l'aide de votre système d'exploitation.

# **Désinstallation de DB2 UDB Express à l'aide de la commande msiexec (Windows)**

Sous Windows, vous pouvez aussi supprimer DB2 UDB Express avec la commande **msiexec**.

Pour désinstaller DB2 UDB Express, entrez la commande suivante : msiexe /x *{58169F10-CA30-4F40-8C6D-C6DA8CE47E16}* /qn

où /x {#####} indique l'ID code du produit et /qn indique qu'il n'y a pas d'interaction de l'utilisateur.

### **Désinstallation de DB2 UDB Express (Linux)**

Cette section décrit la procédure de suppression de DB2 UDB Express de votre système d'exploitation Linux. Les opérations qui y sont décrites ne sont pas obligatoires pour l'installation d'une nouvelle version de DB2. Chaque version de DB2 sur Linux a un chemin d'installation différent et plusieurs versions peuvent donc coexister sur un même poste.

#### **Procédure :**

Pour supprimer DB2 UDB Express sous Linux :

- 1. Facultatif : Supprimez toutes les bases de données. Pour ce faire, utilisez le Centre de contrôle ou la commande **drop database**.
- 2. Arrêtez le serveur d'administration DB2.
- 3. Arrêtez les instances DB2.
- 4. Supprimez le serveur d'administration.
- 5. Supprimez les instances DB2.
- 6. Supprimez les produits DB2.

# **Arrêt du serveur d'administration DB2 (DAS)**

Vous devez arrêter le serveur d'administration DB2 (DAS) avant de supprimer DB2 UDB Express de Linux.

### **Procédure :**

Pour arrêter le serveur d'administration :

- 1. Connectez-vous en tant que propriétaire du serveur d'administration DB2.
- 2. Arrêtez le serveur d'administration en émettant la commande **db2admin stop**.

## **Arrêt des instances DB2**

Vous devez arrêter toutes les instances DB2 avant de supprimer DB2.

### **Procédure :**

Pour arrêter une instance DB2, procédez comme suit :

- 1. Connectez-vous en tant qu'utilisateur root.
- 2. Pour obtenir la liste des noms de toutes les instances DB2 résidant sur le système, entrez la commande **/opt/IBM/db2/V8.1/bin/db2ilist**.
- 3. Déconnectez-vous.
- 4. Connectez-vous à nouveau en tant que propriétaire de l'instance que vous voulez arrêter.
- 5. Exécutez le script de lancement comme suit :

. *INSTHOME*/sqllib/db2profile (shells Bash, Bourne ou Korn) source *INSTHOME*/sqllib/db2cshrc (shell C)

où *INSTHOME* est le répertoire personnel associé à l'instance.

- 6. Si nécessaire, sauvegardez les fichiers dans le répertoire *INSTHOME*/sqllib, où *INSTHOME* est le répertoire personnel du propriétaire de l'instance.
- 7. Si vous le souhaitez, vous pouvez enregistrer le fichier de configuration du gestionnaire de bases de données, db2systm, le fichier db2nodes.cfg ou des applications utilisant des fonctions UDF ou des procédures mémorisées isolées, dans le répertoire *INSTHOME*/sqllib/function.
- 8. Arrêtez toutes les applications de bases de données en tapant la commande **db2 force application all**.
- 9. Arrêtez le gestionnaire de bases de données à l'aide de la commande **db2stop**.
- 10. Vérifiez que l'instance est arrêtée à l'aide de la commande **db2 terminate**.
- 11. Répétez cette procédure pour chacune des instances.

## **Suppression du serveur d'administration DB2 (DAS)**

Vous devez supprimer le serveur d'administration DB2 (DAS) avant de supprimer DB2.

### **Procédure :**

Pour supprimer le serveur d'administration DB2, procédez comme suit :

- 1. Connectez-vous en tant que propriétaire du serveur d'administration DB2.
- 2. Exécutez le script de lancement comme suit :

```
. DASHOME/das/dasprofile (shells Bash, Bourne ou Korn)
source DASHOME/das/dascshrc (shell C)
```
où *DASHOME* représente le répertoire personnel du serveur d'administration DB2.

- 3. Sauvegardez les fichiers dans le répertoire DASHOME/das.
- 4. Déconnectez-vous.
- 5. Connectez-vous en tant qu'utilisateur root et supprimez le serveur d'administration DB2 en entrant la commande suivante : **/opt/IBM/db2/V8.1/instance/dasdrop**

## **Suppression des instances DB2**

Vous pouvez retirer tout ou partie des instances DB2 UDB Express Version 8 de votre système. Une fois qu'une instance est retirée, toutes les bases de données qui lui appartiennent ne pourront plus être utilisées. Ne supprimez les instances DB2 que si vous envisagez de ne plus utiliser de produits DB2 version 8 ou si vous ne souhaitez pas migrer les instances existantes vers une version ultérieure de DB2.

### **Procédure :**

Pour supprimer une instance, procédez comme suit :

- 1. Connectez-vous en tant qu'utilisateur root.
- 2. Supprimez l'instance en entrant la commande suivante :

/opt/IBM/db2/V8.1/instance/db2idrop *NomInst*

La commande **db2idrop** supprime l'instance de la liste, ainsi que le répertoire *INSTHOME*/sqllib, *INSTHOME* étant le répertoire personnel de l'instance et *nom\_instance* le nom de connexion de l'instance. Si vous stockez des fichiers dans le répertoire /sqllib, ces fichiers seront supprimés par cette action. Si ces fichiers vous sont toujours nécessaires, vous devez en faire une copie avant de supprimer l'instance.

3. Facultatif : en tant qu'utilisateur root, supprimez l'ID utilisateur et le groupe du propriétaire de l'instance (s'ils ne sont utilisés que pour cette instance). Ne les supprimez pas si vous envisagez de recréer l'instance ultérieurement.

Cette étape est facultative car l'ID utilisateur et le groupe du propriétaire de l'instance peuvent être utilisés par ailleurs.

# **Suppression de DB2 UDB Express avec la commande db2\_deinstall (Linux)**

Cette section indique les étapes permettant de supprimer les produits DB2 version 8 à l'aide de la commande **db2\_deinstall**. La commande **db2\_deinstall** permet de supprimer tous les produits DB2 de votre système. Si vous voulez supprimer un sous-ensemble de produits DB2, utilisez les outils natifs de votre système d'exploitation pour supprimer les composants, modules ou ensembles de fichiers DB2.

### **Conditions préalables :**

Avant de supprimer DB2 UDB Express de votre système Linux :

- v Vérifiez que vous avez réalisé toutes les étapes indiquées dans la rubrique [«Désinstallation](#page-80-0) de DB2 UDB Express (Linux)» à la page 73.
- v Vous devez disposer des droits d'utilisateur root pour supprimer DB2 UDB Express.

v La commande **db2\_deinstall** se trouve dans le répertoire racine du CD-ROM du produit DB2 version 8. Vous devez utiliser le CD-ROM du produit pour exécuter la commande **db2\_deinstall**.

### **Procédure :**

Pour supprimer DB2 UDB Express de votre système Linux :

- 1. Connectez-vous en tant qu'utilisateur root.
- 2. Montez le CD-ROM de DB2 UDB Express Version 8.
- 3. Exécutez la commande **db2\_deinstall** à partir du répertoire racine de votre CD-ROM DB2 Version 8. Cette commande permet de supprimer tous les produits DB2 de votre système.

Il existe d'autres méthodes de suppression de DB2 UDB Express de votre système d'exploitation. Sur les systèmes Linux, vous pouvez utiliser la commande **rpm** pour supprimer tous les produits de DB2 UDB Express ou seulement certains d'entre eux.

# **Annexe C. Licence**

### **Fichiers de licences du produit DB2**

La liste suivante répertorie les noms de fichiers de licences des produits DB2. Vous devez ajouter le fichier de licences avant d'utiliser DB2.

#### **db2ese.lic**

DB2 Enterprise Server Edition

### **db2ese\_dpf.lic**

Fonction de partitionnement de base de données DB2 (DPF). La clé de licence DPF et de DB2 Enterprise Server Edition (ESE) ne peuvent pas cohabiter. Si vous avez acheté l'option DPF pour DB2 ESE, vous devez supprimer la clé de licence de DB2 ESE puis ajouter celle de DPF. Si la clé de licence DPF est installée en plus de la clé DB2 ESE, la clé de licence DPF n'est pas détectée.

**Remarque :** DPF n'est pas pris en charge sous Linux sur zSeries.

#### **db2exp.lic**

DB2 UDB Express Server Edition

#### **db2exp\_p.lic**

DB2 UDB Express Server Edition - option CPU

### **db2conee.lic**

DB2 Connect Enterprise Edition.

**Remarque :** Pour DB2 Connect sous Linux sur zSeries, DB2 ESE n'est pas pris en charge si vous avez simplement acheté la licence pour DB2 Connect.

### **db2conas.lic**

DB2 Connect Application Server Edition

### **db2conpe.lic**

DB2 Connect Personal Edition

### **db2conue.lic**

DB2 Connect Unlimited Edition

#### **db2dlm.lic**

DB2 Data Links Manager

#### **db2gse.lic**

DB2 Spatial Extender. Cette clé de licence Spatial Extender permet de n'utiliser que la fonctionnalité Spatial.

### **db2gse\_geo.lic**

Fonction géodésique de DB2 Spatial Extender. Pour activer cette fonction, vous devez acheter et ajouter la licence géodésique à DB2 Spatial Extender. Les versions d'évaluation de DB2 Spatial Extender permettent d'évaluer la fonction géodésique.

La clé de licence de la fonction géodésique et de DB2 Spatial Extender ne peuvent pas cohabiter. Si vous avez acheté la fonction géodésique et ajouté la clé DB2 Spatial Extender, vous devez supprimer DB2 Spatial Extender

puis ajouter la clé de licence de la fonction géodésique. Cette dernière n'est pas détectée si elle est installée en plus de la clé DB2 Spatial Extender.

### **db2iiae.lic**

DB2 Information Integrator Advanced Edition

### **db2iire.lic**

DB2 Information Integrator Replication Edition

#### **db2iise.lic**

DB2 Information Integrator Standard Edition

#### **db2nse.lic**

Net Search Extender

#### **db2pe.lic**

DB2 Personal Edition

### **db2wm.lic**

DB2 Warehouse Manager

#### **db2wse.lic**

DB2 Workgroup Server Edition

#### **db2wsue.lic**

DB2 Workgroup Server Unlimited Edition

# **Ajout de votre clé de licence DB2 à l'aide du Centre de gestion des licences**

Vous pouvez installer votre clé de licence à l'aide du Centre de gestion des licences.

### **Procédure :**

Pour installer votre clé de licence à l'aide du Centre de gestion des licences, procédez comme suit :

- 1. Démarrez le Centre de contrôle DB2 puis sélectionnez **Centre de gestion des licences** dans le menu **Outils**.
- 2. Sélectionnez le système pour lequel vous installez une licence. La zone **Produits installés** affiche le nom du produit que vous avez installé.
- 3. Sélectionnez **Ajout** dans le menu **Licence**.
- 4. Dans la fenêtre Ajout d'une licence, sélectionnez le bouton d'option **A partir d'un fichier** puis sélectionnez un fichier de licence :
	- v Sur les serveurs Windows : x:\db2\license\*nom\_fichier\_licence*
	- v Sur les serveur Linux : x:/db2/license/*nom\_fichier\_licence*

où x: représente l'unité de CD-ROM contenant le CD du produit DB2 et *nom\_fichier\_licence* des produits DB2 Universal Database sont les suivants :

#### **db2conas.lic**

DB2 Connect Application Server Edition

#### **db2conee.lic**

DB2 Connect Enterprise Edition

#### **db2conpe.lic**

DB2 Connect Personal Edition

**db2conue.lic** DB2 Connect Unlimited Edition **db2dlm.lic** DB2 Data Links Manager **db2ese.lic** DB2 Enterprise Server Edition **db2gse.lic** DB2 Extension Spatiale **db2iiae.lic** DB2 Information Integrator Advanced Edition **db2iire.lic** DB2 Information Integrator Replication Edition **db2iise.lic** DB2 Information Integrator Standard Edition **db2nse.lic** Extension Net Search **db2pe.lic** DB2 Personal Edition **db2wm.lic** DB2 Warehouse Manager **db2wse.lic** DB2 Workgroup Server Edition **db2wsue.lic** DB2 Workgroup Server Unlimited Edition 5. Cliquez sur **Appliquer** pour ajouter la clé de licence.

# **Configuration du contrat de licence DB2 à l'aide du Centre de gestion des licences**

Vous pouvez afficher ou configurer votre contrat de licence à l'aide du Centre de gestion des licences.

#### **Procédure :**

Pour configurer votre contrat de licence, suivez la procédure ci-dessous en fonction du type de licence que vous avez achetée :

- 1. Dans le Centre de gestion des licences, sélectionnez **Modification** dans le menu **Licence**.
- 2. Dans la fenêtre Modification de la licence, sélectionnez le type de licence que vous avez achetée :
	- v Si vous avez acheté une licence Utilisateurs simultanés, sélectionnez **Utilisateurs simultanés** puis entrez le nombre de licences d'utilisateur que vous avez achetées.
	- v Si vous avez acheté une licence Utilisateurs inscrits, sélectionnez **Utilisateurs inscrits simultanés** puis cliquez sur **OK** pour fermer la fenêtre Modification de la licence et retourner au Centre de gestion des licences. Cliquez sur l'onglet **Utilisateurs** puis ajoutez chaque ID utilisateur pour lequel vous avez acheté une licence.

Vous devrez également modifier le nombre de licences de processeur que vous avez achetées.

# **Annexe D. Règles et maintenance des mots de passe**

Lors du choix d'un mot de passe, notez les informations suivantes :

- Sous Linux, votre mot de passe peut comporter un maximum de huit (8) caractères.
- Sous Windows, votre mot de passe peut comporter un maximum de quatorze (14) caractères.

Vous pouvez être amené à effectuer des opérations de maintenance sur les mots de passe. Dans la mesure où ces opérations doivent être faites sur le serveur et où de nombreux utilisateurs ne maîtrisent pas l'environnement du serveur, l'exécution de telles tâches peut constituer un défi d'importance. DB2 UDB permet de mettre à jour et de vérifier les mots de passe sans avoir à manipuler le serveur.

Si vous recevez un message d'erreur SQL1404N «Mot de passe périmé», utilisez l'instruction CONNECT pour modifier le mot de passe comme suit :

CONNECT TO <br />base de données> USER <id utilisateur> USING <mot de passe> NEW > CONFIRM <nouveau\_mot\_de\_passe>

La boîte de dialogue de modification du mot de passe «»de l'Assistant de configuration DB2 permet également de modifier le mot de passe.

# **Annexe E. DB2 Universal Database - Informations techniques**

## **Aide et documentation DB2**

Les informations techniques relatives à DB2 sont disponibles via les méthodes et outils suivants :

- Centre d'aide et d'information DB2
	- Rubriques d'aide
	- Aide sur les outils DB2
	- Programmes exemples
	- Tutoriels
- v Fichiers PDF à télécharger/CD-ROM et manuels imprimés
	- Guides
	- Manuels de référence
- v Aide sur les lignes de commande
	- Aide sur les commandes
	- Aide sur les messages
	- Aide sur les états SQL
- Code source installé
	- Programmes exemples

Vous pouvez accéder en ligne à des informations techniques complémentaires concernant DB2 Universal Database comme par exemple les notes techniques, les livres blancs ou les Redbooks sur le site ibm.com. Accédez au site DB2 Information Management Software Library à l'adresse suivante : [http://www.ibm.com/software/data/pubs/.](http://www.ibm.com/software/data/pubs/)

### **Mises à jour de la documentation DB2**

IBM met périodiquement à disposition des FixPacks de documentation et d'autres mises à jour de documentations dans le Centre d'aide et d'information DB2. Ainsi, les informations les plus récentes sont à votre disposition dans le Centre d'aide et d'information DB2 à l'adresse :

[http://publib.boulder.ibm.com/infocenter/db2help/.](http://publib.boulder.ibm.com/infocenter/db2help/) Si vous avez installé le Centre d'aide et d'information DB2 en local, vous devez installer manuellement toutes les mises à jour avant de pouvoir y accéder. Les mises à jour de la documentation vous permettent d'actualiser les informations que vous avez installées à partir du *CD-ROM du Centre d'aide et d'information DB2* au fur et à mesure qu'elles sont mises à disposition.

Le Centre d'aide et d'information est mis à jour plus régulièrement que les fichiers PDF ou les manuels en version papier. Pour obtenir les informations techniques les plus récentes sur DB2, installez les mises à jour de la documentation au fur et à mesure de leur mise à disposition ou reportez-vous au Centre d'aide et d'information DB2 sur le site www.ibm.com.

# **Centre d'aide et d'information DB2**

Le Centre d'aide et d'information DB2 vous permet d'accéder à toutes les informations nécessaires pour tirer pleinement parti des produits de la famille DB2, notamment DB2 Universal Database, DB2 Connect, DB2 Information Integrator et DB2 Query Patroller. Il fournit également des informations sur les fonctions et les composants principaux de DB2, notamment la réplication de données, la création d'entrepôts de données (data warehousing) et les extensions DB2.

Le Centre d'aide et d'information DB2 présente les caractéristiques décrites ci-après si vous l'affichez via Mozilla 1.0 (ou version ultérieure) ou via Microsoft Internet Explorer 5.5 (ou version ultérieure). Certaines fonctions requièrent l'activation du support de JavaScript :

### **Options d'installation souples**

Vous pouvez afficher la documentation DB2 selon la méthode qui vous convient le mieux :

- v Pour vous assurer sans effort que vous disposez toujours d'une documentation à jour, vous pouvez accéder directement à l'ensemble de la documentation à partir du Centre d'aide et d'information DB2 hébergé sur le site Web d'IBM, à l'adresse suivante : <http://publib.boulder.ibm.com/infocenter/db2help/>
- v Pour réduire vos efforts de mise à jour et limiter le trafic réseau à votre intranet, vous pouvez installer la documentation DB2 sur un serveur unique de cet intranet.
- v Pour bénéficier d'un maximum de souplesse et réduire votre dépendance vis-à-vis des connexions réseau, vous pouvez installer la documentation DB2 sur votre ordinateur.

#### **Recherche**

Vous pouvez effectuer une recherche dans l'ensemble des rubriques du Centre d'aide et d'information DB2 en entrant le terme recherché dans la zone de texte **Recherche**. Si vous souhaitez une correspondance parfaite, mettez le terme recherché entre guillemets et pour affiner votre recherche, ajoutez-y un caractère générique (\*, ?) ou un opérateur booléen (AND, NOT, OR).

### **Table des matières relative aux tâches**

Une table des matières unique permet de localiser les rubriques dans la documentation DB2. La table des matières est organisée principalement en fonction des types de tâches à effectuer, mais elle contient également des entrées qui renvoient à des présentations de produits, des objectifs, des informations de référence, un index et un glossaire.

- La présentation des produits décrit la relation qui existe entre les produits disponibles de la famille DB2, les caractéristiques proposées par chacun de ces produits et les informations les plus récentes relatives à leur version.
- v Les catégories d'objectifs tels que l'installation, l'administration et le développement comprennent des rubriques vous permettant d'effectuer des tâches de façon rapide et de développer une plus grande compréhension des informations d'arrière-plan nécessaires à la réalisation de ces tâches.
- v Les rubriques de référence fournissent des informations détaillées sur un sujet, notamment la syntaxe des instructions et des commandes, l'aide sur les messages et les paramètres de configuration.

#### **Affichage de la rubrique en cours dans la table des matières**

Pour savoir où la rubrique en cours se trouve dans la table des matières, cliquez sur le bouton de **régénération ou d'affichage de la rubrique courante** dans le cadre de la table des matières. Cette fonction peut s'avérer très utile si vous avez suivi plusieurs liens vers des rubriques connexes de divers fichiers, ou si vous avez affiché une rubrique à partir des résultats d'une recherche.

**Index** L'index vous permet d'accéder à l'ensemble de la documentation. Les termes qui figurent dans cet index sont classés par ordre alphabétique.

#### **Glossaire**

Le glossaire vous permet de rechercher la définition des termes utilisés dans la documentation DB2. Les termes qui figurent dans ce glossaire sont classés par ordre alphabétique.

### **Informations localisées intégrées**

Les données du Centre d'aide et d'information DB2 s'affichent dans la langue définie dans les préférences de votre navigateur. Si une rubrique n'est pas disponible dans votre langue préférée, elle est affichée en anglais.

Pour obtenir des informations techniques relatives à iSeries, reportez-vous au guide InfoCenter d'IBM eServer iSeries à l'adresse suivante : [www.ibm.com/eserver/iseries/infocenter/.](http://www.ibm.com/eserver/iseries/infocenter/)

## **Scénarios d'installation du Centre d'aide et d'information DB2**

La façon dont vous accédez à la documentation des produits DB2 dépend de votre environnement de travail. Vous pouvez en effet accéder au Centre d'aide et d'information DB2 de trois façons différentes : à partir du site Web d'IBM\*, d'un serveur de votre réseau ou d'une version installée sur votre ordinateur. Dans ces trois cas, la documentation est contenue dans le Centre d'aide et d'information, véritable source d'informations Web structurée, classée par rubriques et visualisable via un navigateur. L'accès à cette documentation dans les produits DB2 s'effectue par défaut depuis le site Web d'IBM. Cependant, si vous souhaitez accéder au Centre d'aide et d'information DB2 à partir d'un serveur intranet ou de votre ordinateur, vous devez l'installer à l'aide du CD-ROM correspondant qui se trouve dans le Media Pack (lot de supports physiques) de votre produit. Etudiez les différentes possibilités d'accès à la documentation DB2 (ci-dessous) et les trois scénarios d'installation pour déterminer le mode d'accès au Centre d'aide et d'information DB2 qui correspond le mieux à vos besoins et à votre environnement de travail et identifier les problèmes d'installation potentiels.

### **Récapitulatif des modes d'accès à la documentation DB2 :**

Le tableau ci-dessous indique les options qu'il est préférable d'utiliser dans votre environnement de travail pour accéder à la documentation sur les produits DB2 du Centre d'aide et d'information DB2.

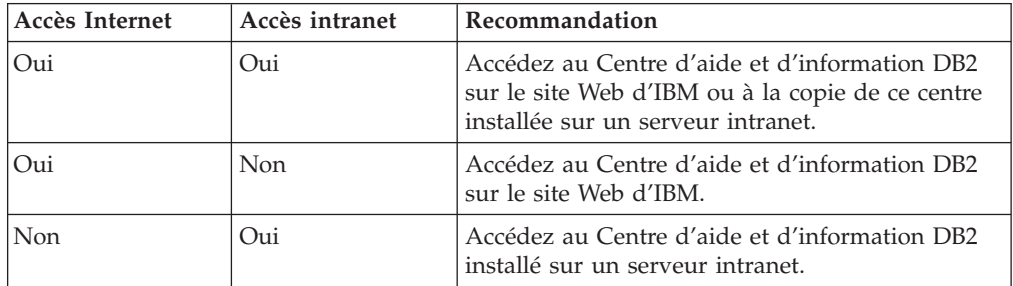

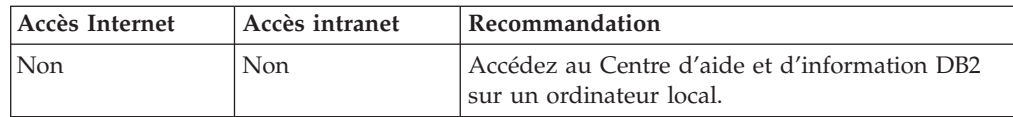

### **Scénario : Accès au Centre d'aide et d'information DB2 sur votre ordinateur :**

Tsu-Chen est propriétaire d'une usine dans une petite ville ne disposant pas d'un fournisseur d'accès Internet local. Il s'est procuré DB2 Universal Database pour gérer ses stocks, ses commandes de produits, les informations relatives à ses comptes bancaires et les dépenses de son entreprise. N'ayant jamais utilisé de produit DB2 auparavant, Tsu-Chen doit se reporter à la documentation DB2.

Après avoir installé DB2 Universal Database sur son poste à l'aide de l'option d'installation standard, Tsu-Chen tente d'accéder à la documentation DB2. Son navigateur renvoie un message d'erreur indiquant que la page qu'il a tenté d'ouvrir est introuvable. Tsu-Chen consulte le guide d'installation associé au produit DB2 qu'il a acquis et découvre qu'il doit installer le Centre d'aide et d'information DB2 s'il souhaite accéder à la documentation DB2 sur son ordinateur. Il trouve le *CD du Centre d'aide et d'information DB2* dans le Media Pack (lot de supports physiques) et procède à l'installation.

A partir du programme de lancement d'application de son système d'exploitation, Tsu-Chen a maintenant accès au Centre d'aide et d'information DB2 et peut apprendre à utiliser son produit DB2 pour optimiser les performances de son entreprise.

### **Scénario : Accès au Centre d'aide et d'information DB2 sur le site Web d'IBM :**

Colin est consultant en informatique auprès d'une société de formation. Spécialisé dans les technologies de bases de données et le langage SQL, il donne des séminaires sur ces sujets à des entreprises d'Amérique du Nord utilisant le produit DB2 Universal Database. Dans une partie de ses séminaires, Colin utilise la documentation DB2 comme outil pédagogique. Par exemple, dans le cadre des cours sur SQL, il fait appel à la documentation DB2 sur ce langage pour expliquer la syntaxe fondamentale et avancée des requêtes de bases de données.

La plupart des entreprises où Colin dispense ses cours disposent d'un accès Internet. Cette situation a incité Colin à configurer son ordinateur portable pour qu'il ait accès au Centre d'aide et d'information DB2 du site Web d'IBM lorsqu'il a installé la dernière version de DB2 Universal Database. Cette configuration permet à Colin d'accéder en ligne à la documentation DB2 la plus récente lors de ses séminaires.

Toutefois, lors de ses voyages, Colin n'a pas toujours accès à Internet, ce qui lui pose problème, en particulier lorsqu'il a besoin d'accéder à la documentation DB2 pour préparer ses séminaires. Pour éviter ces situations, Colin a installé une copie du Centre d'aide et d'information DB2 sur son ordinateur portable.

Colin apprécie la flexibilité qui lui permet d'avoir toujours à disposition une copie de la documentation DB2. Avec la commande **db2set**, il peut facilement configurer les variables de registre de son ordinateur portable pour accéder au Centre d'aide et d'information DB2 sur le site Web d'IBM ou sur son ordinateur, suivant les cas.

**Scénario : Accès au Centre d'aide et d'information DB2 via un serveur intranet :**

Eva travaille en tant qu'administrateur de base de données principal pour une compagnie d'assurance vie. Ses responsabilités en matière d'administration incluent l'installation et la configuration de la dernière version de DB2 Universal Database sur les serveurs de bases de données UNIX de l'entreprise. Cette dernière a récemment informé ses employés que, pour des raisons de sécurité, l'accès à Internet ne serait pas disponible dans les locaux. La société disposant d'un environnement de réseau, Eva a décidé d'installer une copie du Centre d'aide et d'information DB2 sur un serveur intranet pour que tous les employés utilisant régulièrement l'entrepôt de données de l'entreprise (ingénieurs commerciaux, directeurs commerciaux et analystes) aient accès à la documentation DB2.

Eva demande ensuite à l'équipe responsable des bases de données d'installer la dernière version de DB2 Universal Database sur les ordinateurs de tous les employés à l'aide d'un fichier réponses, pour s'assurer que chaque poste est configuré pour accéder au Centre d'aide et d'information DB2 avec le nom d'hôte et le numéro de port du serveur intranet.

Toutefois, suite à un malentendu, Michel, administrateur de bases de données débutant de l'équipe d'Eva, installe une copie du Centre d'aide et d'information DB2 sur les ordinateurs de plusieurs employés au lieu de configurer DB2 Universal Database pour l'accès à ce centre via le serveur intranet. Pour remédier à cette situation, Eva demande à Michel d'utiliser la commande **db2set** pour changer les variables de registre du Centre d'aide et d'information DB2 (DB2\_DOCHOST pour le nom d'hôte et DB2\_DOCPORT pour le numéro de port) sur chacun de ces postes. Tous les ordinateurs requis du réseau ont désormais accès au Centre d'aide et d'information DB2 et les employés peuvent trouver des réponses aux questions qu'ils se posent concernant DB2 dans la documentation.

# **Installation du Centre d'aide et d'information DB2 à l'aide de l'Assistant d'installation DB2 (UNIX)**

Vous pouvez accéder à la documentation relative aux produits DB2 de trois façons différentes : à partir du site Web IBM, d'un serveur intranet ou d'une version installée sur votre ordinateur. L'accès à cette documentation dans les produits DB2 s'effectue par défaut depuis le site Web d'IBM. Si vous souhaitez accéder à la documentation DB2 à partir d'un serveur intranet ou de votre ordinateur, vous devez l'installer à l'aide du *CD-ROM du Centre d'aide et d'information DB2*. A l'aide de l'Assistant d'installation, vous pouvez définir vos préférences d'installation et installer le Centre d'aide et d'information DB2 sur un ordinateur utilisant le système d'exploitation UNIX.

### **Conditions préalables :**

Cette section décrit la configuration requise (matériel, système d'exploitation, logiciels et protocoles de communication) pour l'installation du Centre d'aide et d'information DB2 sur des ordinateurs UNIX.

v **Configuration matérielle**

Vous devez disposer d'un des processeurs suivants :

- PowerPC (AIX)
- HP 9000 (HP-UX)
- Intel 32–bits (Linux)
- Ordinateurs Solaris UltraSPARC (Solaris Operating Environment)
- v **Système d'exploitation requis**

Vous devez disposer d'un des systèmes d'exploitation suivants :

- IBM AIX 5.1 (sur PowerPC)
- HP-UX 11i (sur HP 9000)
- Red Hat Linux 8.0 (sur Intel 32 bits)
- SuSE Linux 8.1 (sur Intel 32 bits)
- Sun Solaris Version 8 (sur des ordinateurs UltraSPARC fonctionnant sous Solaris Operating Environment)
- **Remarque :** Le Centre d'aide et d'information DB2 s'exécute sur un sous-ensemble de systèmes d'exploitation UNIX sur lesquels les clients DB2 sont pris en charge. Par conséquent, il est recommandé d'accéder au Centre d'aide et d'information DB2 à partir du site Web IBM ou de l'installer et d'y accéder via un serveur intranet.
- v **Configuration logicielle**
	- Le navigateur suivant est pris en charge :
		- Mozilla Version 1.0 ou suivante
- v L'Assistant d'installation DB2 est un programme d'installation graphique. Pour qu'il fonctionne sur votre poste de travail, vous devez disposer d'une version du logiciel X Window System capable d'afficher une interface graphique utilisateur. Avant de lancer l'Assistant d'installation DB2, vérifiez que vous avez correctement exporté votre affichage. Par exemple, entrez la commande suivante à l'invite :

export DISPLAY=9.26.163.144:0.

- v **Protocoles de communication requis**
	- TCP/IP

#### **Procédure :**

Pour installer le Centre d'aide et d'information DB2 à l'aide de l'Assistant d'installation DB2, procédez comme suit :

- 1. Connectez-vous au système.
- 2. Insérez le CD-ROM du Centre d'aide et d'information DB2, puis montez-le sur le système.
- 3. Accédez au répertoire de montage du CD-ROM à l'aide de la commande suivante :

cd */cd*

où */cd* représente le point de montage du CD-ROM.

- 4. Entrez la commande **./db2setup** pour démarrer l'Assistant d'installation DB2.
- 5. Le Tableau de bord IBM DB2 s'ouvre. Pour poursuivre immédiatement l'installation du Centre d'aide et d'information DB2, cliquez sur **Installation des produits**. Une aide en ligne est disponible pour vous assister dans la suite des opérations. Pour l'appeler, cliquez sur **Aide**. Vous pouvez cliquer à tout moment sur le bouton **Annulation** pour mettre fin à l'installation.
- 6. Dans la fenêtre **Sélectionnez le produit à installer**, cliquez sur **Suivant**.
- 7. Cliquez sur **Suivant** dans la fenêtre **Bienvenue dans l'Assistant d'installation DB2**. L'Assistant d'installation DB2 va vous guider tout au long du processus d'installation.
- 8. Pour poursuivre l'installation, vous devez accepter le contrat de licence. Dans la fenêtre du **contrat de licence**, indiquez si **vous acceptez les dispositions du contrat de licence** et cliquez sur **Suivant**.
- 9. Sélectionnez **Installation du Centre d'aide et d'information DB2 sur cet ordinateur** dans la fenêtre **Sélection de l'opération d'installation**. Si vous souhaitez utiliser un fichier réponses pour installer ultérieurement le Centre d'aide et d'information DB2 sur ce poste ou sur un autre poste, sélectionnez **Sauvegarder les paramètres dans un fichier réponses**. Cliquez sur **Suivant**.
- 10. Sélectionnez les langues souhaitées pour l'installation du Centre d'aide et d'information DB2 dans la fenêtre **Sélection des langues à installer**. Cliquez sur **Suivant**.
- 11. Configurez le Centre d'aide et d'information DB2 pour les communications entrantes dans la fenêtre de **spécification du port du Centre d'aide et d'information DB2**. Cliquez sur **Suivant** pour continuer l'installation.
- 12. Passez en revue les sélections effectuées pour l'installation dans la fenêtre **Lancement de la copie des fichiers**. Si vous souhaitez modifier des paramètres, cliquez sur **Précédent**. Pour copier les fichiers du Centre d'aide et d'information DB2 sur votre poste, cliquez sur **Installation**.

Vous pouvez également installer le Centre d'aide et d'information DB2 à l'aide d'un fichier réponses.

Les journaux d'installation db2setup.his, db2setup.log et db2setup.err sont placés par défaut dans le répertoire /tmp.

Le fichier db2setup.log consigne toutes les informations sur l'installation des produits DB2, y compris les erreurs. Le fichier db2setup.his enregistre toutes les installations de produits DB2 effectuées sur votre poste. Le fichier db2setup.log est ajouté au fichier db2setup.his. Le fichier db2setup.err consigne tous les messages d'erreur renvoyés par Java, comme les exceptions et les informations sur les déroutements.

Une fois l'installation terminée, le Centre d'aide et d'information DB2 est installé dans un des répertoires suivants, selon le système d'exploitation UNIX utilisé :

- AIX : /usr/opt/db2\_08\_01
- HP-UX : /opt/IBM/db2/V8.1
- Linux : /opt/IBM/db2/V8.1
- Solaris Operating Environment : /opt/IBM/db2/V8.1

# **Installation du Centre d'aide et d'information DB2 à l'aide de l'Assistant d'installation DB2 (Windows)**

Vous pouvez accéder à la documentation relative aux produits DB2 de trois façons différentes : à partir du site Web IBM, d'un serveur intranet ou d'une version installée sur votre ordinateur. L'accès à cette documentation dans les produits DB2 s'effectue par défaut depuis le site Web d'IBM. Si vous souhaitez accéder à la documentation DB2 à partir d'un serveur intranet ou de votre ordinateur, vous devez l'installer à l'aide du *CD-ROM du Centre d'aide et d'information DB2*. A l'aide de l'Assistant d'installation, vous pouvez définir vos préférences d'installation et installer le Centre d'aide et d'information DB2 sur un ordinateur utilisant le système d'exploitation Windows.

### **Conditions préalables :**

Cette section décrit la configuration requise (matériel, système d'exploitation, logiciels et protocoles de communication) pour l'installation du Centre d'aide et d'information DB2 sous Windows.

### v **Configuration matérielle**

Vous devez disposer d'un des processeurs suivants :

– Ordinateurs 32 bits : processeur Pentium ou compatible

### v **Système d'exploitation requis**

- Vous devez disposer d'un des systèmes d'exploitation suivants :
- Windows 2000
- Windows XP
- **Remarque :** Le Centre d'aide et d'information DB2 s'exécute sur un sous-ensemble de systèmes d'exploitation Windows sur lesquels les clients DB2 sont pris en charge. Par conséquent, il est recommandé d'accéder au Centre d'aide et d'information DB2 à partir du site Web IBM ou de l'installer et d'y accéder via un serveur intranet.
- v **Configuration logicielle**
	- Les navigateurs suivants sont pris en charge :
		- Mozilla 1.0 ou version ultérieure
		- Internet Explorer version 5.5 ou 6.0 (Version 6.0 pour Windows XP)
- v **Protocoles de communications requis**
	- TCP/IP

#### **Restrictions :**

v Vous devez disposer d'un compte utilisateur doté de droits d'administration pour pouvoir installer le Centre d'aide et d'information DB2.

#### **Procédure :**

Pour installer le Centre d'aide et d'information DB2 à l'aide de l'Assistant d'installation DB2, procédez comme suit :

- 1. Connectez-vous au système avec le compte que vous avez défini pour l'installation du Centre d'aide et d'information DB2.
- 2. Insérez le CD dans votre unité de CD-ROM. Si elle est activée, la fonction d'exécution automatique lance le Tableau de bord d'installation de DB2.
- 3. L'Assistant d'installation DB2 détermine la langue de votre système et lance le programme approprié. Si vous souhaitez l'exécuter dans une autre langue que l'anglais ou s'il n'a pas démarré automatiquement, lancez-le manuellement.

Pour ce faire, procédez comme suit :

- a. Cliquez sur **Démarrer**, puis sélectionnez **Exécuter**.
- b. Dans la zone **Ouvrir**, entrez la commande suivante :

x:\setup.exe /i *code langue à 2 lettres*

où *x:* représente votre unité de CD-ROM et *code langue à 2 lettres*, la langue dans laquelle le programme d'installation va être exécuté.

- c. Cliquez sur **OK**.
- 4. Le Tableau de bord d'installation de DB2 s'affiche. Pour procéder directement à l'installation du Centre d'aide et d'information DB2, cliquez sur **Installation des produits**. Une aide en ligne est disponible pour vous assister dans la suite des opérations. Pour l'appeler, cliquez sur **Aide**. Vous pouvez cliquer à tout moment sur le bouton **Annulation** pour mettre fin à l'installation.
- 5. Dans la fenêtre **Sélectionnez le produit à installer**, cliquez sur **Suivant**.
- 6. Cliquez sur **Suivant** dans la fenêtre **Bienvenue dans l'Assistant d'installation DB2**. L'Assistant d'installation DB2 va vous guider tout au long du processus d'installation.
- 7. Pour poursuivre l'installation, vous devez accepter le contrat de licence. Dans la fenêtre du **contrat de licence**, indiquez si **vous acceptez les dispositions du contrat de licence** et cliquez sur **Suivant**.
- 8. Sélectionnez **Installation du Centre d'aide et d'information DB2 sur ce poste** dans la fenêtre **Sélection de l'opération d'installation**. Si vous souhaitez utiliser un fichier réponses pour installer ultérieurement le Centre d'aide et d'information DB2 sur ce poste ou sur un autre poste, sélectionnez **Sauvegarder les paramètres dans un fichier réponses**. Cliquez sur **Suivant**.
- 9. Sélectionnez les langues souhaitées pour l'installation du Centre d'aide et d'information DB2 dans la fenêtre **Sélection des langues à installer**. Cliquez sur **Suivant**.
- 10. Configurez le Centre d'aide et d'information DB2 pour les communications entrantes dans la fenêtre de **spécification du port du Centre d'aide et d'information DB2**. Cliquez sur **Suivant** pour continuer l'installation.
- 11. Passez en revue les sélections effectuées pour l'installation dans la fenêtre **Lancement de la copie des fichiers**. Si vous souhaitez modifier des paramètres, cliquez sur **Précédent**. Pour copier les fichiers du Centre d'aide et d'information DB2 sur votre poste, cliquez sur **Installation**.

Vous pouvez installer le Centre d'aide et d'information DB2 à l'aide d'un fichier réponses. Vous avez également la possibilité d'utiliser la commande **db2rspgn** pour générer un fichier réponses basé sur une installation existante.

Pour plus d'informations sur les erreurs survenues lors de l'installation, consultez les fichiers db2.log et db2wi.log figurant dans le répertoire Mes documents\DB2LOG\. L'emplacement du répertoire Mes Documents varie selon la configuration de votre ordinateur.

Le fichier db2wi.log consigne les informations relatives à la dernière installation de DB2. Le fichier db2.log conserve l'historique des installations de produits DB2.

## **Appel du Centre d'aide et d'information DB2**

Le Centre d'aide et d'information DB2 vous permet d'accéder à toutes les informations nécessaires pour exploiter sous Linux, UNIX et Windows, les produits DB2 (DB2 Universal Database, DB2 Connect, DB2 Information Integrator et DB2 Query Patroller).

Vous pouvez accéder au Centre d'aide et d'information DB2 depuis l'un des emplacements suivants :

- v Un ordinateur sur lequel un client ou un serveur DB2 UDB est installé
- v Un serveur intranet ou un ordinateur local sur lequel le Centre d'aide et d'information est installé
- v Le site Web d'IBM

### **Conditions préalables :**

Avant d'accéder au Centre d'aide et d'information DB2 :

v *Facultatif* : Configurez votre navigateur pour qu'il affiche les rubriques dans votre langue préférée

v *Facultatif* : Configurez votre client DB2 pour utiliser le Centre d'aide et d'information installé sur votre ordinateur ou sur votre serveur intranet.

#### **Procédure :**

Pour appeler le Centre d'aide et d'information DB2 sur un ordinateur où un client ou un serveur DB2 UDB est installé, procédez comme suit :

- v A partir du menu Démarrer (système d'exploitation Windows) : cliquez sur **Démarrer — Programmes — IBM DB2 — Informations — Centre d'aide et d'information**.
- v A partir d'une ligne de commande :
	- Pour les systèmes d'exploitation Linux et UNIX : exécutez la commande **db2icdocs**.
	- Pour le système d'exploitation Windows : exécutez la commande **db2icdocs.exe**.

Pour ouvrir le Centre d'aide et d'information DB2 installé sur un serveur intranet ou sur un ordinateur local dans un navigateur Web :

• Ouvrez la page Web : http://<nom-hôte>:<numéro-port>/, où <nom-hôte> représente le nom d'hôte et <numéro-port> représente le numéro de port via lequel le Centre d'aide et d'information est disponible.

Pour ouvrir le Centre d'aide et d'information DB2 sur le site Web d'IBM dans un navigateur Web :

v Ouvrez la page Web suivante : [publib.boulder.ibm.com/infocenter/db2help/.](http://publib.boulder.ibm.com/infocenter/db2help/)

# **Mise à jour du Centre d'aide et d'information installé sur votre ordinateur ou sur un serveur intranet**

Le Centre d'aide et d'information DB2, disponible à l'adresse [http://publib.boulder.ibm.com/infocenter/db2help/,](http://publib.boulder.ibm.com/infocenter/db2help/) sera régulièrement mis à jour en fonction des modifications ou des nouveaux éléments apportés à la documentation. IBM peut également mettre à disposition des mises à jour du Centre d'aide et d'information DB2 téléchargeables pour une installation sur votre ordinateur ou votre serveur intranet. La mise à jour du Centre d'aide et d'information ne permet pas de mettre à jour les clients ou les serveurs DB2.

#### **Conditions préalables :**

Vous devez disposer d'un accès à un ordinateur connecté à Internet.

### **Procédure :**

Pour mettre à jour le Centre d'aide et d'information DB2 installé sur votre ordinateur ou sur un serveur intranet :

- 1. Ouvrez le Centre d'aide et d'information DB2 hébergé sur le site Web d'IBM à l'adresse suivante : [http://publib.boulder.ibm.com/infocenter/db2help/.](http://publib.boulder.ibm.com/infocenter/db2help/)
- 2. Dans la section de la page d'accueil relative aux téléchargements (sous la rubrique relative au service et au support), cliquez sur le lien permettant d'accéder à la **documentation DB2 Universal Database**.
- 3. Pour déterminer si votre version du Centre d'aide et d'information DB2 est encore à jour, comparez le niveau de la dernière image de documentation

régénérée avec celui de la documentation que vous avez installée. Vous trouverez le niveau de la documentation installée sur la page d'accueil du Centre d'aide et d'information DB2.

- 4. Si une version plus récente du Centre d'aide et d'information DB2 est disponible, procédez au téléchargement de la dernière image régénérée du *Centre d'aide et d'information DB2* applicable à votre système d'exploitation.
- 5. Pour installer l'image régénérée du *CD-ROM du Centre d'aide et d'information DB2*, suivez les instructions fournies à l'écran.

# **Affichage des rubriques du Centre d'aide et d'information DB2 dans votre langue préférée**

Le Centre d'aide et d'information DB2 affiche les rubriques dans la langue définie dans les préférences de votre navigateur. Si la rubrique n'est pas disponible dans cette langue, le Centre d'aide et d'information DB2 affiche la version anglaise.

#### **Procédure :**

Pour afficher les rubriques dans votre langue préférée dans le navigateur Web Internet Explorer, procédez comme suit :

- 1. Dans Internet Explorer, cliquez sur **Outils** —> **Options Internet** —> **Langues...**. La fenêtre Langues s'ouvre.
- 2. Vérifiez que votre langue préférée est indiquée dans la première entrée de la liste de langues.
	- v Pour ajouter une langue à la liste, cliquez sur le bouton **Ajouter...**.

**Remarque :** L'ajout d'une langue ne garantit pas que l'ordinateur dispose des polices requises pour afficher les rubriques dans votre langue préférée.

- v Pour faire passer une langue en haut de la liste, sélectionnez-la et cliquez sur le bouton **Monter** jusqu'à ce qu'elle apparaisse en premier.
- 3. Régénérez la page pour afficher le Centre d'aide et d'information DB2 dans votre langue préférée.

Pour afficher les rubriques dans votre langue préférée dans le navigateur Web Mozilla, procédez comme suit :

- 1. Dans Mozilla, cliquez sur **Edition** —> **Préférences** —> **Langues**. Le panneau Langues s'affiche dans la fenêtre Préférences.
- 2. Vérifiez que votre langue préférée est indiquée dans la première entrée de la liste de langues.
	- v Pour ajouter une nouvelle langue à la liste, cliquez sur le bouton **Ajouter...** afin de la sélectionner dans la fenêtre Ajouter des langues.
	- v Pour faire passer une langue en haut de la liste, sélectionnez-la et cliquez sur le bouton **Monter** jusqu'à ce qu'elle apparaisse en premier.
- 3. Régénérez la page pour afficher le Centre d'aide et d'information DB2 dans votre langue préférée.

### **Documentation imprimée et PDF DB2**

Les tableaux ci-après indiquent des noms de manuels officiels, des numéros de référence et des noms de fichiers PDF. Pour commander des manuels sous forme de copie papier, vous devez connaître leur nom officiel. Pour pouvoir imprimer un fichier PDF, vous devez connaître son nom.

La documentation DB2 est classée en fonction des titres suivants :

- Informations principales sur DB2
- v Informations sur l'administration
- Informations sur le développement d'applications
- v Informations sur les outils décisionnels (Business Intelligence)
- Informations sur DB2 Connect
- v Informations sur la mise en route
- Informations sur les tutoriels
- v Informations sur les composants optionnels
- Remarques sur le produit

Les tableaux ci-après présentent, pour chaque manuel de la bibliothèque DB2, les informations nécessaires à la commande d'une copie papier et à l'impression ou l'affichage du fichier PDF correspondant. Vous trouverez une description de chaque manuel de la bibliothèque DB2 dans l'IBM Publications Center à l'adresse suivante : [www.ibm.com/shop/publications/order](http://www.ibm.com/shop/publications/order)

### **Informations principales sur DB2**

Les informations contenues dans ces manuels sont très utiles pour l'ensemble des utilisateurs DB2, que vous soyez programmeur ou administrateur de base de données ou que vous travailliez avec DB2 Connect, DB2 Warehouse Manager ou d'autres produits DB2.

| Nom                                                           | <b>Référence</b>                                        | Nom de fichier PDF |
|---------------------------------------------------------------|---------------------------------------------------------|--------------------|
| <b>IBM DB2 Universal Database</b><br>Command Reference        | SC09-4828                                               | db2n0x81           |
| IBM DB2 Universal Database -<br>Glossaire                     | Aucun numéro de référence                               | db2t0x81           |
| IBM DB2 Universal Database -<br>Guide des messages - Volume 1 | SC11-1859, non disponible<br>sous forme de copie papier | db2m1x81           |
| IBM DB2 Universal Database -<br>Guide des messages - Volume 2 | GC11-1860, non disponible<br>sous forme de copie papier | db2m2x81           |
| IBM DB2 Universal Database -<br><i>Nouveautés</i>             | SC11-1857                                               | db2q0x81           |

*Tableau 3. Informations principales sur DB2*

# **Informations sur l'administration**

Les informations contenues dans ces manuels couvrent l'ensemble des rubriques nécessaires à la conception, la mise en oeuvre et la gestion des bases de données DB2, des entrepôts de données et des systèmes fédérés.

*Tableau 4. Informations sur l'administration*

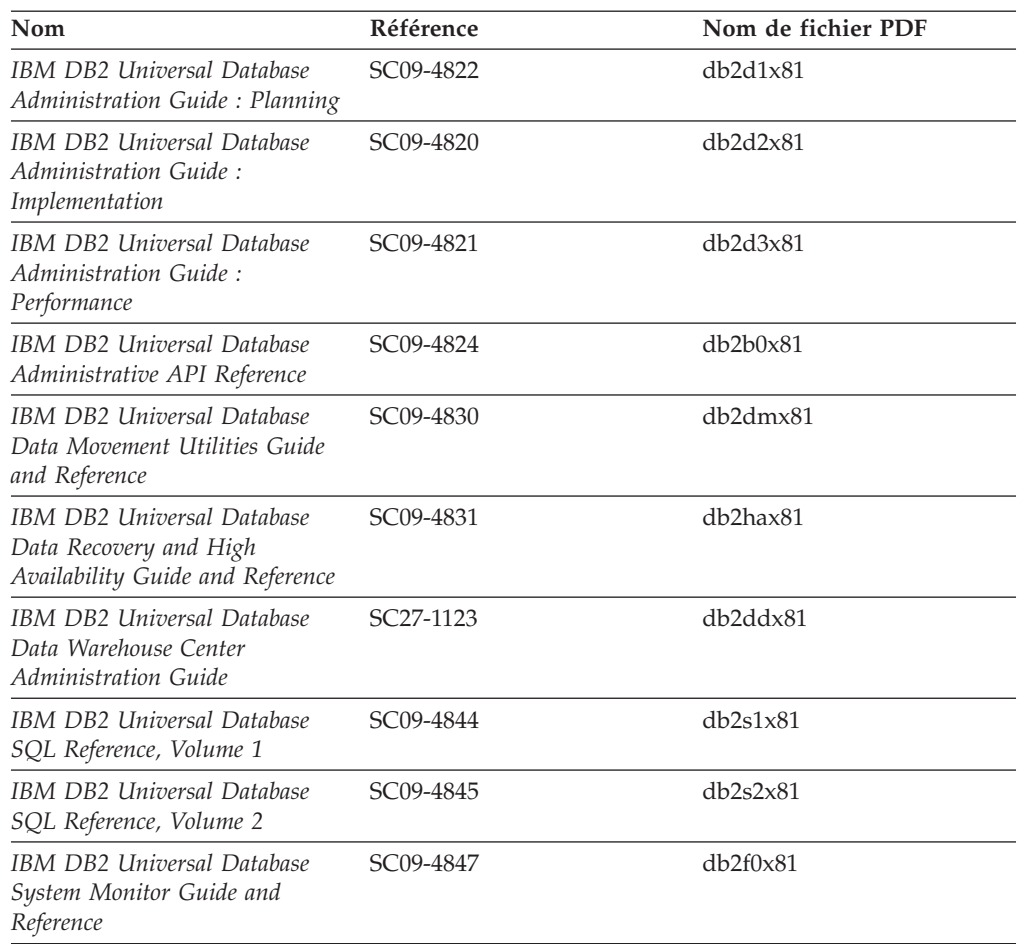

# **Informations sur le développement des applications**

Les informations contenues dans ces manuels sont particulièrement utiles pour les développeurs d'applications et les programmeurs travaillant avec DB2 Universal Database (DB2 UDB). Vous y trouverez des informations concernant les langues et les compilateurs supportés, ainsi que la documentation requise pour accéder à DB2 UDB via diverses interfaces de programmation prises en charge (SQL imbriqué, ODBC, JDBC, SQLJ et CLI). Si vous utilisez le Centre d'aide et d'information DB2, vous avez également accès aux versions HTML du code source des exemples de programmes.

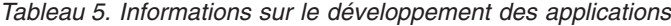

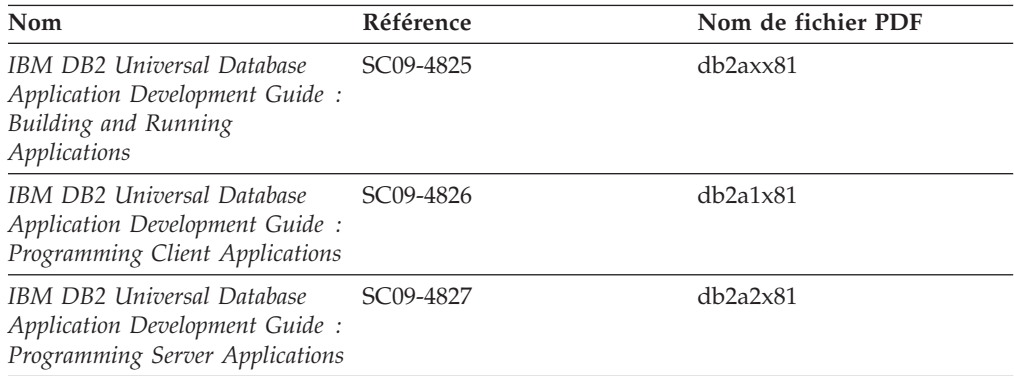

*Tableau 5. Informations sur le développement des applications (suite)*

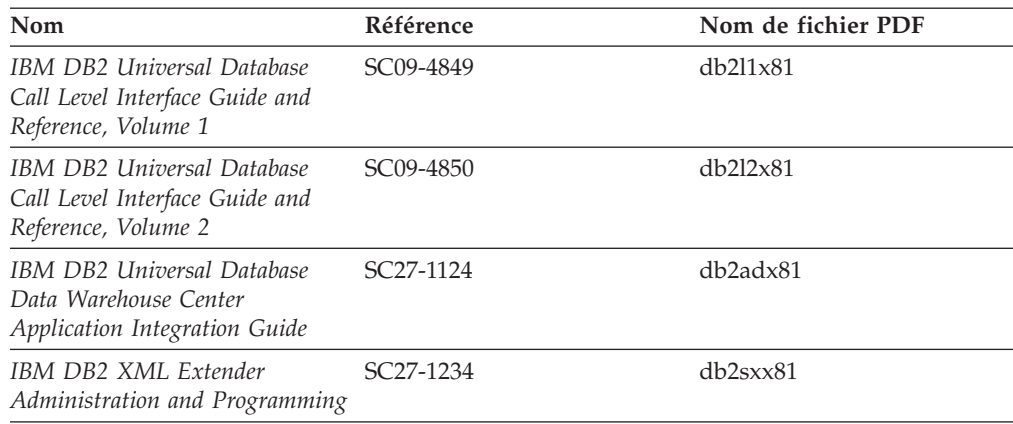

# **Informations sur les outils décisionnels (Business intelligence)**

Les informations contenues dans ces manuels décrivent le mode d'utilisation des composants permettant d'améliorer la création d'entrepôt de données et d'accroître les capacités d'analyse de DB2 Universal Database.

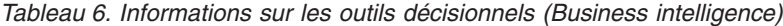

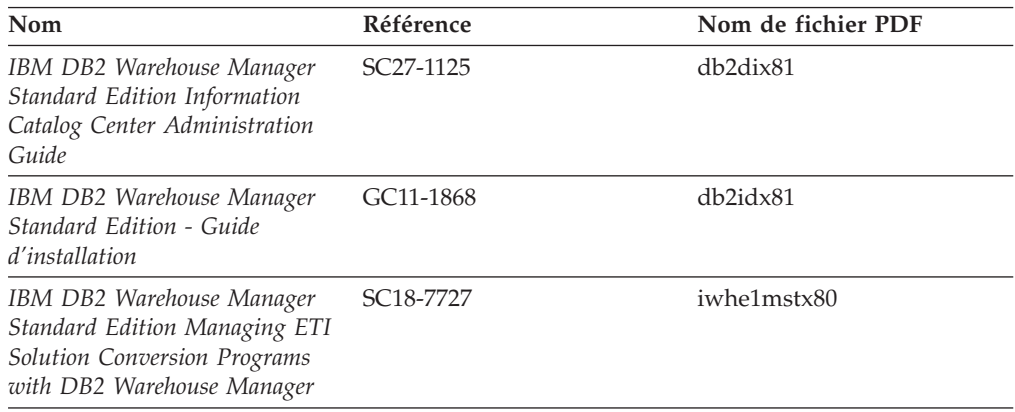

# **Informations sur DB2 Connect**

Les informations de cette catégorie vous indiquent comment accéder aux données des grands systèmes et des serveurs intermédiaires à l'aide de DB2 Connect Enterprise Edition ou de DB2 Connect Personal Edition.

*Tableau 7. Informations sur DB2 Connect*

| Nom                                                                    | Référence                 | Nom de fichier PDF |
|------------------------------------------------------------------------|---------------------------|--------------------|
| <b>IBM</b> Connectivity Supplement                                     | Aucun numéro de référence | db2h1x81           |
| IBM DB2 Connect - DB2<br>Connect Enterprise Edition -<br>Mise en route | GC11-1877                 | db2c6x81           |
| IBM DB2 Connect - DB2<br>Connect Personal Edition - Mise<br>en route   | GC11-1878                 | db2c1x81           |
| IBM DB2 Connect User's Guide                                           | SC09-4835                 | dh2c0x81           |

# **Informations sur la mise en route**

Les informations de cette catégorie vous seront utiles lors de l'installation et de la configuration de serveurs, de clients et d'autres produits DB2.

*Tableau 8. Informations sur la mise en route*

| Nom                                                                                             | Référence                                               | Nom de fichier PDF |
|-------------------------------------------------------------------------------------------------|---------------------------------------------------------|--------------------|
| IBM DB2 Universal Database -<br>Clients DB2 - Mise en route                                     | GC11-1876, non disponible<br>sous forme de copie papier | db2itx81           |
| IBM DB2 Universal Database -<br>Serveurs DB2 - Mise en route                                    | GC11-1879                                               | db2isx81           |
| IBM DB2 Universal Database -<br>DB2 Personal Edition - Mise en<br>route                         | GC11-1881                                               | db2i1x81           |
| IBM DB2 Universal Database -<br>Installation et configuration -<br>Informations complémentaires | GC11-1880, non disponible<br>sous forme de copie papier | db2iyx81           |
| IBM DB2 Universal Database -<br>DB2 Data Links Manager - Mise<br>en route                       | GC11-1858                                               | db2z6x81           |

# **Informations sur les tutoriels**

Les informations sur les tutoriels vous permettent de vous familiariser avec les fonctionnalités de DB2 et d'apprendre à effectuer diverses tâches.

*Tableau 9. Informations sur les tutoriels*

| Nom                                                                                         | Référence                 | Nom de fichier PDF    |
|---------------------------------------------------------------------------------------------|---------------------------|-----------------------|
| Tutoriel Business Intelligence :<br>Introduction à Data Warehouse                           | Aucun numéro de référence | $db2tu \times 81$     |
| Tutoriel Business Intelligence :<br>Extended Lessons in Data<br>Warehousing                 | Aucun numéro de référence | db2tax81              |
| Tutoriel Centre de gestion des<br>catalogues d'informations<br>(Information Catalog Center) | Aucun numéro de référence | db <sub>2aix</sub> 81 |
| Tutoriel Video Central pour<br>l'e-business                                                 | Aucun numéro de référence | $db2$ twx $81$        |
| Tutoriel Visual Explain                                                                     | Aucun numéro de référence | db2tvx81              |

# **Informations sur les composants optionnels**

Les informations de cette catégorie vous indiquent comment travailler avec les composants optionnels de DB2.

*Tableau 10. Informations sur les composants optionnels*

| Nom                                                                                     | Référence | Nom de fichier PDF |
|-----------------------------------------------------------------------------------------|-----------|--------------------|
| IBM DB2 Cube Views Guide and SC18–7298<br>Reference                                     |           | db2aax81           |
| IBM DB2 Query Patroller :<br>guide d'installation,<br>d'administration et d'utilisation | GC11-2016 | db2dwx81           |

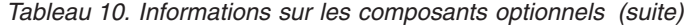

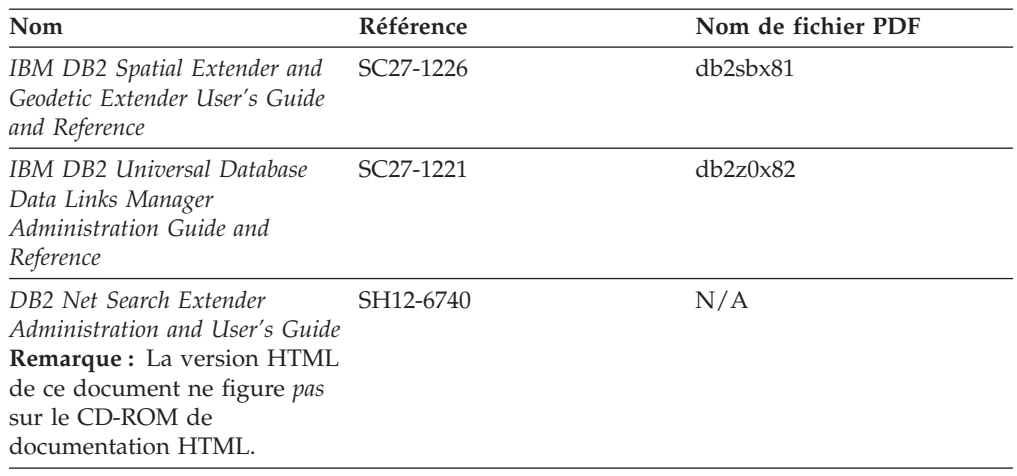

## **Remarques sur le produit**

Cette catégorie contient des informations supplémentaires concernant la version de votre produit et le niveau du FixPack. Vous y trouverez également les résumés des mises à jour de documentation incorporées dans chaque version, chaque mise à jour et chaque FixPack.

*Tableau 11. Remarques sur le produit*

| Nom                                                | Référence                                                                 | Nom de fichier PDF |
|----------------------------------------------------|---------------------------------------------------------------------------|--------------------|
| DB2 - Remarques sur le produit Voir la remarque.   |                                                                           | Voir la remarque.  |
| Remarques sur l'installation de<br>D <sub>B2</sub> | Ces documents sont<br>disponibles sur le CD-ROM<br>du produit uniquement. | Non disponible.    |

**Remarque :** Les remarques sur le produit sont disponibles aux formats :

- XHTML et texte, sur les CD du produit
- v PDF, sur le CD de documentation PDF

En outre, les parties des remarques sur le produit qui traitent des *Incidents recensés et solutions connues* et des *Incompatibilités entre les éditions* apparaissent également dans le Centre d'aide et d'information DB2.

Pour afficher le fichier texte des remarques sur le produit sur des plateformes UNIX, reportez-vous au fichier Release.Notes qui se trouve dans le répertoire DB2DIR/Readme/*%L*, où *%L* représente le nom d'environnement local et DB2DIR correspond à :

- Pour les systèmes d'exploitation AIX : /usr/opt/db2\_08\_01
- v Pour tous les autres systèmes d'exploitation basés sur UNIX : /opt/IBM/db2/V8.1

# **Impression des manuels DB2 à partir des fichiers PDF**

Vous pouvez imprimer les manuels DB2 à partir des fichiers PDF se trouvant sur le CD *de documentation PDF de DB2*. A l'aide d'Adobe Acrobat Reader, vous pouvez soit imprimer l'ensemble du manuel, soit imprimer un certain nombre de pages.

### **Conditions préalables :**

Vérifiez que le logiciel Adobe Acrobat Reader est installé sur votre système. Vous pouvez le télécharger à l'adresse suivante : [www.adobe.com](http://www.adobe.com/)

#### **Procédure :**

Pour imprimer un manuel DB2 à partir d'un fichier PDF, procédez comme suit :

- 1. Insérez le CD de *documentation PDF DB2* dans l'unité de CD-ROM. Sur les systèmes d'exploitation UNIX, montez le CD-ROM de documentation PDF DB2. Reportez-vous au manuel *Mise en route* pour obtenir des détails sur la façon de monter un CD sur un système d'exploitation UNIX.
- 2. Ouvrez le fichier index.htm. Celui-ci s'affiche dans une fenêtre de navigateur.
- 3. Cliquez sur le titre du fichier PDF que vous souhaitez afficher. Le fichier demandé s'ouvre alors avec Acrobat Reader.
- 4. Sélectionnez **Fichier** → **Imprimer** pour imprimer les rubriques souhaitées du manuel.

### **Commande de manuels imprimés DB2**

Si vous préférez utiliser les manuels sous forme de copies papier, vous disposez des trois méthodes suivantes pour les commander :

#### **Procédure :**

Les manuels imprimés peuvent être commandés dans un certain nombre de pays ou régions. Consultez le site Web de documentation IBM pour savoir si ce service est disponible dans votre pays ou dans votre région. Si c'est le cas, vous avez plusieurs possibilités :

- Contactez votre revendeur agréé IBM ou votre partenaire commercial IBM. Pour trouver votre partenaire commercial IBM local, consultez l'annuaire international des contacts IBM à l'adresse suivante : [www.ibm.com/planetwide.](http://www.ibm.com/planetwide)
- v Téléphonez au 1-800-879-2755 aux Etats-Unis ou au 1-800-IBM-4YOU au Canada.
- v Consultez l'IBM Publications Center à l'adresse suivante : [http://www.ibm.com/shop/publications/order.](http://www.ibm.com/shop/publications/order) Il n'est pas forcément possible de commander des manuels à partir de l'IBM Publications Center dans tous les pays.

Au moment de la mise à disposition du produit DB2, les manuels imprimés sont identiques à ceux qui sont disponibles au format PDF sur le *CD de documentation PDF DB2*. Le contenu des manuels imprimés qui figure sur le *CD du Centre d'aide et d'information DB2* est également le même. Toutefois, certaines informations supplémentaires sont disponibles sur le CD-ROM du Centre d'aide et d'information DB2, mais pas dans les manuels au format PDF (routines d'administration SQL et modèles HTML, par exemple). Les manuels disponibles sur le CD-ROM de documentation PDF DB2 ne peuvent pas tous être commandés au format papier.

**Remarque :** Le Centre d'aide et d'information DB2 est mis à jour plus régulièrement que les manuels au format PDF ou papier. Pour obtenir les données les plus récentes, installez les mises à jour de la documentation au fur et à mesure de leur mise à disposition ou reportez-vous au Centre d'aide et d'information DB2 à l'adresse suivante : [http://publib.boulder.ibm.com/infocenter/db2help/.](http://publib.boulder.ibm.com/infocenter/db2help/)

### **Appel de l'aide contextuelle d'un outil DB2**

L'aide contextuelle fournit des informations sur les tâches ou les commandes associées à une fenêtre, un bloc-notes ou un assistant. Elle est disponible avec les outils de développement et d'administration DB2 qui disposent d'une interface utilisateur graphique. Il existe deux types d'aides contextuelles :

- v L'aide accessible via le bouton **Aide**, sur chaque fenêtre ou bloc-notes.
- v Les info-incrustations, qui sont des fenêtres d'informations s'affichant en incrustation lorsque le curseur de la souris se trouve sur une zone ou une commande, ou lorsqu'une zone ou une commande est sélectionnée dans une fenêtre, un bloc-notes ou un assistant et que vous appuyez sur la touche F1.

Le bouton **Aide** vous permet d'accéder à des informations générales, à des informations sur les tâches et aux conditions préalables. Les info-incrustations décrivent individuellement les zones et les commandes.

### **Procédure :**

Pour afficher l'aide contextuelle, procédez comme suit :

v Pour obtenir de l'aide dans une fenêtre ou un bloc-notes, lancez un outil DB2, puis ouvrez une fenêtre ou un bloc-notes. Cliquez sur le bouton **Aide** dans le coin inférieur droit de la fenêtre ou du bloc-notes pour afficher l'aide contextuelle.

Vous pouvez également accéder à l'aide contextuelle à partir de l'option de menu **Aide**, en haut de chaque centre d'outils DB2.

Dans les assistants, cliquez sur le lien Tâche en cours sur la première page pour afficher l'aide contextuelle.

- v Pour obtenir une info-incrustation d'aide concernant les commandes individuelles d'une fenêtre ou d'un bloc-notes, cliquez sur la commande, puis appuyez sur la touche **F1**. Des informations détaillées sur la commande s'affichent en incrustation dans un cadre jaune.
	- **Remarque :** Pour afficher des info-incrustations en maintenant simplement votre curseur sur une zone ou une commande, cochez la case **Affichage automatique des info-incrustations** dans la page **Documentation** du bloc-notes Paramètres des outils.

Les fenêtres en incrustation de diagnostic, semblables aux info-incrustations, constituent une autre forme d'aide contextuelle possédant des règles propres pour la saisie de données. Ces informations s'affichent dans un cadre violet lorsque des données erronées ou incomplètes sont entrées. Les informations en incrustation de diagnostic peuvent apparaître pour :

- Les zones obligatoires
- Les zones dont les données respectent un format précis, telles que les zones de date
# **Appel de l'aide sur les messages à partir de l'interpréteur de commandes**

L'aide sur les messages décrit les raisons pour lesquelles un message d'erreur s'affiche et les actions à entreprendre pour corriger l'erreur.

#### **Procédure :**

Pour accéder à l'aide sur les messages, ouvrez l'interpréteur de commandes et tapez :

? *XXXnnnnn*

où *XXXnnnnn* représente un ID de message correct.

Par exemple, ? SQL30081 permet d'afficher l'aide concernant le message SQL30081.

### **Appel de l'aide sur les commandes à partir de l'interpréteur de commandes**

L'aide sur les commandes explique la syntaxe des commandes dans l'interpréteur de commandes.

#### **Procédure :**

Pour accéder à l'aide sur les commandes, ouvrez l'interpréteur de commandes et tapez :

? *commande*

où *commande* correspond à un mot clé ou à la commande complète.

Par exemple, ? catalog permet d'afficher l'aide sur toutes les commandes CATALOG, alors que ? catalog database permet d'afficher l'aide propre à la commande CATALOG DATABASE.

## **Appel de l'aide sur les codes d'état SQL à partir de l'interpréteur de commandes**

DB2 Universal Database renvoie une valeur SQLSTATE pour les conditions qui pourraient être le résultat d'une instruction SQL. L'aide sur les états SQL (SQLSTATE) donne la signification des états SQL et des codes de classe de ces états.

### **Procédure :**

Pour accéder à l'aide sur les états SQL, ouvrez l'interpréteur de commandes et tapez :

? *sqlstate* ou ? *code-classe*

où *sqlstate* correspond à un code d'état SQL correct composé de cinq chiffres et *code-classe* aux deux premiers chiffres du code d'état SQL.

Par exemple, ? 08003 permet d'afficher l'aide sur l'état SQL 08003 et ? 08 permet de visualiser l'aide sur le code de classe 08.

### **Tutoriels DB2**

Les tutoriels DB2 vous permettent de vous familiariser avec divers aspects de DB2 Universal Database. Ils se composent de leçons présentant des instructions détaillées dans les domaines du développement d'applications, de l'optimisation des performances liées aux requêtes SQL, de l'utilisation des entrepôts de données, de la gestion des métadonnées et du développement de services Web à l'aide de DB2.

### **Avant de commencer :**

Vous pouvez consulter les versions XHTML des tutoriels à partir du Centre d'aide et d'information à l'adresse suivante : [http://publib.boulder.ibm.com/infocenter/db2help/.](http://publib.boulder.ibm.com/infocenter/db2help/)

Certaines leçons de tutoriels s'appuient sur des exemples de données ou de codes. Reportez-vous à chaque tutoriel pour obtenir une description des conditions préalables aux tâches qu'il présente.

#### **DB2 Universal Database - Tutoriels :**

Cliquez sur le titre d'un tutoriel dans la liste suivante pour y accéder :

- *Tutoriel Business Intelligence : Introduction à Data Warehouse Center* Familiarisation avec les tâches de base de création d'entrepôts de données à l'aide de Data Warehouse Center.
- *Business Intelligence Tutorial: Extended Lessons in Data Warehousing* Familiarisation avec les tâches avancées de création d'entrepôts de données à l'aide de Data Warehouse Center.
- *Tutoriel Centre de gestion des catalogues d'informations*

Familiarisation avec la création et la gestion de catalogues d'informations, ainsi qu'avec la localisation et l'utilisation des métadonnées à l'aide du Centre de gestion des catalogues d'informations.

*Tutoriel Visual Explain*

Analyse, optimisation et ajustement des instructions SQL pour l'optimisation des performances à l'aide de Visual Explain.

## **Informations concernant la résolution d'incidents liés à DB2**

Un grand nombre d'informations concernant l'identification et la résolution d'incidents sont à votre disposition lorsque vous utilisez les produits DB2\*.

### **Documentation DB2**

Vous trouverez des informations concernant la résolution d'incidents dans le Centre d'aide et d'information DB2, ainsi que dans les manuels au format PDF de la bibliothèque DB2. Vous pouvez vous reporter à la section relative au support et à la résolution d'incidents de l'arborescence de navigation du Centre d'aide et d'information DB2 (dans le panneau gauche de la fenêtre de votre navigateur) pour obtenir une liste exhaustive de la documentation concernant la résolution d'incidents dans DB2.

#### **Site Web de support technique DB2**

Reportez-vous au site Web de support technique DB2 si vous rencontrez des problèmes et souhaitez être aidé pour en déterminer les causes et pour les résoudre. Le site Web du support technique vous permet d'accéder aux dernières mises à jour des publications DB2, des notes techniques, des

enregistrements de correctifs APAR, des FixPacks, des listes des codes d'erreur interne DB2 ainsi qu'à d'autres ressources. Vous pouvez effectuer des recherches dans cette base de connaissances pour trouver d'éventuelles solutions à vos problèmes.

Accédez au site Web de support technique DB2 à l'adresse suivante : <http://www.ibm.com/software/data/db2/udb/winos2unix/support>

#### **Tutoriels pour la détermination des incidents relatifs à DB2**

Vous pouvez consulter le site Web ″DB2 Problem Determination Tutorial Series″ (Tutoriels pour la détermination des incidents relatifs à DB2) pour trouver des informations vous aidant à identifier et à résoudre rapidement les problèmes que vous pouvez éventuellement rencontrer en travaillant avec les produits DB2. Un des tutoriels vous présente les différents outils et fonctions de détermination des incidents DB2 disponibles, puis vous aide à déterminer à quel moment il convient de les utiliser. Les autres tutoriels traitent de rubriques connexes telles que la détermination des incidents liés au moteur de base de données, aux performances ou aux applications.

Vous pouvez consulter l'ensemble de ces tutoriels sur le site de support technique DB2, à l'adresse suivante :

[http://www.ibm.com/software/data/support/pdm/db2tutorials.html](http://www.ibm.com/cgi-bin/db2www/data/db2/udb/winos2unix/support/tutorial_main.d2w/toc)

### **Accessibilité**

Des fonctions d'accessibilité permettent aux utilisateurs souffrant de handicaps physiques (mobilité réduite ou vision limitée), d'utiliser sans problème les applications logicielles. Voici les principales fonctions d'accessibilité proposées par les produits DB2 Version 8 :

- v Toutes les fonctions DB2 sont accessibles à partir du clavier (sans utilisation de la souris). Pour plus d'informations, reportez-vous à la section «Navigation et saisie via le clavier».
- v Les interfaces utilisateur DB2 vous permettent de personnaliser la taille et la couleur des polices de caractères. Pour plus d'informations, reportez-vous à la section [«Accessibilité](#page-111-0) de l'affichage» à la page 104.
- v Les produits DB2 prennent en charge les applications d'accessibilité utilisant l'API d'accessibilité Java. Pour plus d'informations, reportez-vous à la section [«Compatibilité](#page-111-0) avec les technologies d'assistance» à la page 104.
- v La documentation DB2 est fournie dans un format accessible. Pour plus d'informations, reportez-vous à la section «Accessibilité de la [documentation»](#page-111-0) à la [page](#page-111-0) 104.

### **Navigation et saisie via le clavier**

### **Saisie via le clavier**

Vous pouvez contrôler les outils DB2 uniquement à l'aide du clavier. Vous avez la possibilité d'utiliser des touches ou des combinaisons de touches pour effectuer des opérations qui peuvent également être réalisées à l'aide d'une souris. Enfin, il est possible d'utiliser les séquences de touches standard propres au système d'exploitation pour effectuer les opérations standard afférentes à votre système.

Pour plus d'informations sur l'utilisation des touches et des combinaisons de touches en vue d'effectuer diverses opérations, consultez l'aide .

### <span id="page-111-0"></span>**Navigation à l'aide du clavier**

Vous pouvez naviguer dans l'interface utilisateur des outils DB2 à l'aide de touches ou de combinaisons de touches.

Pour plus d'informations sur l'utilisation des touches et des combinaisons de touches pour naviguer dans les outils DB2 (DB2 Tools), consultez l'aide .

#### **Fenêtre active**

Sur les systèmes d'exploitation UNIX, la zone de la fenêtre active indiquant l'endroit où vos frappes ont un effet est mise en évidence.

### **Accessibilité de l'affichage**

Les outils DB2 disposent de fonctionnalités qui permettent d'améliorer l'accessibilité pour les utilisateurs mal-voyants ou souffrant d'autres troubles de la vision. Ces améliorations en termes d'accessibilité comprennent la prise en charge de propriétés de polices personnalisables.

### **Paramètres de polices**

Vous pouvez sélectionner la couleur, la taille et la police du texte des menus et des boîtes de dialogue via le bloc-notes Paramètres des outils.

Pour plus d'informations concernant les paramètres des polices, consultez l'aide .

#### **Non-impact des couleurs**

Vous n'avez pas besoin de distinguer les couleurs pour utiliser les fonctions de ce produit.

### **Compatibilité avec les technologies d'assistance**

Les interfaces des outils DB2 prennent en charge l'API d'accessibilité Java, permettant l'utilisation de lecteurs d'écran ou d'autres technologies d'assistance avec les produits DB2.

### **Accessibilité de la documentation**

La documentation DB2 est fournie au format XHTML 1.0, lisible par la plupart des navigateurs Web. Ce format vous permet de visualiser la documentation en fonction de préférences d'affichage définies dans votre navigateur. Cela vous permet d'utiliser des lecteurs d'écran ainsi que d'autres technologies d'assistance.

Les diagrammes de syntaxe sont fournis sous forme de notation décimale à points. Ce format est disponible uniquement si vous accédez à la documentation en ligne à l'aide d'un lecteur d'écran.

### **Diagrammes de syntaxe en notation décimale à points**

Les diagrammes de syntaxe sont présentés sous forme de notation décimale à points pour les utilisateurs accédant au Centre d'aide et d'information via un lecteur d'écran.

Dans la notation décimale à points, chaque élément de syntaxe apparaît sur une ligne distincte. Si plusieurs éléments figurent toujours ensemble (ou sont toujours absents en même temps), ils peuvent apparaître sur une même ligne car ils sont alors considérés comme un élément de syntaxe composé unique.

Chaque ligne commence par un nombre décimal à points, comme 3, 3.1 ou 3.1.1. Pour que ces chiffres soient correctement énoncés, vérifiez que votre lecteur d'écran est paramétré pour lire la ponctuation. Tous les éléments de syntaxe qui possèdent le même numéro décimal à points (par exemple, tous les éléments de syntaxe possédant le numéro 3.1) s'excluent mutuellement. Ainsi, si vous entendez les lignes 3.1 USERID et 3.1 SYSTEMID, vous savez que votre syntaxe comprend soit USERID soit SYSTEMID, mais pas les deux.

Le niveau de la numérotation décimale à points correspond au niveau d'imbrication. Ainsi, si un élément de syntaxe présentant le numéro décimal à points 3 est suivi d'une série d'éléments de syntaxe possédant le numéro décimal à points 3.1, tous les éléments de syntaxe numérotés 3.1 sont subordonnés à l'élément de syntaxe numéroté 3.

Certains mots et symboles, ajoutés à la suite d'un numéro décimal à points, permettent d'ajouter des informations concernant les éléments de syntaxe. Ces mots et symboles peuvent parfois figurer au début de l'élément lui-même. Pour pouvoir les identifier plus facilement, si le mot ou symbole fait partie de l'élément de syntaxe, il est précédé d'une barre oblique inversée (\). Le symbole \*, figurant à la suite d'un numéro décimal à points, permet d'indiquer que l'élément de syntaxe se répète. Par exemple, l'élément de syntaxe \*FILE présentant le numéro décimal à points 3 aura pour format 3 \\* FILE. Le format 3\* FILE indique que l'élément de syntaxe FILE se répète. Le format 3\* \\* FILE indique que l'élément de syntaxe \* FILE se répète.

Les caractères tels que les virgules, qui permettent de séparer une chaîne d'éléments de syntaxe, apparaissent dans la syntaxe juste avant les éléments qu'ils dissocient. Ces caractères peuvent figurer sur la même ligne que chacun des éléments ou sur une ligne distincte où sera mentionné le numéro décimal à points correspondant à l'élément auquel il est associé. Une ligne peut également contenir un autre symbole qui fournit des informations concernant les éléments de syntaxe. Par exemple, les lignes 5.1\*, 5.1 LASTRUN et 5.1 DELETE signifient que si vous utilisez plusieurs éléments de syntaxe LASTRUN et DELETE, ceux-ci doivent être séparés par une virgule. Si vous n'utilisez pas de séparateur, utilisez un blanc pour séparer chaque élément de syntaxe.

Si un élément de syntaxe est précédé du symbole %, cela signifie qu'il existe une référence définie à un autre emplacement. La chaîne qui suit le symbole % représente le nom du fragment de syntaxe et non un littéral. Par exemple, la ligne 2.1 %OP1 signifie que vous devez vous référer au fragment de syntaxe distinct OP1.

Les mots et symboles énoncés ci-après peuvent être ajoutés à la suite d'un nombre décimal à points :

v ? correspond à un élément de syntaxe facultatif. Un nombre décimal à points suivi du symbole ? indique que tous les éléments de syntaxe disposant d'un nombre décimal à points correspondant, ainsi que tous les éléments de syntaxe subordonnés, sont facultatifs. S'il n'y a qu'un seul élément de syntaxe disposant d'un numéro décimal à points, le symbole ? s'affiche sur la même ligne que l'élément de syntaxe (exemple : 5? NOTIFY). S'il y a plusieurs éléments de syntaxe disposant d'un numéro décimal à points, le symbole ? s'affiche seul sur une ligne, suivi des éléments de syntaxe facultatifs. Ainsi, si vous entendez les lignes 5 ?, 5 NOTIFY et 5 UPDATE, vous savez que les éléments de syntaxe NOTIFY et UPDATE sont facultatifs ; en d'autres termes, vous pouvez en choisir un ou n'en choisir aucun. Le symbole ? équivaut à une ligne de dérivation dans un diagramme linéaire.

- v ! correspond à un élément de syntaxe par défaut. Un numéro décimal à points suivi du symbole ! et d'un élément de syntaxe indique que l'élément de syntaxe est l'option par défaut pour tous les éléments de syntaxe qui partagent le même numéro décimal à points. Seul un des éléments de syntaxe partageant le même numéro décimal à points peut contenir le symbole ! . Par exemple, si vous entendez les lignes 2? FILE, 2.1! (KEEP) et 2.1 (DELETE), vous savez que (KEEP) est l'option par défaut pour le mot clé FILE. Dans cet exemple, si vous ajoutez le mot clé FILE, mais que vous ne précisez pas d'option, la valeur KEEP sera adoptée comme option par défaut. Une option par défaut s'applique également au numéro décimal à points suivant le plus élevé. Dans cet exemple, si le mot clé FILE n'est pas mentionné, la valeur par défaut FILE(KEEP) est utilisée. En revanche, si vous entendez les lignes 2? FILE, 2.1, 2.1.1! (KEEP) et 2.1.1 (DELETE), l'option par défaut KEEP ne s'applique qu'au numéro décimal à points suivant le plus élevé, à savoir 2.1 (auquel aucun mot clé n'est associé), et ne s'applique pas à 2? FILE. Si le mot clé FILE n'est pas mentionné, aucune valeur n'est utilisée.
- Le symbole \* indique un élément de syntaxe qui peut ne pas être répété ou l'être plusieurs fois. Un numéro décimal à points suivi du symbole \* indique que cet élément de syntaxe peut ne pas être utilisé ou l'être plusieurs fois ; en d'autres termes, il est facultatif et peut être répété. Par exemple, si vous entendez la zone de données de la ligne 5.1\*, vous savez que vous pouvez ajouter une zone de données, plusieurs ou ne pas en ajouter du tout. Si vous entendez les lignes 3\*, 3 HOST et 3 STATE, vous savez que vous pouvez ajouter HOST, STATE, les deux ensemble ou aucun des deux.

#### **Remarques :**

- 1. Si un astérisque (\*) figure à la suite d'un numéro décimal à points et qu'il n'y a qu'un seul élément comportant ce numéro, vous pouvez répéter le même élément plusieurs fois.
- 2. Si un astérisque (\*) figure à la suite d'un numéro décimal à points et que plusieurs éléments comportent ce numéro, vous pouvez utiliser plusieurs éléments de la liste (mais chacun ne peut être utilisé qu'une seule fois). Dans l'exemple précédent, vous auriez pu inscrire HOST STATE, mais pas HOST HOST.
- 3. Le symbole \* équivaut à une ligne de bouclage d'un diagramme de syntaxe linéaire.
- v Le signe + indique un élément de syntaxe qui doit être ajouté une ou plusieurs fois. Un numéro décimal à points suivi du symbole + signifie que cet élément de syntaxe doit impérativement être ajouté au moins une fois ; en d'autres termes, il doit être ajouté au moins une fois et peut être répété. Ainsi, si vous entendez la zone de données de la ligne 6.1+, vous devez ajouter au moins une zone de données. Si vous entendez les lignes 2+, 2 HOST et 2 STATE, vous savez que vous devez ajouter HOST, STATE ou les deux. Comme avec le symbole \*, vous ne pouvez répéter un élément que si celui-ci est le seul comportant un numéro décimal à points. Le symbole +, tout comme le symbole \*, équivaut à une ligne de bouclage d'un diagramme de syntaxe linéaire.

## **Certification des critères communs des produits DB2 Universal Database**

DB2 Universal Database est en cours d'évaluation pour la certification des critères communs au niveau EAL4. Pour plus d'informations sur les critères communs, reportez-vous au site Web approprié : [http://niap.nist.gov/cc-scheme/.](http://niap.nist.gov/cc-scheme/)

## **Annexe F. Remarques**

Entrées d'index

Le présent document peut contenir des informations ou des références concernant certains produits, logiciels ou services IBM non annoncés dans ce pays. Pour plus de détails, référez-vous aux documents d'annonce disponibles dans votre pays, ou adressez-vous à votre partenaire commercial IBM. Toute référence à un produit, logiciel ou service IBM n'implique pas que seul ce produit, logiciel ou service puisse être utilisé. Tout autre élément fonctionnellement équivalent peut être utilisé, s'il n'enfreint aucun droit d'IBM. Il est de la responsabilité de l'utilisateur d'évaluer et de vérifier lui-même les installations et applications réalisées avec des produits, logiciels ou services non expressément référencés par IBM.

IBM peut détenir des brevets ou des demandes de brevets couvrant les produits mentionnés dans le présent document. La remise de ce document ne vous donne aucun droit de licence sur ces brevets ou demandes de brevet. Si vous désirez recevoir des informations concernant l'acquisition de licences, veuillez en faire la demande par écrit à l'adresse suivante :

IBM EMEA Director of Licensing IBM Europe Middle-East Africa Tour Descartes La Défense 5 2, avenue Gambetta 92066 - Paris-La Défense CEDEX France

Pour le Canada, veuillez adresser votre courrier à :

IBM Director of Commercial Relations IBM Canada Ltd. 3600 Steeles Avenue East Markham, Ontario L3R 9Z7 Canada

Les informations sur les licences concernant les produits utilisant un jeu de caractères à deux octets (DBCS) peuvent être obtenues par écrit à l'adresse suivante :

IBM World Trade Asia Corporation Licensing 2-31 Roppongi 3-chome, Minato-ku Tokyo 106, Japon

**Le paragraphe suivant ne s'applique ni au Royaume-Uni ni dans aucun autre pays dans lequel il serait contraire aux lois locales.** LE PRESENT DOCUMENT EST LIVRE «EN L'ETAT». IBM DECLINE TOUTE RESPONSABILITE, EXPRESSE OU IMPLICITE, RELATIVE AUX INFORMATIONS QUI Y SONT CONTENUES, Y COMPRIS EN CE QUI CONCERNE LES GARANTIES DE QUALITE MARCHANDE OU D'ADAPTATION A VOS BESOINS. Certaines juridictions n'autorisent pas l'exclusion des garanties implicites, auquel cas l'exclusion ci-dessus ne vous sera pas applicable.

Le présent document peut contenir des inexactitudes ou des coquilles. Il est mis à jour périodiquement. Chaque nouvelle édition inclut les mises à jour. IBM peut modifier sans préavis les produits et logiciels décrits dans ce document.

Les références à des sites Web non IBM sont fournies à titre d'information uniquement et n'impliquent en aucun cas une adhésion aux données qu'ils contiennent. Les informations contenues dans ces sites Web ne sont pas associées à ce produit IBM, et l'utilisation de ces sites se fait à vos propres risques et périls.

IBM pourra utiliser ou diffuser, de toute manière qu'elle jugera appropriée et sans aucune obligation de sa part, tout ou partie des informations qui lui seront fournies.

Les licenciés souhaitant obtenir des informations permettant : (i) l'échange des données entre des logiciels créés de façon indépendante et d'autres logiciels (dont celui-ci), et (ii) l'utilisation mutuelle des données ainsi échangées, doivent adresser leur demande à :

IBM Canada Limited Office of the Lab Director 8200 Warden Avenue Markham, Ontario L6G 1C7 CANADA

Ces informations peuvent être soumises à des conditions particulières prévoyant notamment le paiement d'une redevance.

Le logiciel sous licence décrit dans ce document et tous les éléments sous licence disponibles s'y rapportant sont fournis par IBM conformément aux dispositions de l'ICA, des Conditions internationales d'utilisation des logiciels IBM ou de tout autre accord équivalent.

Les données de performance indiquées dans ce document ont été déterminées dans un environnement contrôlé. Par conséquent, les résultats peuvent varier de manière significative selon l'environnement d'exploitation utilisé. Certaines mesures évaluées sur des systèmes en cours de développement ne sont pas garanties sur tous les systèmes disponibles. En outre, elles peuvent résulter d'extrapolations. Les résultats peuvent donc varier. Il incombe aux utilisateurs de ce document de vérifier si ces données sont applicables à leur environnement d'exploitation.

Les informations concernant des produits non IBM ont été obtenues auprès des fournisseurs de ces produits, par l'intermédiaire d'annonces publiques ou via d'autres sources disponibles. IBM n'a pas testé ces produits et ne peut confirmer l'exactitude de leurs performances ni leur compatibilité. Toute question concernant les performances de produits non IBM doit être adressée aux fournisseurs de ces produits.

Toute instruction relative aux intentions d'IBM pour ses opérations à venir est susceptible d'être modifiée ou annulée sans préavis, et doit être considérée uniquement comme un objectif.

Ce document peut contenir des exemples de données et des rapports utilisés couramment dans l'environnement professionnel. Ces exemples mentionnent des noms fictifs de personnes, de sociétés, de marques ou de produits à des fins illustratives ou explicatives uniquement. Toute ressemblance avec des noms de personnes, de sociétés ou des données réelles serait purement fortuite.

### LICENCE DE COPYRIGHT :

Le présent logiciel peut contenir des exemples de programmes d'application en langage source destinés à illustrer les techniques de programmation sur différentes plateformes d'exploitation. Vous avez le droit de copier, de modifier et de distribuer ces exemples de programmes sous quelque forme que ce soit et sans paiement d'aucune redevance à IBM, à des fins de développement, d'utilisation, de vente ou de distribution de programmes d'application conformes aux interfaces de programmation des plateformes pour lesquelles ils ont été écrits ou aux interfaces de programmation IBM. Ces exemples de programmes n'ont pas été rigoureusement testés dans toutes les conditions. Par conséquent, IBM ne peut garantir expressément ou implicitement la fiabilité, la maintenabilité ou le fonctionnement de ces programmes.

Toute copie totale ou partielle de ces programmes exemples et des oeuvres qui en sont dérivées doit comprendre une notice de copyright, libellée comme suit :

© (*nom de votre société*) (*année*). Des segments de code sont dérivés des Programmes exemples d'IBM Corp. © Copyright IBM Corp. \_*indiquez l'année ou les années*\_. All rights reserved.

### **Marques**

Les termes qui suivent sont des marques d'International Business Machines Corporation aux Etats-Unis et/ou dans certains autres pays et ont été utilisées dans au moins un des documents de la bibliothèque DB2 UDB.

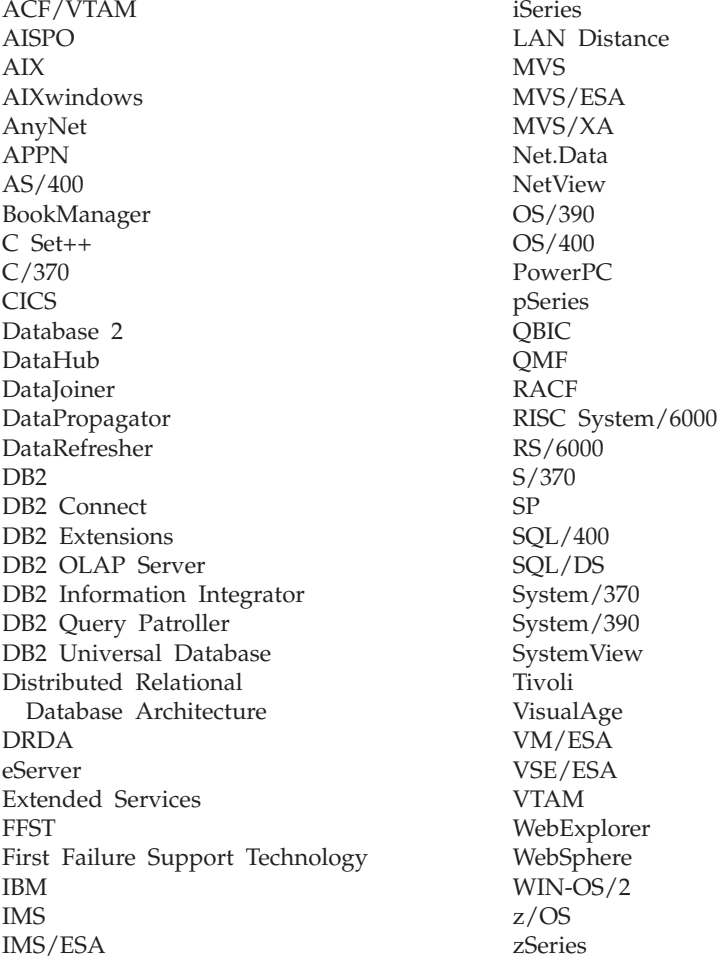

Les termes qui suivent sont des marques d'autres sociétés qui ont été utilisées dans au moins un des documents de la bibliothèque DB2 UDB :

Microsoft, Windows, Windows NT et le logo Windows sont des marques de Microsoft Corporation aux Etats-Unis et/ou dans certains autres pays.

Intel et Pentium sont des marques de Intel Corporation aux Etats-Unis et/ou dans certains autres pays.

Java, ou toutes les marques et logos incluant Java, sont des marques de Sun Microsystems, Inc. aux Etats-Unis et/ou dans certains autres pays.

UNIX est une marque enregistrée de The Open Group aux Etats-Unis et/ou dans certains autres pays.

D'autres sociétés sont propriétaires des autres marques, noms de produits ou logos qui pourraient apparaître dans ce document.

# **Index**

# **A**

[aide](#page-47-0) 40 [arborescences](#page-45-0) d'objets 38 Assistant d'installation DB2 [identificateurs](#page-77-0) de langues 70 [assistants](#page-43-0) 36 [maintenance](#page-40-0) automatique 33 automatisation fenêtres de [maintenance](#page-64-0) 57

# **B**

barre de [menus](#page-44-0) 37 barres [d'outils](#page-45-0) 38 [bloc-notes](#page-43-0) 36

# **C**

Centre de gestion des licences ajout de clés de [licence](#page-85-0) 78 [configuration](#page-56-0) du contrat de [licence](#page-56-0) 49, [79](#page-86-0) clés de licence ajout à l'aide du Centre de [gestion](#page-85-0) des [licences](#page-85-0) 78 clés de licence DB2 ajout à l'aide du Centre de [gestion](#page-85-0) des [licences](#page-85-0) 78 collecte [automatique](#page-63-0) de statistiques 56 commandes [db2sampl](#page-36-0) 29 [db2start](#page-24-0) 17 comptes utilisateur [Windows](#page-21-0) 14 conditions requises pour l'installation [Linux](#page-25-0) 18 [Windows](#page-18-0) 11 [conseillers](#page-44-0) 37 contrat de licence configuration à l'aide du Centre de [gestion](#page-56-0) des [licences](#page-56-0) 49, [79](#page-86-0) contrat de licence DB2 configuration à l'aide du Centre de [gestion](#page-56-0) des [licences](#page-56-0) 49, [79](#page-86-0) création fichiers [réponses](#page-71-0) 64 création de bases de données assistant de [maintenance](#page-40-0) [automatique](#page-40-0) 33

# **D**

DAS (DB2 Administration Server) [arrêt](#page-81-0) 74

#### D<sub>B2</sub>

fichiers de [licences](#page-84-0) du produit 77 installation [application](#page-65-0) du dernier FixPack 58 [FixPack](#page-65-0) 58 [Linux](#page-16-0) 9 niveau de [modification](#page-65-0) [technique](#page-65-0) 58 vérification de [l'installation](#page-36-0) 29 [Windows](#page-16-0)<sub>9</sub> langues [d'interface](#page-77-0) prises en [charge](#page-77-0) 70 méthodes [d'installation](#page-16-0) 9 outils de [navigation](#page-43-0) 36 DB2 UDB Express arrêt des instances [Linux](#page-81-0) 74 arrêt du serveur d'administration [Linux](#page-81-0) 74 Assistant [d'installation](#page-16-0) DB2 9 [description](#page-12-0) du produit 5 [fonctions](#page-12-0) clés 5 installation [Linux](#page-33-0) 26 [Windows](#page-32-0) 25 [installation](#page-16-0) au moyen d'un fichier [réponses](#page-16-0) 9 méthodes [d'installation](#page-16-0) 9 [suppression](#page-80-0) (Linux) 73 [suppression](#page-80-0) (Windows) 73 suppression du serveur d'administration [Linux](#page-81-0) 74 vérification de [l'installation](#page-36-0) 29 DB2 UDB Express (Linux) [suppression](#page-82-0) 75 db2setup affichage langues [nationales](#page-78-0) 71 définition listes de [contacts](#page-53-0) 46 listes de [notification](#page-53-0) 46 désinstallation DB2 UDB Express [Windows](#page-80-0) avec msiexec 73 DB2 UDB [Express](#page-80-0) (Linux) 73 DB2 UDB Express [\(Windows\)](#page-80-0) 73 droits [d'accès](#page-21-0) 14 [droits](#page-21-0) DB2 14 droits [DBADM](#page-21-0) 14 droits [LOAD](#page-21-0) 14 droits [SYSADM](#page-21-0) 14 droits [SYSCTRL](#page-21-0) 14 droits [SYSMAINT](#page-21-0) 14 droits utilisateur [Windows](#page-23-0) 16

### **E**

entrepôt base de données [SAMPLE](#page-36-0) 29 espace disque requis [Linux](#page-18-0) 11 [Windows](#page-18-0) 11

## **F**

[fenêtres](#page-43-0) 36 fenêtres de maintenance [automatisation](#page-64-0) 57 fenêtres [instantanées](#page-46-0) 39 fichiers de [licences](#page-84-0) 77 fichiers de [licences](#page-84-0) du produit 77 fichiers réponses [création](#page-71-0) 64 filtrage [d'objets](#page-46-0) 39 FixPack [installation](#page-65-0) 58 FixPacks [application](#page-65-0) 58

# **G**

groupe administrateur système DB2 [Windows](#page-24-0) 17 groupe [d'administrateurs](#page-24-0) système [DB2](#page-24-0) 17 groupes [sélection](#page-19-0) 12

# **I**

IBM Software Developer Kit for Java [installation](#page-28-0) 21 ID groupe [création](#page-30-0) 23 ID utilisateur [création](#page-30-0) 23 [sélection](#page-19-0) 12 identificateurs de langues Assistant [d'installation](#page-77-0) DB2 70 installation création de fichiers [réponses](#page-71-0) 64 DB2 UDB Express [Linux](#page-33-0) 26 [Windows](#page-32-0) 25 fichier [réponses](#page-70-0) 63 IBM Software [Developer](#page-28-0) Kit for [Java](#page-28-0) 21 [vérification](#page-36-0) 29 installation au moyen d'un fichier réponses [notions](#page-70-0) de base 63 installation avec fichier réponses [remarques](#page-70-0) 63 instances [arrêt](#page-81-0) 74 instances DB2 [arrêt](#page-81-0) 74 [suppression](#page-82-0) 75

interpréteur de commandes (CLP) vérification de [l'installation](#page-36-0) 29

### **L**

langues de [l'interface](#page-77-0) 70 modification [Linux](#page-76-0) 69 [Windows](#page-76-0) 69 [modification](#page-76-0) (Linux) 69 [modification](#page-76-0) (Windows) 69 langues nationales affichage [db2setup](#page-78-0) 71 Linux [conditions](#page-25-0) requises pour [l'installation](#page-25-0) 18 [serveurs](#page-25-0) DB2 18 [désinstallation](#page-80-0) de DB2 UDB [Express](#page-80-0) 73 installation [serveurs](#page-16-0) DB<sub>2</sub> 9 [installation](#page-33-0) de DB2 UDB Express 26 modification [paramètres](#page-30-0) du noyau 23 [modification](#page-76-0) de la langue de [l'interface](#page-76-0) de DB2 69 protocoles de [communication](#page-25-0) [requis](#page-25-0) 18 suppression DB2 UDB [Express](#page-82-0) 75 [instances](#page-82-0) DB2 75 suppression de DB2 UDB [Express](#page-80-0) 73 listes de contacts [définition](#page-53-0) 46 listes de notification [définition](#page-53-0) 46

# **M**

maintenance [mot\\_de\\_passe](#page-88-0) 81 [maintenance](#page-62-0) automatique 55 mémoire requise [Linux](#page-18-0) 11 [Windows](#page-18-0) 11 menu [Démarrer](#page-43-0) 36 méthodes d'installation [Linux](#page-16-0) 9 [Windows](#page-16-0)<sub>9</sub> modification paramètres du noyau [Linux](#page-30-0) 23 mot de passe [maintenance](#page-88-0) 81 mots de passe [règles](#page-88-0) 81

## **N**

network information service (NIS) [considérations](#page-26-0) relatives à [l'installation](#page-26-0) 19

#### NIS

[considérations](#page-26-0) relatives à [l'installation](#page-26-0) 19 NIS (network information service) [considérations](#page-26-0) relatives à [l'installation](#page-26-0) 19 niveau de modification technique [installation](#page-65-0) 58 [niveaux](#page-29-0) IBM SDK 22 [notions](#page-40-0) de base de la base de [données](#page-40-0) 33

## **O**

outils de navigation [aide](#page-47-0) 40 [arborescences](#page-45-0) d'objets 38 [assistants](#page-43-0) 36 barre de [menus](#page-44-0) 37 barres [d'outils](#page-45-0) 38 [bloc-notes](#page-43-0) 36 [conseillers](#page-44-0) 37 [fenêtres](#page-43-0) 36 fenêtres [instantanées](#page-46-0) 39 filtrage [d'objets](#page-46-0) 39 menu [Démarrer](#page-43-0) 36 [notions](#page-43-0) de base 36 [panneau](#page-45-0) du contenu 38 [tableaux](#page-44-0) de bord 37 zones [obligatoires](#page-46-0) 39

### **P**

[panneau](#page-45-0) du contenu 38 paramètres de configuration du noyau modification [Linux](#page-30-0) 23 Premiers pas vérification [installation](#page-36-0) de DB2 29 vérification de [l'installation](#page-36-0) 29 protocoles de communication requis [Linux](#page-25-0) 18 [Windows](#page-19-0) 12

## **R**

règles [mot\\_de\\_passe](#page-88-0) 81 [réorganisation](#page-64-0) automatique 57

# **S**

sauvegarde [automatique](#page-62-0) de base de [données](#page-62-0) 55 schéma d'annuaire extension sous [Windows](#page-28-0) 2000 et [Windows](#page-28-0) .NET 21 sécurité [considérations](#page-26-0) relatives à l'installation de [NIS](#page-26-0) 19 serveur d'administration DB2 (DAS) [arrêt](#page-81-0) 74 [suppression](#page-81-0) 74

serveurs DB2 conditions requises pour l'installation [Linux](#page-25-0) 18 [Windows](#page-18-0) 11 création ID [groupe](#page-30-0) 23 ID [utilisateur](#page-30-0) 23 installation [Windows](#page-16-0)<sub>9</sub> [installation](#page-16-0) sous Linux 9 [installation](#page-32-0) sous Windows 25 suppression [DAS](#page-81-0) 74 DB2 [Windows](#page-80-0) 73 DB2 UDB [Express](#page-82-0) (Linux) 75 DB2 UDB Express [\(Windows\)](#page-80-0) 73 suppression de DB2 UDB [Express](#page-80-0) (Linux) 73

# **T**

[tableaux](#page-44-0) de bord 37

# **U**

utilisateur isolé [définition](#page-30-0) 23

# **V**

vérification installation de DB2 [utilisation](#page-36-0) de Premiers pas 29 vérification de l'installation interpréteur de [commandes](#page-36-0) (CLP) 29 [Premiers](#page-36-0) pas 29

# **W**

Windows [attribution](#page-23-0) de droits aux [utilisateurs](#page-23-0) 16 comptes [utilisateur](#page-21-0) 14 [conditions](#page-18-0) requises pour [l'installation](#page-18-0) 11 [serveurs](#page-18-0) DB<sub>2</sub> 11 [désinstallation](#page-80-0) de DB2 UDB [Express](#page-80-0) 73 [utilisation](#page-80-0) de msiexec 73 extension du schéma d'annuaire [Windows](#page-28-0) 2000 et Windows Server [2003](#page-28-0) 21 [Windows](#page-28-0) Server 2003 21 groupe [administrateur](#page-24-0) système [DB2](#page-24-0) 17 installation [serveur](#page-16-0) DB<sub>2</sub> 9 serveurs DB2 à l'aide de [l'Assistant](#page-32-0) [d'installation](#page-32-0) DB2 25 [installation](#page-32-0) de DB2 UDB Express 25 [modification](#page-76-0) de la langue de [l'interface](#page-76-0) de DB2 69 protocoles de [communication](#page-19-0) [requis](#page-19-0) 12

Windows *(suite)* [suppression](#page-80-0) de DB2 73 [suppression](#page-80-0) de DB2 UDB Express 73

# **Z**

zones [obligatoires](#page-46-0) 39

## **Comment prendre contact avec IBM**

Entrées d'index

Aux Etats-Unis, contactez IBM aux numéros suivants :

- v 1-800-IBM-SERV (1-800-426-7378) pour obtenir le service client
- v 1-888-426-4343 pour connaître les options de service disponibles
- v 1-800-IBM-4YOU (426-4968) pour obtenir le service Ventes et marketing DB2

Au Canada, contactez IBM aux numéros suivants :

- v 1-800-IBM-SERV (1-800-426-7378) pour obtenir le service client
- v 1-800-465-9600 pour connaître les options de service disponibles
- v 1-800-IBM-4YOU (1-800-426-4968) pour obtenir le service Ventes et marketing DB2

Pour trouver un bureau IBM dans votre pays ou votre région, reportez-vous à l'annuaire en ligne des contacts internationaux d'IBM sur le Web à l'adresse suivante : <http://www.ibm.com/planetwide>

### **Informations produit**

Vous pouvez obtenir des informations concernant les produits DB2 Universal Database par téléphone ou via Internet à l'adresse suivante : http://www.ibm.com/software/data/db2/udb

Ce site propose les dernières informations en date de la bibliothèque technique, des manuels à commander, des téléchargements de produits, des groupes de discussion, des FixPacks, des actualités, ainsi que des liens vers d'autres ressources Web.

Aux Etats-Unis, composez l'un des numéros suivants :

- v 1-800-IBM-CALL (1-800-426-2255) pour commander des produits ou obtenir des informations générales.
- v 1-800-879-2755 pour commander des manuels.

Pour savoir comment contacter IBM en dehors des Etats-Unis, consultez la page Web internationale d'IBM à l'adresse [www.ibm.com/planetwide](http://www.ibm.com/planetwide)

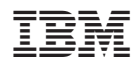

Référence : CT2TQFR

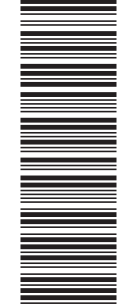

(1P) P/N: CT2TQFR (1P) P/N: CT2TQFR

GC11-2017-01

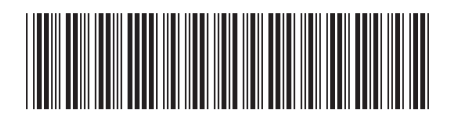

Spine information: Spine information:

 $\equiv \equiv$  IBM DB2 Universal Database DB2 UDB Express - Mise en route Version 8.2  $\rm DB2$  UDB Express - Mise en route IBM DB2 Universal Database

||:||||<br>||····||

البرراا<br>ا<sup>اااا</sup>اا

Version  $8.2\,$